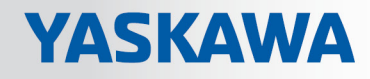

# YASKAWA Sigma-7 Library

# YMC-LIB\_PN | YMC-LIB\_Sigma7-PN V1.0 | Manual

HB00 | YMC-LIB\_PN | YMC-LIB\_Sigma7-PN V1.0 | en | 19-16 Block library - Sigma-7 - YASKAWA Motion Control PROFINET

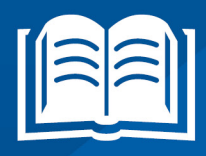

https://www.yaskawa.eu.com/en/service/drives-motion-software-download

YASKAWA Europe GmbH Hauptstr. 185 65760 Eschborn Telephone: +49 6196 569-300 Fax: +49 6196 569-389 Email: info@yaskawa.eu.com Internet: www.yaskawa.de

# **Table of contents**

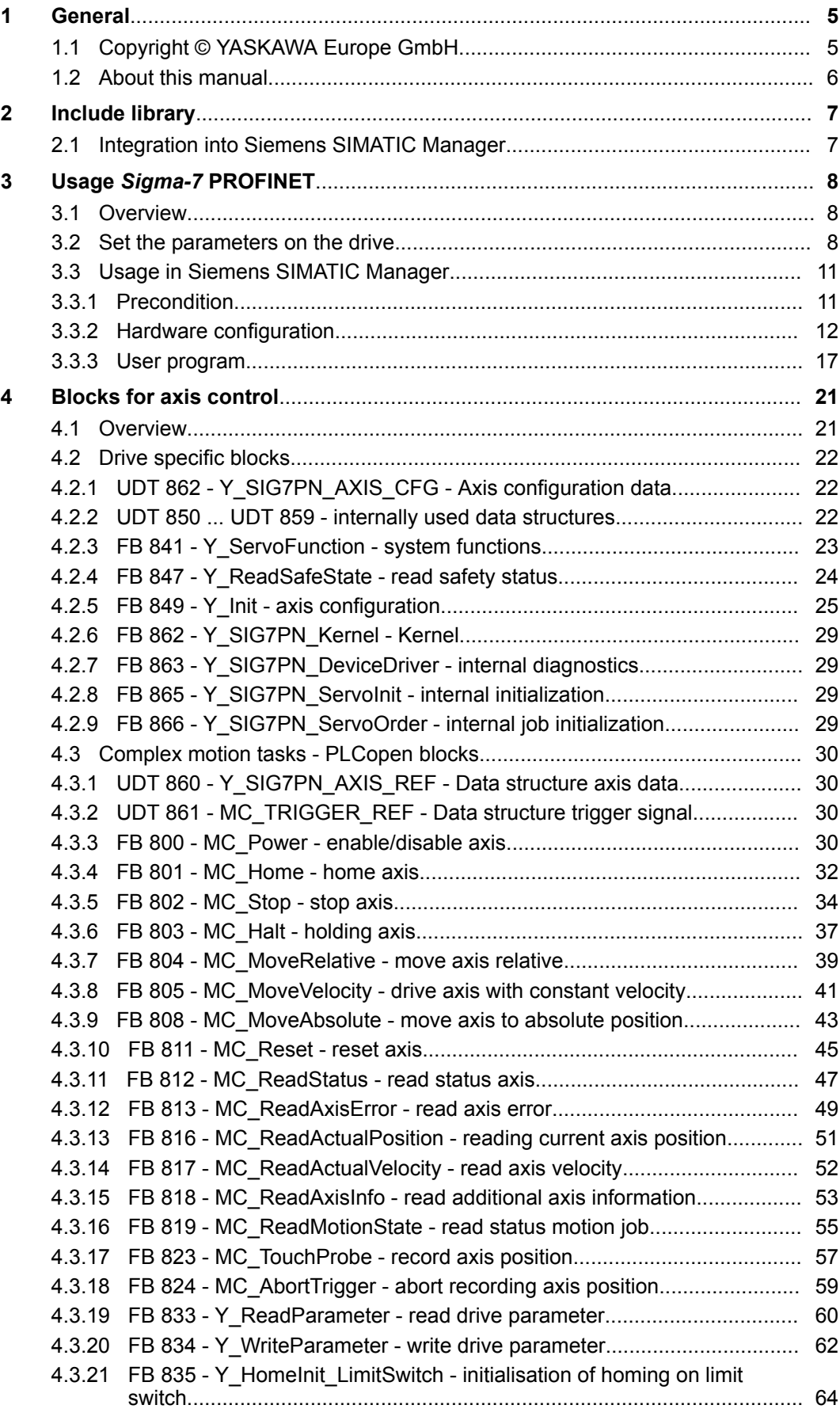

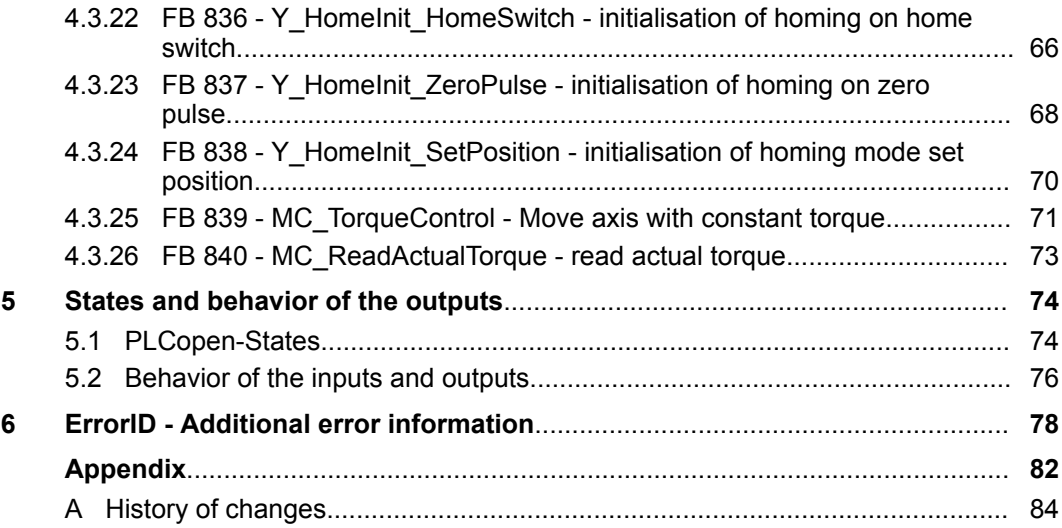

# <span id="page-4-0"></span>**1 General**

# **1.1 Copyright** © **YASKAWA Europe GmbH**

**All Rights Reserved**

This document contains proprietary information of YASKAWA and is not to be disclosed or used except in accordance with applicable agreements.

This material is protected by copyright laws. It may not be reproduced, distributed, or altered in any fashion by any entity (either internal or external to YASKAWA) except in accordance with applicable agreements, contracts or licensing, without the express written consent of YASKAWA and the business management owner of the material.

For permission to reproduce or distribute, please contact: YASKAWA Europe GmbH, European Headquarters, Hauptstraße 185, 65760 Eschborn, Germany

Tel.: +49 6196 569 300

Fax: +49 6196 569 398

EMail: info@yaskawa.eu.com

http://www.yaskawa.de

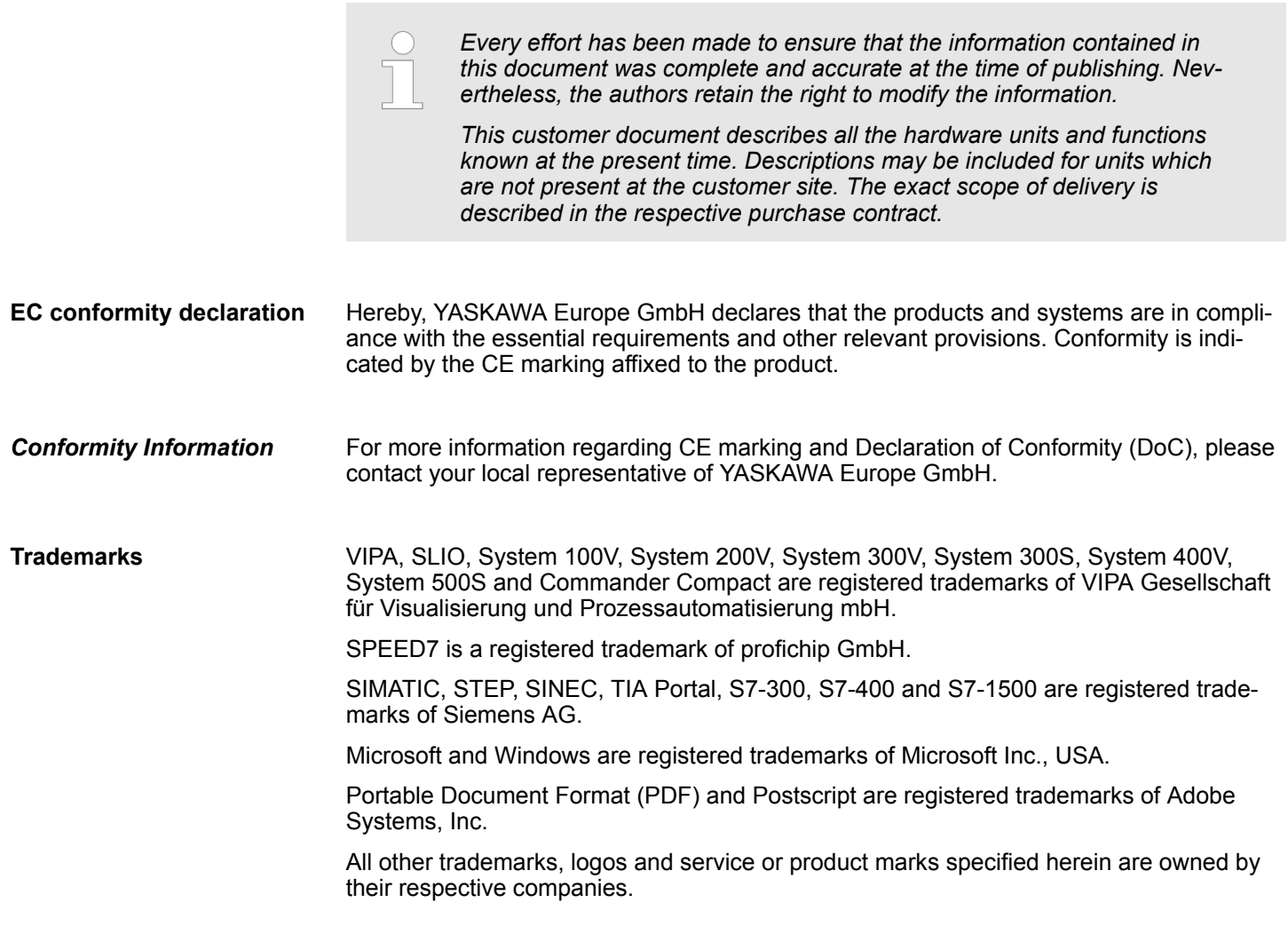

<span id="page-5-0"></span>About this manual

### Contact your local YASKAWA Customer Service Organization representative if you encounter problems with the product or have questions regarding the product. If you are unable to locate a customer service centre, contact YASKAWA as follows: **Technical support**

YASKAWA Europe GmbH, European Headquarters, Hauptstraße 185, 65760 Eschborn, Germany

Tel.: +49 6196 569 500 (Hotline)

Fax: +49 6196 569 44 500

EMail: support@yaskawa.eu.com

# **1.2 About this manual**

# **Objective and contents**

The manual describes the block library *'Sigma-7 - YASKAWA Motion Control PROFINET'* from YASKAWA:

- It contains a description of the structure, project implementation and usage in several programming systems.
- $\blacksquare$  The manual is targeted at users who have a background in automation technology.
- The manual is available in electronic form as PDF file. This requires Adobe Acrobat Reader.
- $\blacksquare$  The manual consists of chapters. Every chapter provides a self-contained description of a specific topic.
- $\blacksquare$  The following quides are available in the manual:
	- An overall table of contents at the beginning of the manual
	- References with pages numbers

## **Icons Headings**

Important passages in the text are highlighted by following icons and headings:

# **DANGER!**

Immediate or likely danger. Personal injury is possible.

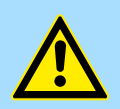

## **CAUTION!**

Damages to property is likely if these warnings are not heeded.

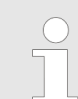

*Supplementary information and useful tips.*

Integration into Siemens SIMATIC Manager

# <span id="page-6-0"></span>**2 Include library**

## **Block library**

The block library can be found for download in the *'Service/Support'* area of www.yaskawa.de. The library is available as packed zip file. As soon as you want to use these blocks you have to import them into your project.

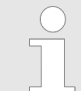

*Please always use the manual associated with your library. As long as there are no description-relevant changes, the version information in the manual can differ from those of the library and its files.*

# **The following block libraries are available**

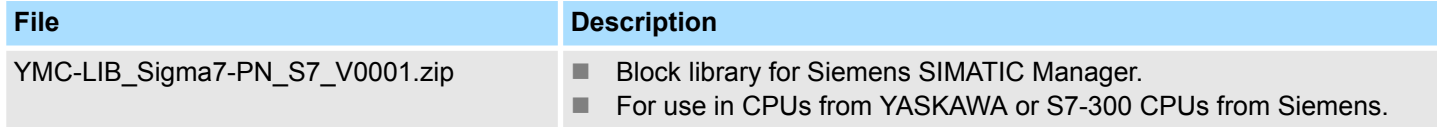

# **2.1 Integration into Siemens SIMATIC Manager**

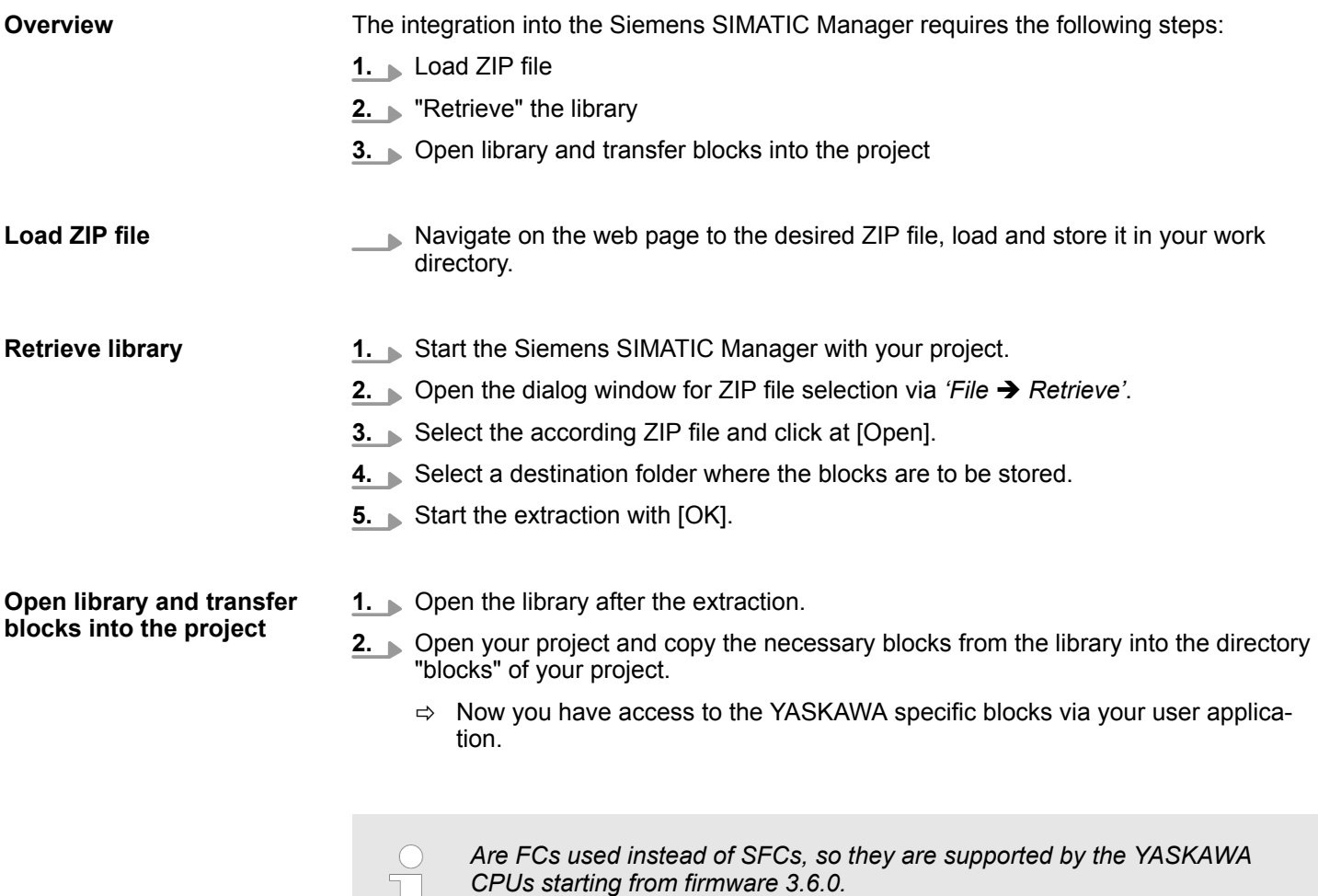

U L

<span id="page-7-0"></span>Set the parameters on the drive

# **3 Usage** *Sigma-7* **PROFINET**

- **3.1 Overview**
- **Precondition**
- Siemens SIMATIC Manager from V 5.5, SP2 & *YMC-LIB* Sigma7-PN Library.
	- CPU with PROFINET IO controller, such as CPU 017-CEFPR00 with expansion of work memory to 2MB.
	- *Sigma-7* drive with PROFINET connection.

**Steps of configuration**

- **1.** Setting parameters on the drive  $\&$  8
	- The setting of the parameters happens by means of the software tool *SigmaWin+* respectively FB 834 - Y\_WriteParameter Ä *[62](#page-61-0)*.
- **2.** Hardware configuration in the Siemens SIMATIC Manager  $\frac{6}{7}$  [12](#page-11-0)
	- Configuring a CPU with PROFINET IO controller functionality.
	- Configuring a *Sigma-7* PROFINET drive.
	- Configuring a PROFINET connection via the hardware configuration.
- **3.** Programming in the Siemens SIMATIC Manager  $\frac{8}{7}$  [17](#page-16-0)
	- Connecting the *Init* block for the configuration of the axis.
	- Connecting the *Kernel* block for communication with the axis.
	- $\blacksquare$  Connecting the blocks for motion sequences.

# **3.2 Set the parameters on the drive**

# **Parameter digits**

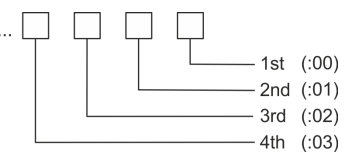

# **CAUTION!**

Before the commissioning, you have to adapt your drive to your application! More may be found in the manual of your drive.

The following parameters are to be set by means *SigmaWin+* respectively FB 834 - Y\_WriteParameter Ä *[62](#page-61-0)*:

# **Sigma-7**

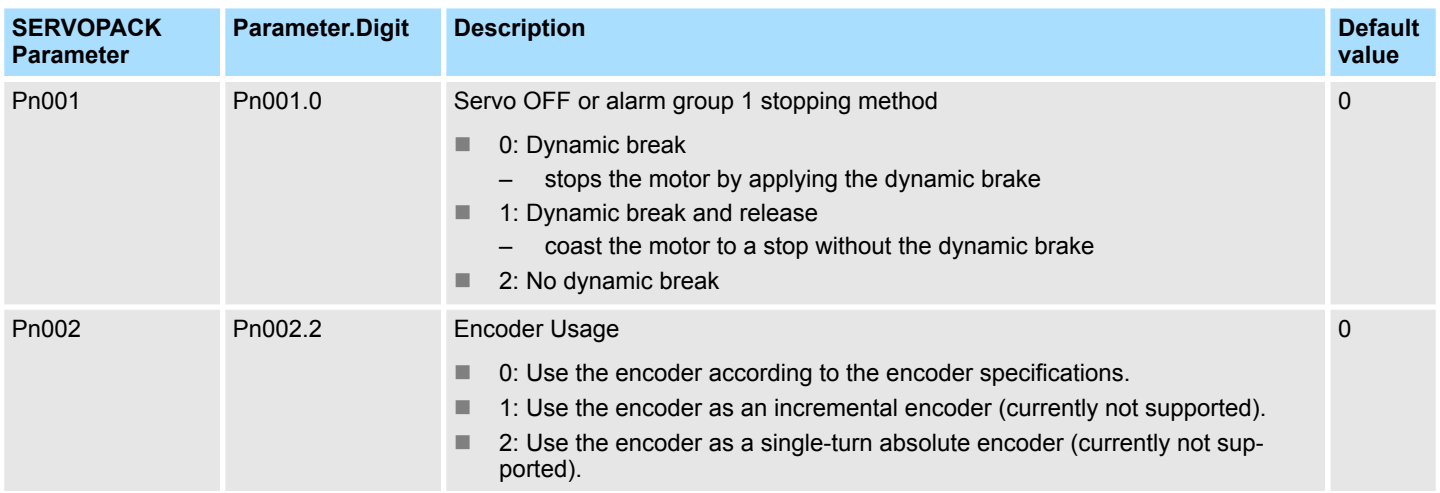

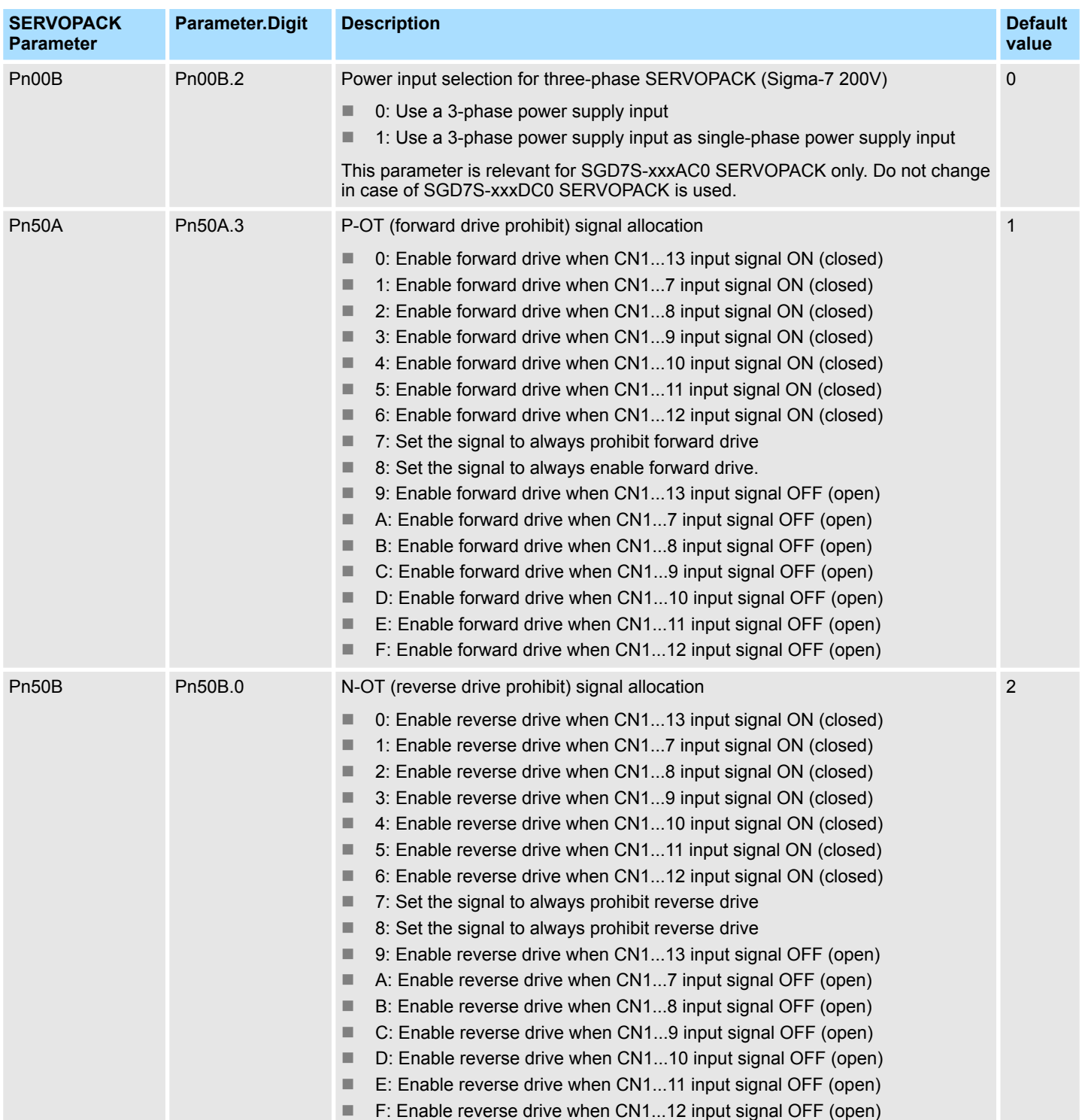

Set the parameters on the drive

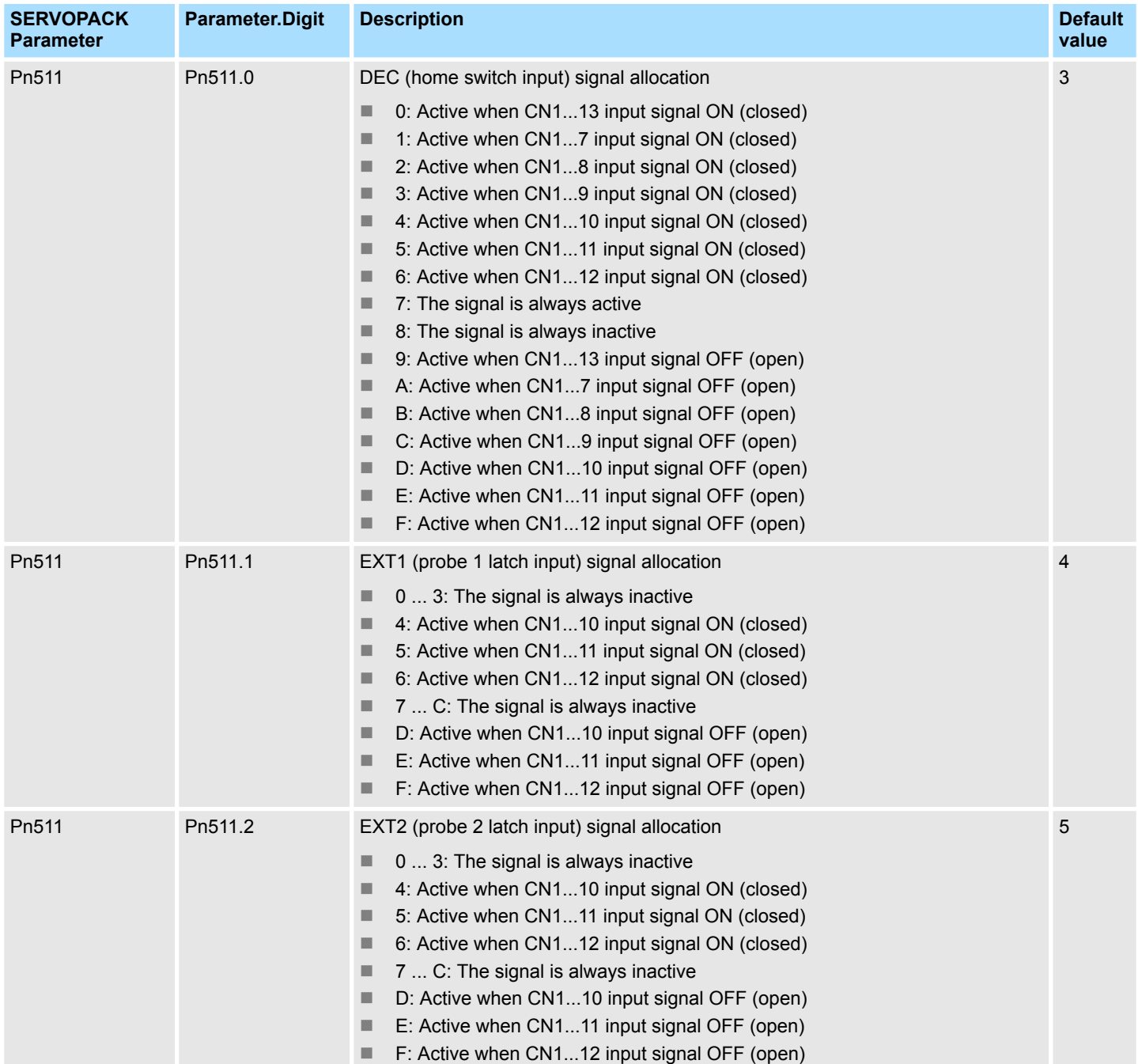

Usage in Siemens SIMATIC Manager > Precondition

<span id="page-10-0"></span>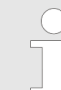

## *Please do not change these parameters*

*When calling the Init block Y\_SIG7PN\_ServoInit, the following parameters are set. These should not be changed:*

- *PnC00 ... PnC0F Setpoint telegram: PZD 1 ... 16*
- *PnC10 ... PnC1F Actual value telegram: PZD 1 ... 16*
- *PnC20 Telegram selection*
- *PnB02 Position user unit: Numerator*
- *PnB04 Position user unit: Denominator*
- *PnB06 Velocity user unit: Numerator*
- *PnB08 Velocity user unit: Denominator*
- *PnB0A Acceleration user unit: Numerator*
- *PnB42 Position range limit (min.)*
- *PnB44 Position range limit (max.)*
- *PnB48 Software position limit (min.)*
- *PnB4A Software position limit (max.)*
- *PnB0C Acceleration user unit: Denominator*
- *PnB4C (607Fh): Max. profile velocity (Default: In reference to PnBF0 (2312h): Max. motor velocity)*
- *PnB7C (60C5h): Max. acceleration (Default: In reference to PnBF2 (2313h): Max. motor acceleration)*
- *PnB7E (60C6h): Max. deceleration (Default: In reference to PnBF2 (2313h): Max. motor acceleration)*
- *Pn205 Multiturn limit*

# **3.3 Usage in Siemens SIMATIC Manager**

# **3.3.1 Precondition**

## **Overview**

- Please use for configuration the Siemens SIMATIC Manager V 5.5 SP2 and up.
- $\blacksquare$  The blocks can be used with the following CPUs:
	- System SLIO CPU 017-CEFPR00 with expansion of work memory to 2MB
	- System 300S CPU 315-4PN43 with expansion of work memory to 1MB
	- System 300S CPU 315-4PN23
	- System 300S CPU 317-4PN23
- The configuration of the System SLIO CPU happens in the Siemens SIMATIC Manager by means of a virtual PROFINET IO device *'VIPA SLIO CPU'*. The *'VIPA SLIO System'* is to be installed in the hardware catalog by means of the GSDML.
- $\blacksquare$  The configuration of the System 300S CPUs 315-4PNxx takes place in the Siemens SIMATIC Manager as Siemens CPU 315-2 PN/DP (6ES7 315-2EH14-0AB0 V3.2).
- The configuration of the System 300S CPU 317-4PN23 takes place in the Siemens SIMATIC Manager as Siemens CPU 317-2 PN/DP (6ES7 317-2EK14-0AB0 V3.2).
- The configuration of the PROFINET IO controller for the drives is done in the Siemens SIMATIC Manager.

### <span id="page-11-0"></span>**3.3.2 Hardware configuration**

**3.3.2.1 Hardware configuration System SLIO CPU 017PN**

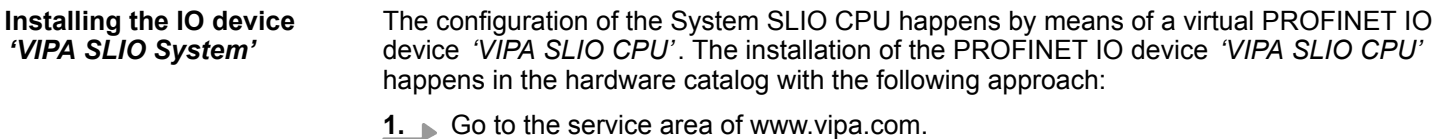

- **2.** Download the configuration file for your CPU from the download area via *'Config files* è *PROFINET'*.
- **3.** Extract the file into your working directory.
- **4.** Start the Siemens hardware configurator.
- **5.** Close all the projects.
- **6.** Select *'Options → Install new GSD file'*.
- **7.** Navigate to your working directory and install the according GSDML file.
	- $\Rightarrow$  After the installation the according PROFINET IO device can be found at *'PROFINET IO* è *Additional field devices* è *I/O* è *YASKAWA SLIO System'*.

The sample project includes the GSDML file for the Sigma-7 servo drive. The installation of GSDML for *Sigma-7* servo drives happens in the hardware catalog with the following approach: **Install GSDML for YAS-KAWA** *Sigma-7* **servo drive**

- **1.** Extract the GSDML file from your sample project to your working directory.
- **2.** Start the Siemens hardware configurator.
- **3.** Close all the projects.
- **4.** Select *'Options* è *Install new GSD file'*.
- **5.** Navigate to your working directory and install the according GSDML file.
	- ð After the installation the PROFINET device *'SGD7...'* can be found at *'PROFINET IO* è *Additional field devices* è *Drives* è *YASKAWA Drives'*.

**Add CPU in the project**

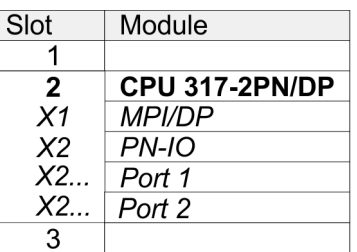

To be compatible with the Siemens SIMATIC Manager the following steps should be executed:

- **1.** Start the Siemens hardware configurator with a new project.
- **2.** Insert a profile rail from the hardware catalog.
- **3.** Place at *'Slot'* number 2 the CPU 317-2PN/DP (6ES7 317-2EK14-0AB0 V3.2).
- **4.** Click at the sub module *'PN-IO'* of the CPU.

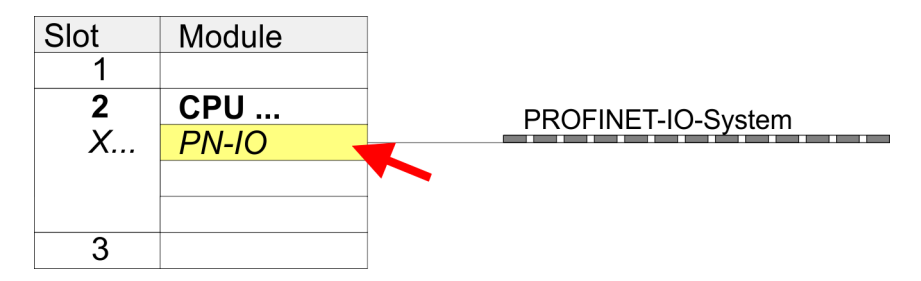

- **5.** Use [New] to create a new subnet and assign valid IP address data for your PROFINET system.
- **6.** Click at the sub module *'PN-IO'* of the CPU and open with *'Context menu* **→** Properties' the properties dialog.
- **7.** Enter at *'General'* a *'Device name'*. The device name must be unique at the Ethernet subnet.

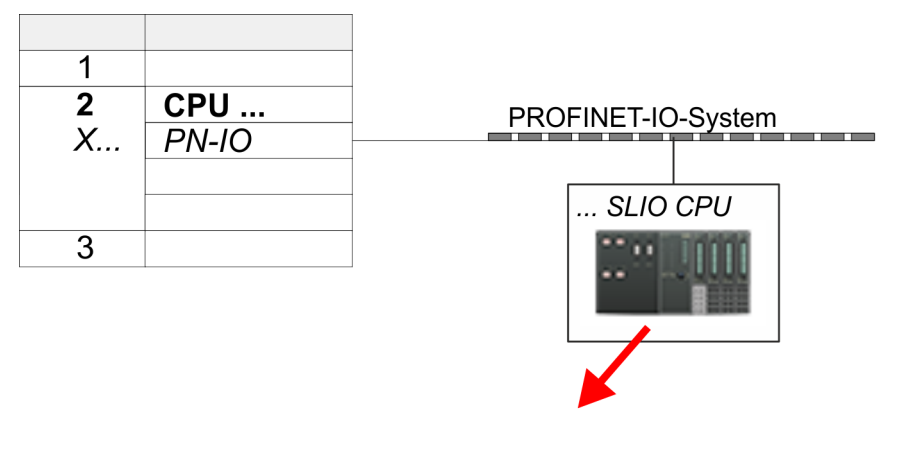

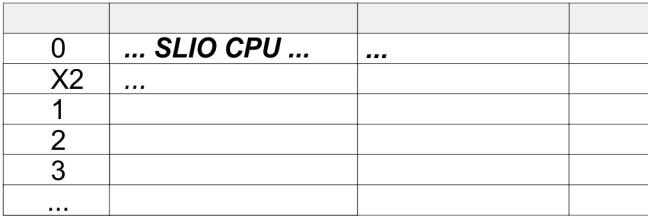

- **8.** Navigate in the hardware catalog to the directory *'PROFINET IO* **→** Additional field devices → I/O → VIPA SLIO System' and connect the IO device, which corresponds to your CPU '017-CEFPR00 → FW V2.4', to your PROFINET system.
	- ð In the slot overview of the PROFINET IO device *'VIPA SLIO CPU'* the CPU is already placed at slot 0. From slot 1 you can place your System SLIO modules.

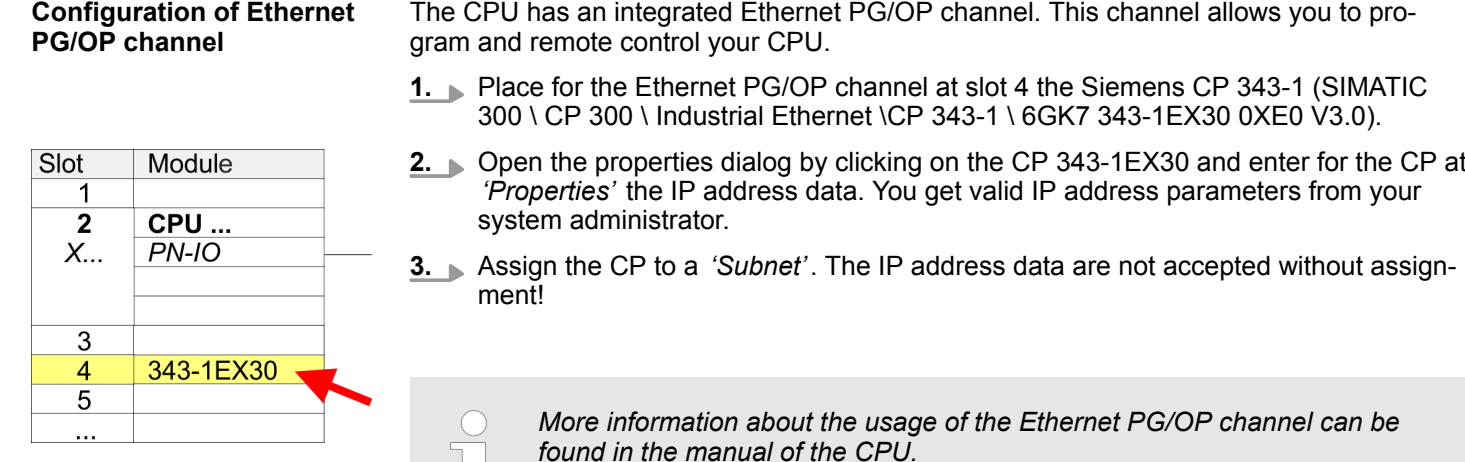

### **3.3.2.2 Hardware configuration System 300S CPU 315PN ... 317PN**

### **Add CPU in the project**

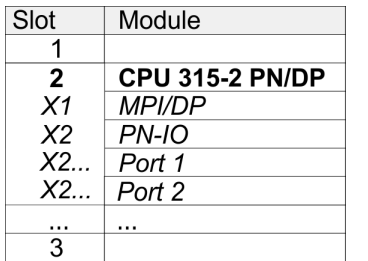

To be compatible with the Siemens SIMATIC Manager the following steps should be executed:

- **1.** Start the Siemens hardware configurator with a new project.
- **2.** Insert a profile rail from the hardware catalog.
- **3.** Place at *'Slot'* number 2 for CPU 315PN the Siemens CPU 315-2 PN/DP (6ES7 315-2EH14-0AB0 V3.2) and for CPU 317PN the Siemens CPU 317-2 PN/DP (6ES7 317-2EK14-0AB0 V3.2).
- **4.** Click at the sub module *'PN-IO'* of the CPU.

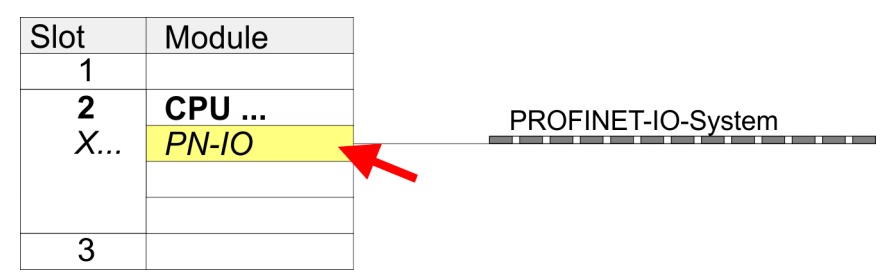

- **5.** Use [New] to create a new subnet and assign valid IP address data for your PROFINET system.
- **6.** Click at the sub module *'PN-IO'* of the CPU and open with *'Context menu* **→** Properties' the properties dialog.
- **7.** Enter at *'General'* a *'Device name'*. The device name must be unique at the Ethernet subnet.

**Configuration of Ethernet PG/OP channel**

The CPU has an integrated Ethernet PG/OP channel. This channel allows you to program and remote control your CPU.

- **1.** Configure the modules on the standard bus.
- **2.** Place for the internal Ethernet PG/OP channel always below the really plugged modules a Siemens CP 343-1 (SIMATIC 300 \ CP 300 \ Industrial Ethernet \CP 343-1 \ 6GK7 343-1EX11 0XE0).

- **3.** Open the properties dialog by clicking on the CP 343-1EX11 and enter for the CP at *'Properties'* the IP address data from the initialization.
- **4.** Assign the CP to a *'Subnet'*. The IP address data are not accepted without assignment!
- **5.** Transfer your project to your CPU.
	- $\Rightarrow$  The IP address data are stored in your current project.

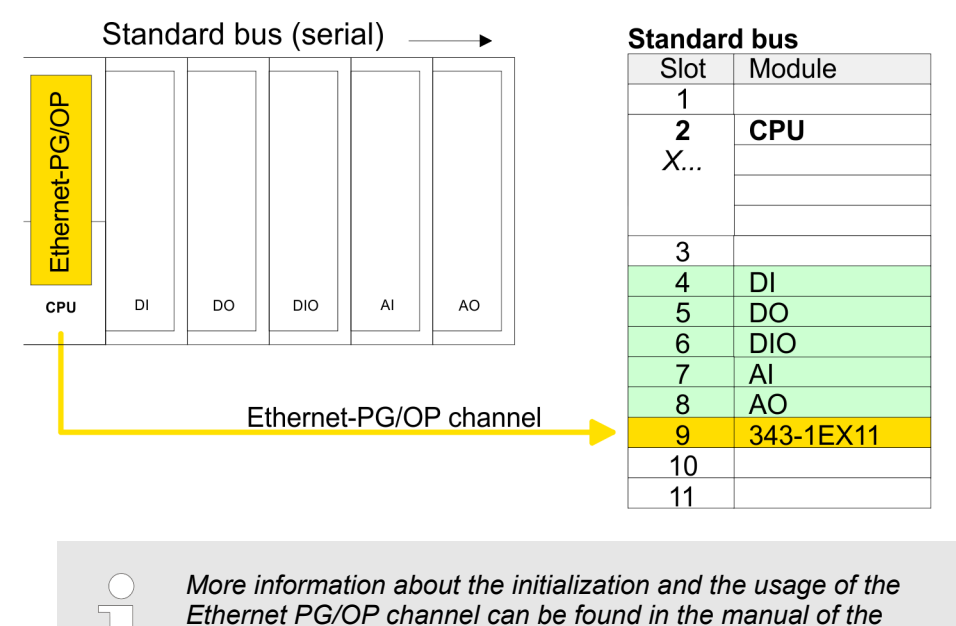

**3.3.2.3 Insert and configure** *Sigma-7* **PROFINET drive**

The drive is configured in the Siemens SIMATIC Manager. Here, a Sigma-7 PROFINET device must be configured for each axis. *Sigma-7* **Insert and configure PROFINET drive**

*CPU.*

- **1.** Select your *Sigma-7* PROFINET drive *'SGD7S-xxx ...'* from the hardware catalog and drag it onto the *'PROFINET-IO-System'*.
	- ð The *Sigma-7* PROFINET drive is connected to the IO controller and can now be configured.
- **2.** Open the object properties of the *Sigma-7* PROFINET drive and assign a suitable *'Device name'* such as Axis-001.
- **3.** Select your *Sigma-7* PROFINET drive *'SGD7S-xxx ...'* from the hardware catalog and drag the element *'DO with YASKAWA telegr.999...'* onto slot 1 of the *Sigma-7* PROFINET drive.

**4.** Make a note of the diagnostic address of*'DO with free telegr.999...'* in the slot overview.

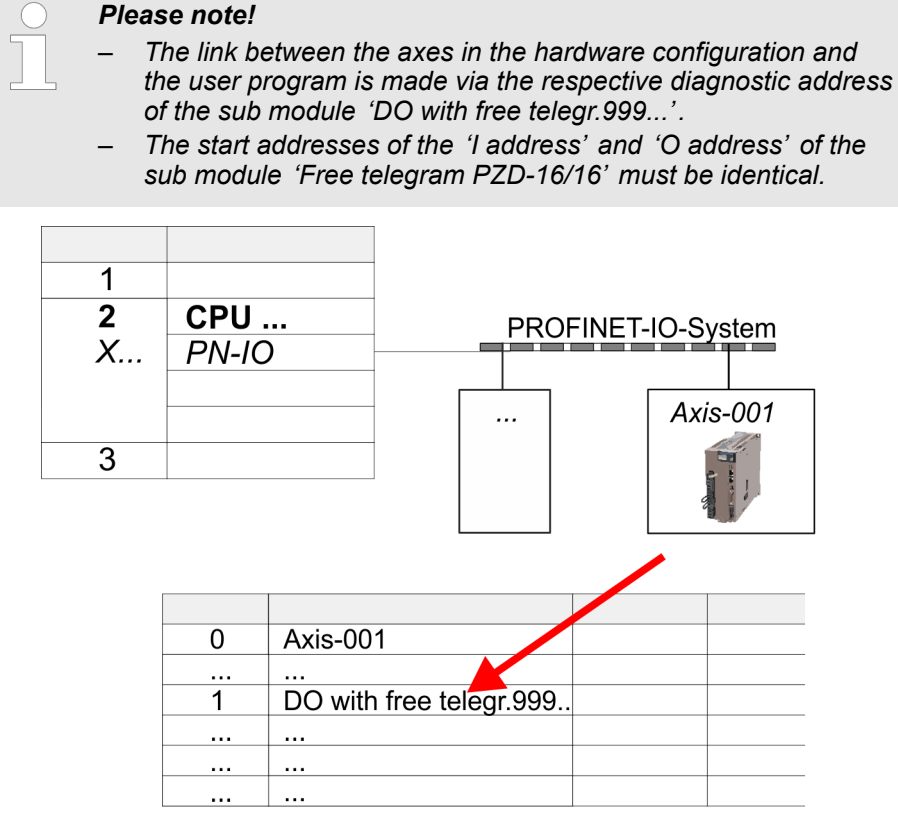

- **5.** Save, compile your configuration and transfer it into your CPU.
- **6.** For the name assignment,  $PLC \rightarrow$  Ethernet  $\rightarrow$  Edit Ethernet node<sup>'</sup>. Here click at *'Search'*.
	- $\Rightarrow$  The Ethernet stations are listed.
- **7.** Search the Sigma7 PROFINET drive *'SGM7xxxACxx'* and assign it the name from the hardware configuration.
- **8.** Save, compile your configuration and transfer it into your CPU.

# <span id="page-16-0"></span>**3.3.3 User program**

## **3.3.3.1 Program structure**

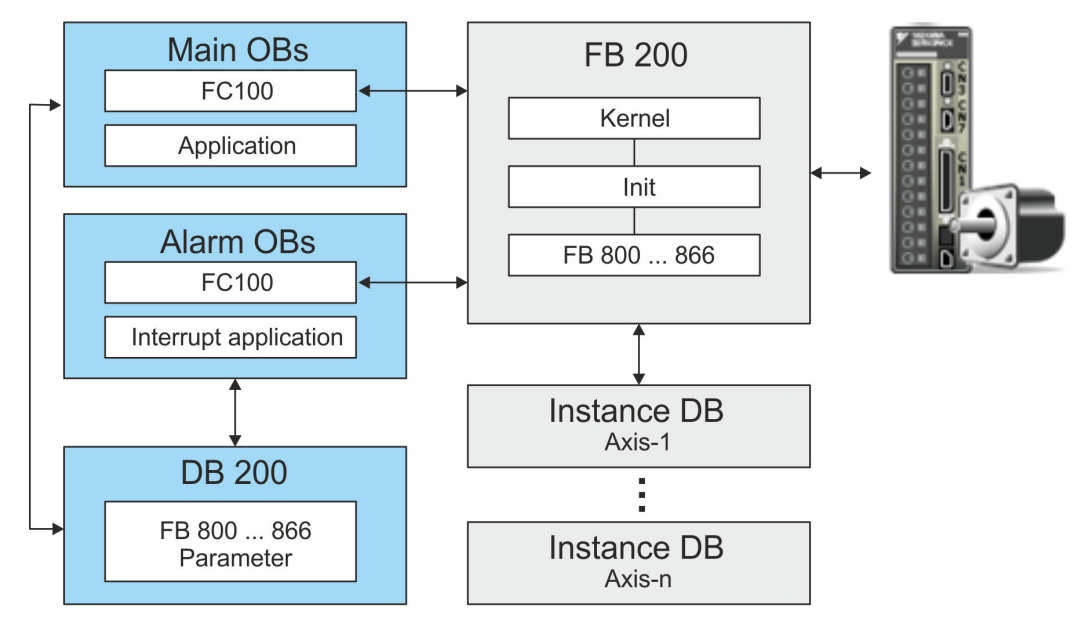

n *Init*

- The *Init* blocks are used to configure axes.
- The *Init* blocks are called cyclically within the FB 200 and executed if necessary.
- Specific block for *Sigma-7* PROFINET.
- The configuration for the initialization takes place via the corresponding instance DB.
- *Kernel* 
	- The *Kernel* blocks are called cyclically within the FB 200.
	- The *Kernel* blocks communicate with the drive via PROFINET, process the user requests and return status messages.
	- The exchange of data takes place by means of the corresponding instance DB.
- **n** FB 200
	- Within the FB 200, all function blocks of the library are called cyclically and executed if necessary.
	- The DB to be specified during the call serves as instance DB for the corresponding axis.
	- The reference to the axis is the diagnostic address, which must be specified in the hardware configuration of the corresponding axis.
- n Instance DB axis DB
	- For the FB 200, an instance DB must be created for each axis.
	- In the instance DB, the FB 200 handles parameter, status and configuration data for the corresponding axis.
	- In the example DB 101 is for axis 1, DB 102 for axis 2 and so on.
- n FB 800 ... FB 866 *PLCopen*
	- The PLCopen blocks are used to program motion sequences and status queries.
	- All PLCopen blocks are called cyclically within the FB 200 and executed if necessary.
	- In the application, these blocks are used by means of the DB 200.

- **n** DB 200
	- All parameters of all blocks are interconnected in the DB 200.
	- Accessing the DB 200 from your application enables you to control your drive system.
- $\blacksquare$  FC 100
	- In FC 100, the FB 200 calls must be programmed for each axis.
	- To use simple motion control, the FC 100 must be called cyclically in the user program.
	- So that the variables from the simple motion control are available in the corresponding interrupt OB, you must program an FC 100 call for each interrupt OB.

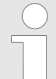

*Please note that you execute a STOP/HALT command after a maximum of 2 different movement tasks. Otherwise, following motion tasks are ignored!*

## **3.3.3.2 Programming**

### **Include library**

- 1. Go to the service area of www.yaskawa.de.
- **2.** Download the from the download area the block library *Sigma-7 YASKAWA Motion Control PROFINET*.
- **3. ▶ Open the dialog window for ZIP file selection via** *'File* **→ Retrieve'**.
- **4.** Select the according ZIP file and click at [Open].
- **5.** Specify a target directory in which the blocks are to be stored and start the unzip process with [OK].

### **Copy blocks into project** Open the library after unzipping and drag and drop the following blocks into  $\sim$  15  $\,$ *'Blocks'* of your project:

- *Sigma-7* PROFINET:
	- FB 200 USER\_IF
	- DB 200 DB\_USER\_IF
	- FC 100 USER\_CallSMC
	- all UDTs
	- FB 849 Y\_Init
	- FB 862 Y\_SIG7PN\_Kernel
	- FB 863 Y\_SIG7PN\_DeviceDriver
	- FB 865 Y\_SIG7PN\_ServoInit
	- FB 866 Y\_SIG7PN\_ServoOrder
	- FC 1 Y\_GCD
	- FC 260 Y CheckREAL
- $\blacksquare$  Axis control
	- FB 800 ... FB 847: Blocks for your movement sequences

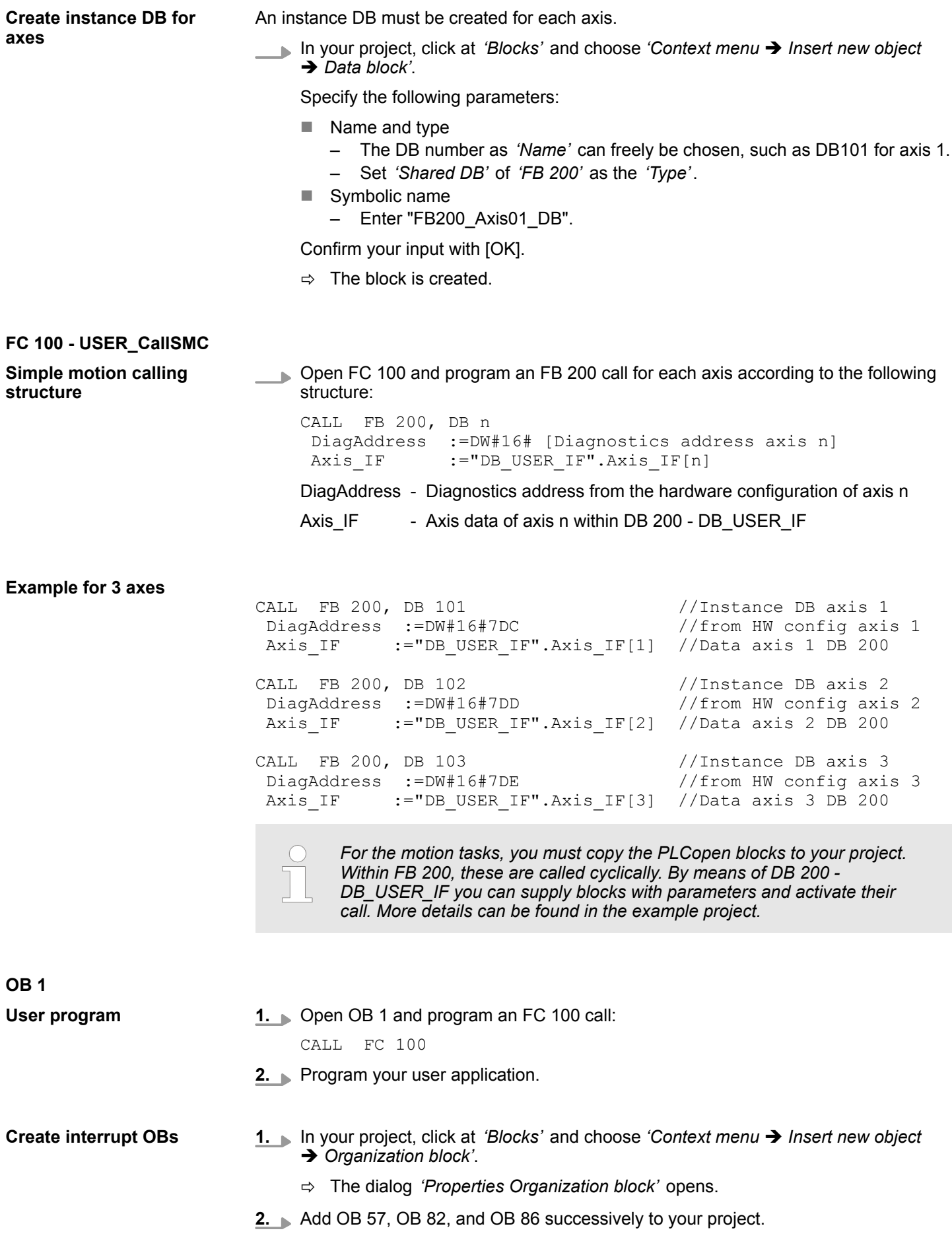

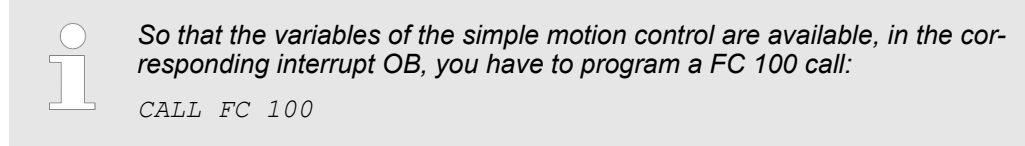

### **3.3.3.3 Sequence of operations**

**1.** Choose the Siemens SIMATIC Manager and transfer your project into the CPU. **Sequence of operations**

 $\Rightarrow$  You can take your application into operation now.

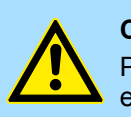

# **CAUTION!**

Please always observe the safety instructions for your drive, especially during commissioning!

- **2.** Before an axis can be controlled, it must be initialized. For this in DB 200 set the value *'Axis\_IF [x].Init.Execute'* to TRUE.
	- ð The output *'Axis\_IF[x].Init.Execute'* returns TRUE. In the event of an error, you can determine the error by evaluating the *ErrorID*.

When changing initialization parameters in DB 200, set the value *'Axis\_IF[x].Init.Execute'* to TRUE again.

*Do not continue as long as the Init block reports any errors!*

**3.** Program your application with the corresponding FB 200 call sequences.

**Overview** 

# <span id="page-20-0"></span>**4 Blocks for axis control**

# **4.1 Overview**

# **Drive specific blocks**

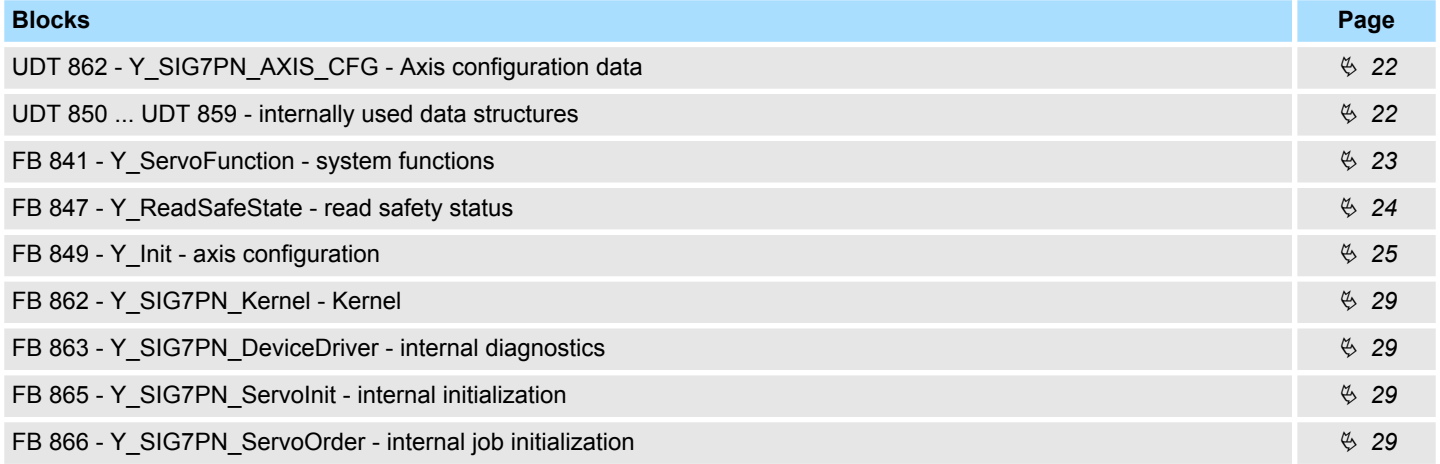

# **Complex motion tasks - PLCopen blocks**

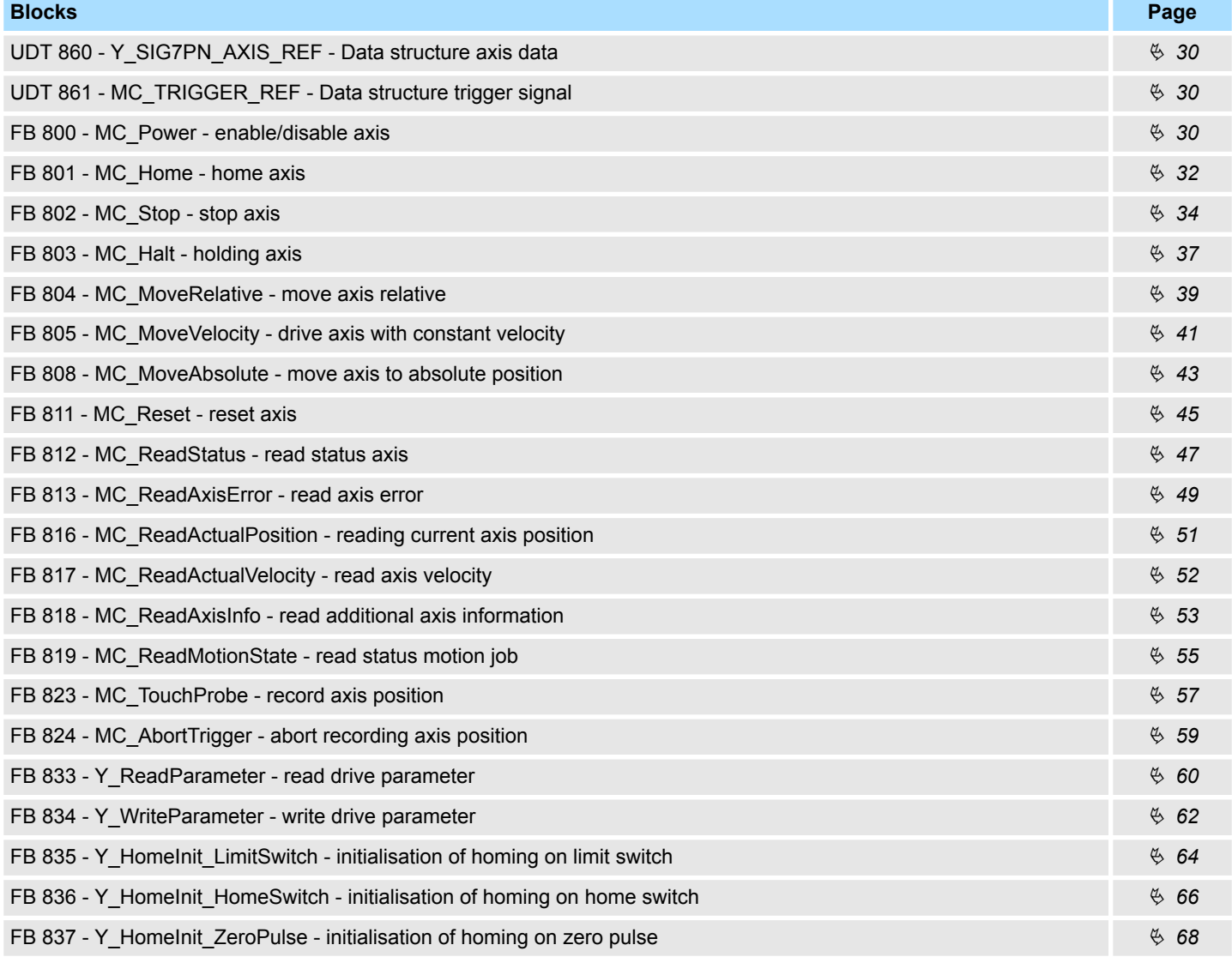

<span id="page-21-0"></span>Drive specific blocks > UDT 850 ... UDT 859 - internally used data structures

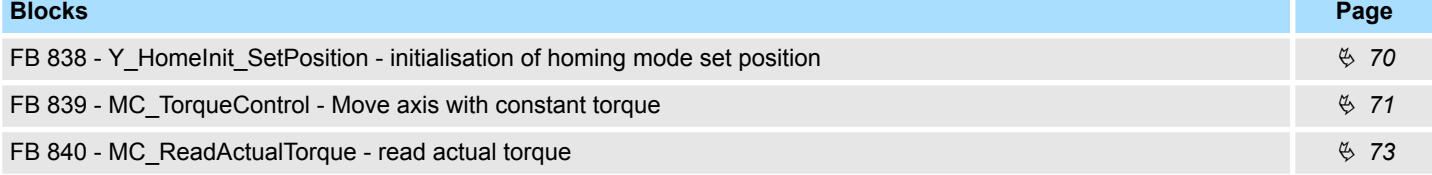

# **4.2 Drive specific blocks**

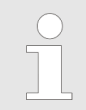

*The PLCopen blocks for axis control can be found here:* Ä *[Chap. 4](#page-20-0) ['Blocks for axis control' page 21](#page-20-0)*

# **4.2.1 UDT 862 - Y\_SIG7PN\_AXIS\_CFG - Axis configuration data**

This is a user defined data structure, that contains configuration data of the axis.

# **4.2.2 UDT 850 ... UDT 859 - internally used data structures**

These are user-defined data structures that are used internally in data structures or blocks. To use the block library, you must copy these UDTs to your project.

Drive specific blocks > FB 841 - Y\_ServoFunction - system functions

# <span id="page-22-0"></span>**4.2.3 FB 841 - Y\_ServoFunction - system functions**

Here you can specify how the drive parameters should be saved. **Description**

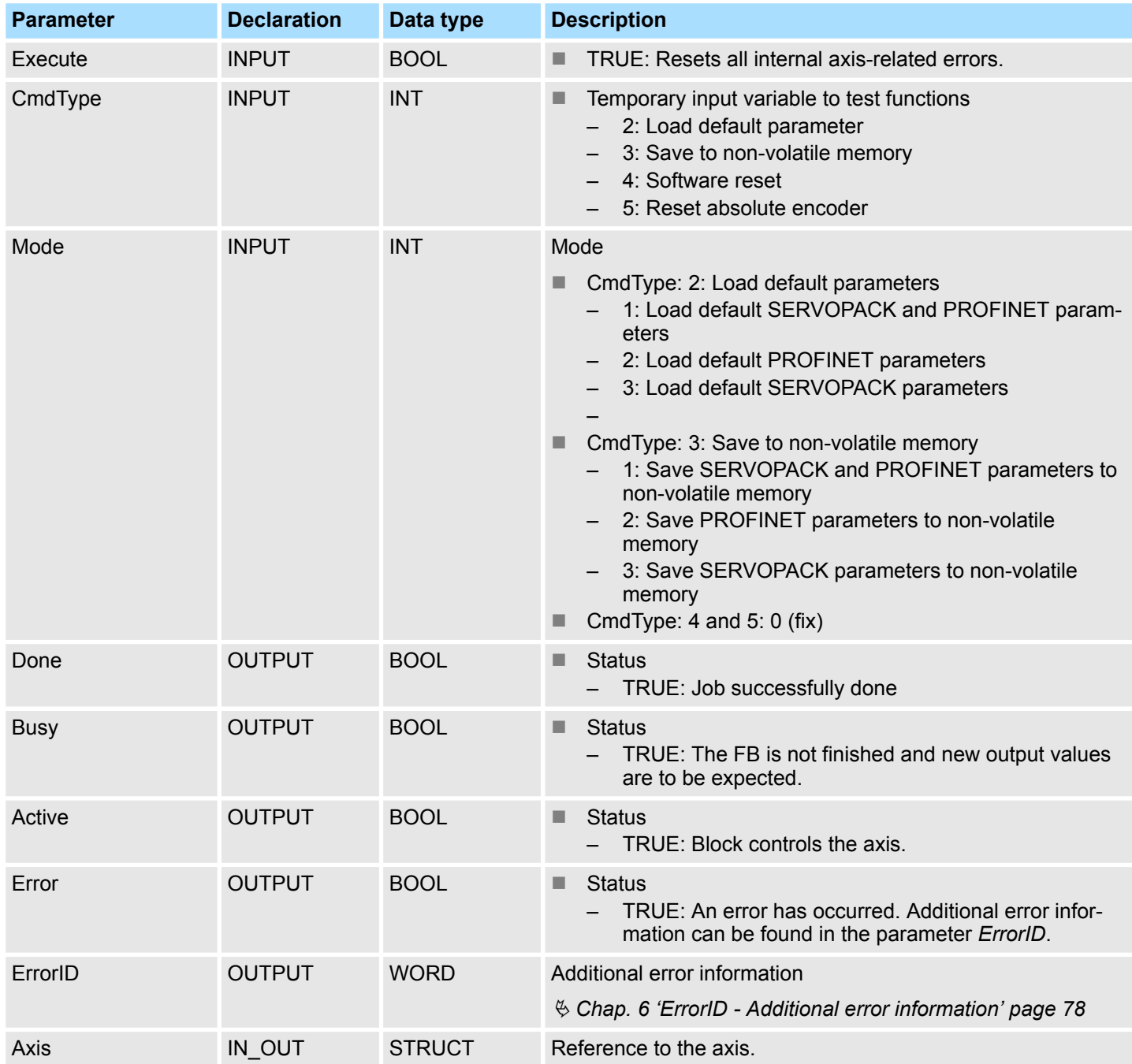

<span id="page-23-0"></span>Drive specific blocks > FB 847 - Y\_ReadSafeState - read safety status

# **4.2.4 FB 847 - Y\_ReadSafeState - read safety status**

**Description**

When using a Yaskawa safety option card on the Sigma-7 drive, you can use this block to get the safety status.

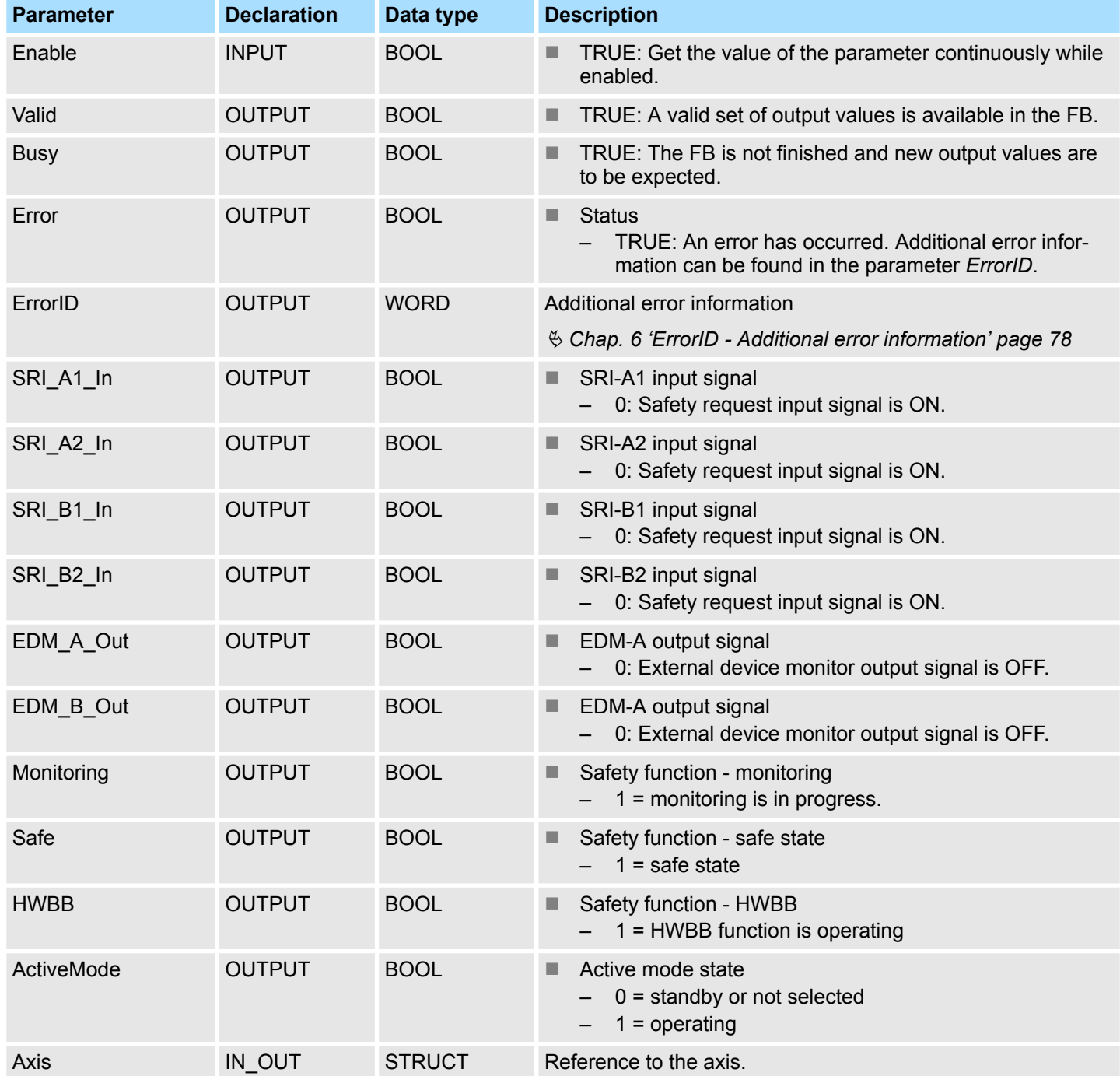

# <span id="page-24-0"></span>**4.2.5 FB 849 - Y\_Init - axis configuration**

```
Description
```
This block is used to configure the axis. The block is specially adapted to the use of a Sigma-7 drive, which is connected via PROFINET.

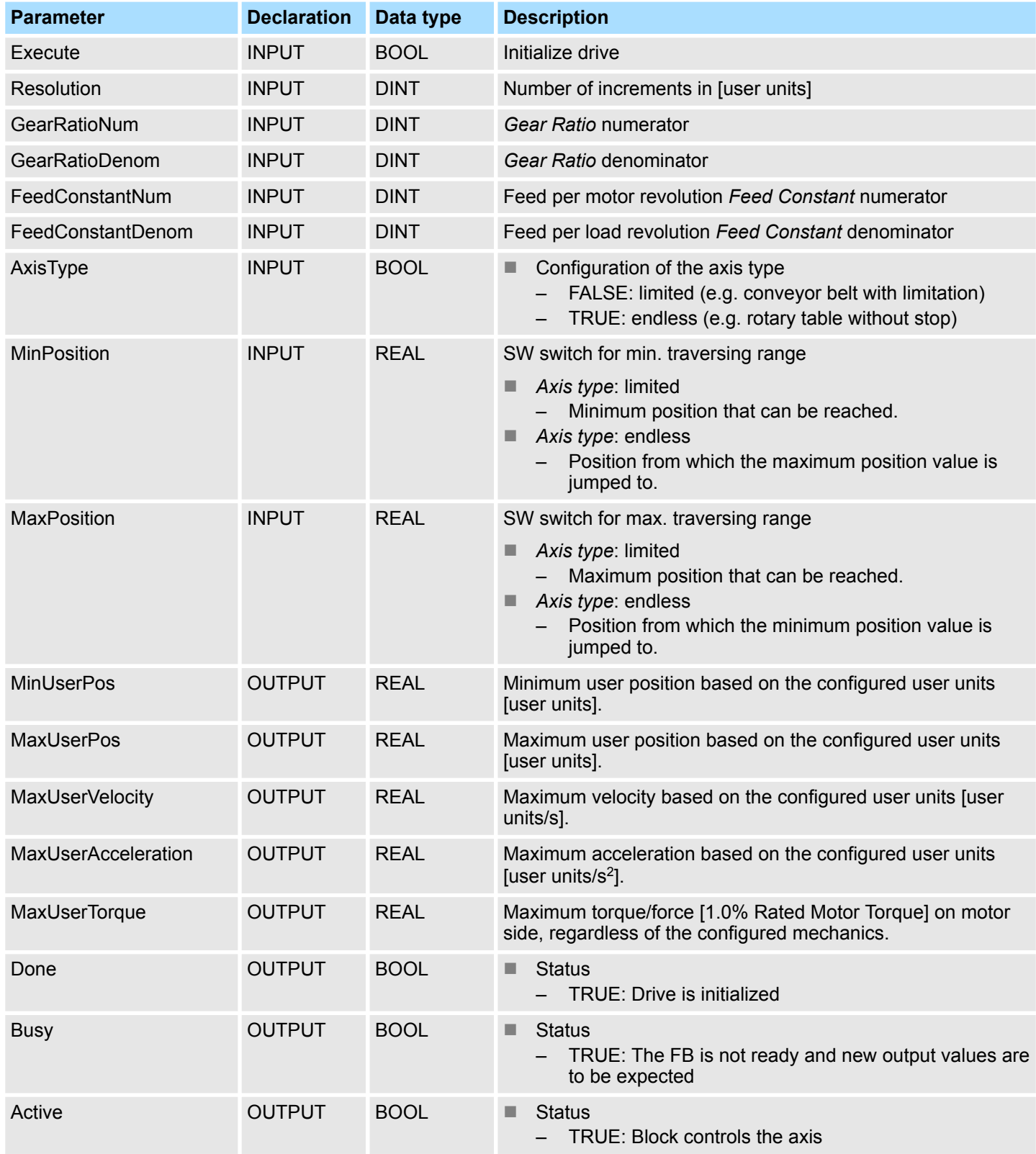

Drive specific blocks > FB 849 - Y\_Init - axis configuration

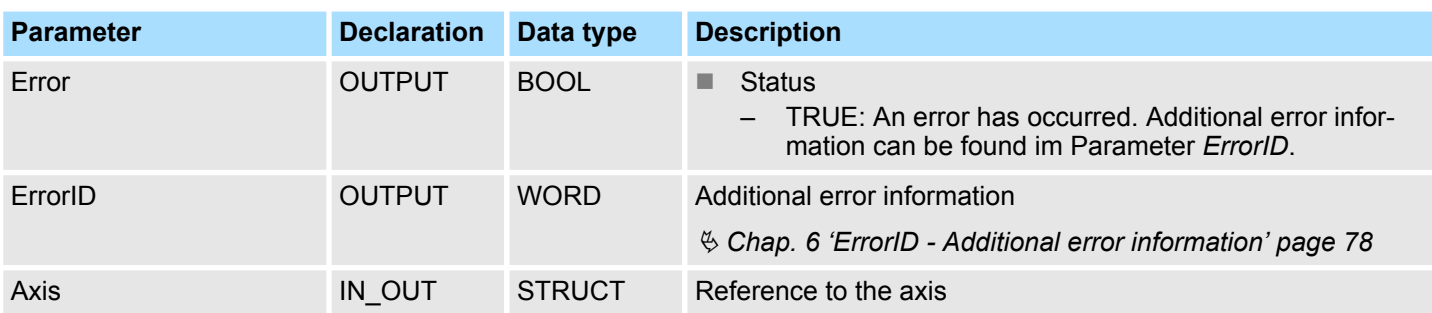

### **Block allocation conveyor belt**

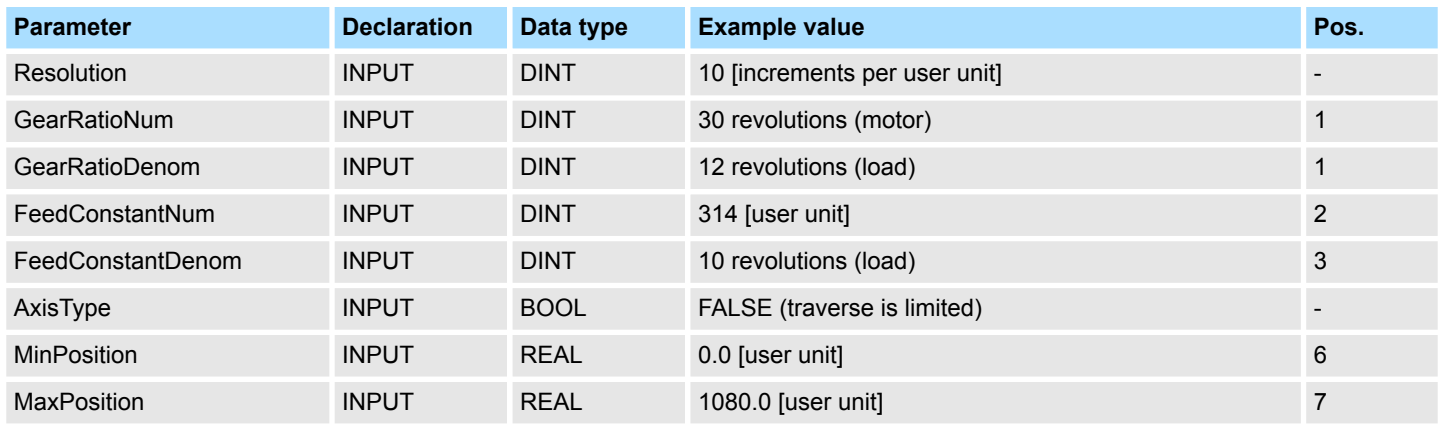

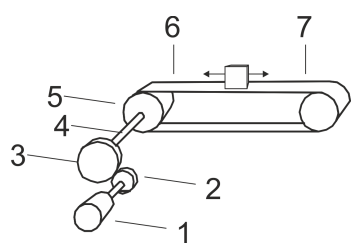

- 1 Motor
- 2 Driving cogwheel (12 teeth)
- 3 Cogwheel driven (30 teeth)
- 4 Load shaft
- 5 Conveyor belt (circumference 31.4 mm)
- 6 Minimum position
- 7 Maximum position

Drive specific blocks > FB 849 - Y\_Init - axis configuration

### **Block allocation - rotary table with stop**

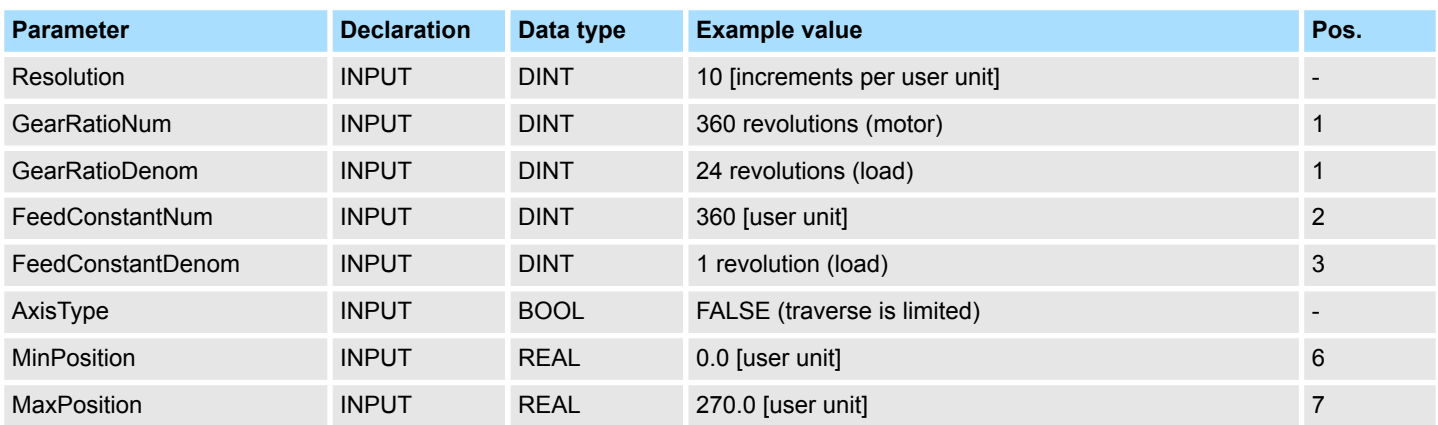

1 Motor<br>2 Driving<br>3 Cogwl

5

 $\overline{2}$ 

 $\overline{1}$ 

- 2 Driving cogwheel (24 teeth)
- 3 Cogwheel driven (360 teeth]
- 4 Load shaft<br>5 Rotary table
- 5 Rotary table<br>6 Minimum pos
- 6 Minimum position
- 7 Maximum position

### **Block allocation - rotary table without stop**

6

3

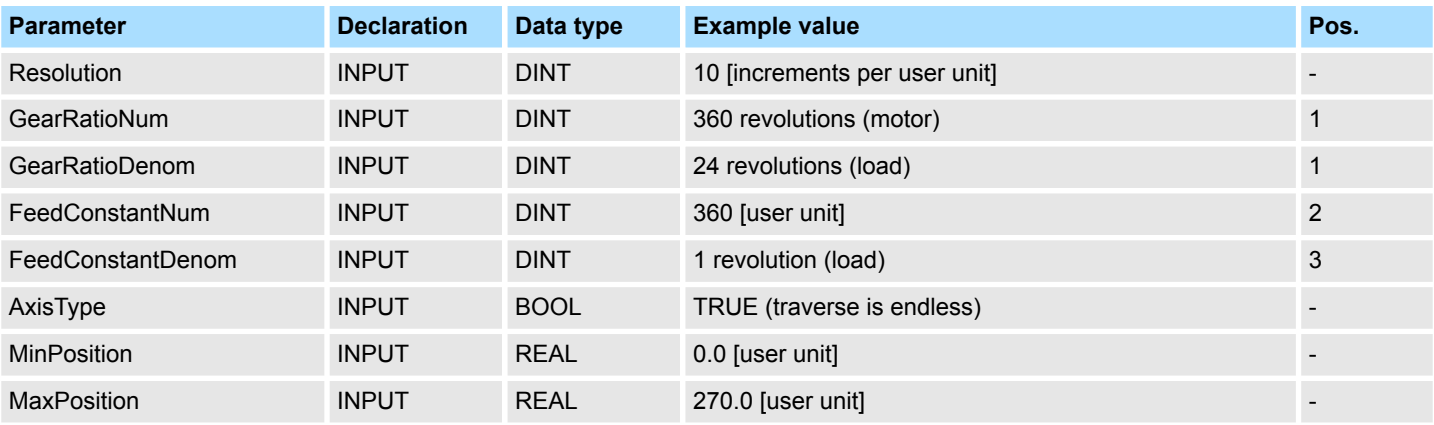

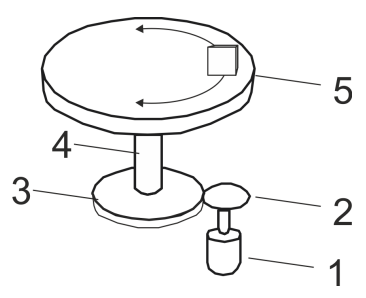

- 
- 1 Motor<br>2 Driving
- 2 Driving cogwheel (24 teeth)<br>3 Cogwheel driven (360 teeth) Cogwheel driven (360 teeth]
- 4 Load shaft<br>5 Rotary tabl
- Rotary table

Drive specific blocks > FB 849 - Y\_Init - axis configuration

### **Block allocation - ball screw lead**

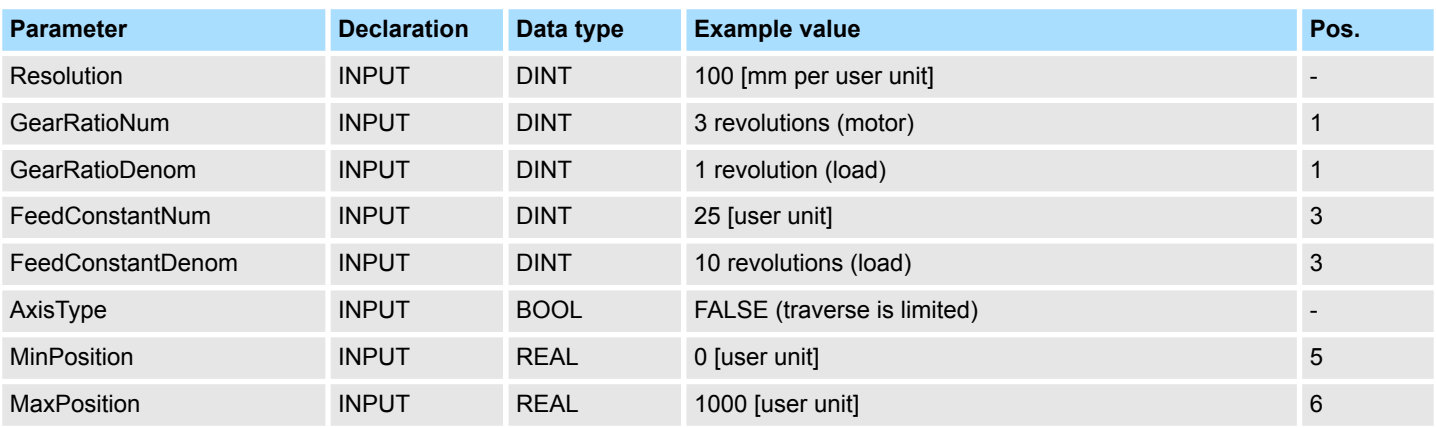

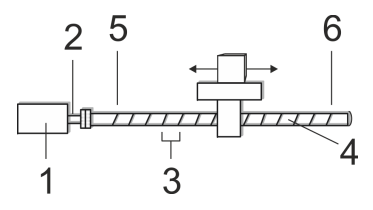

1 Motor with gearbox (3:1)

2 Load shaft

- 3 Spindle pitch (2.5mm)
- 4 Ball screw lead
- 5 Minimum position
- 6 Maximum position

### **Block allocation - linear axis**

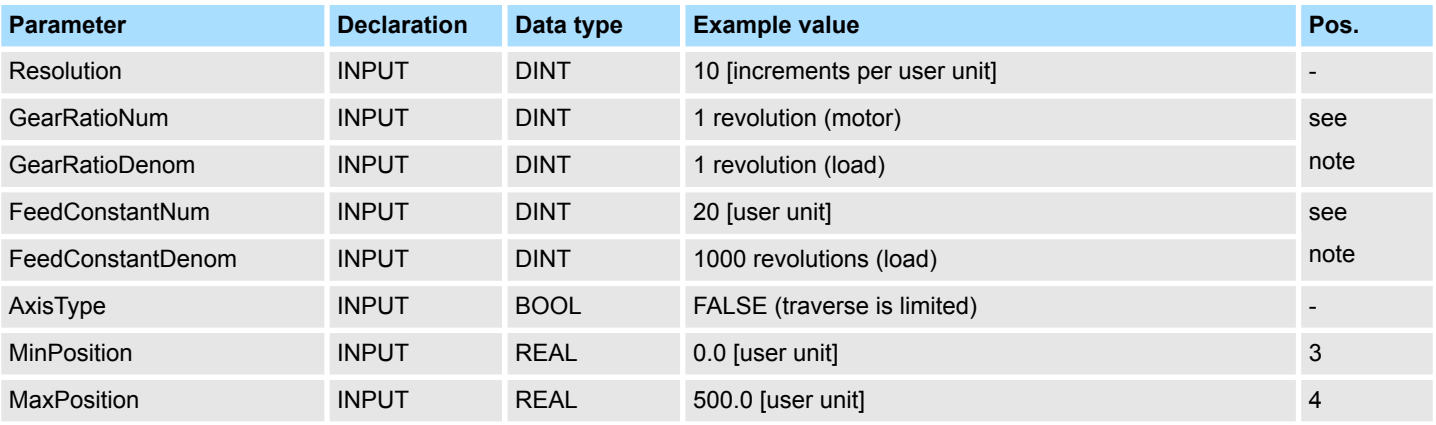

- *The linear motor requires a gear ratio of 1:1.*
- *In this example application, you have to set the parameter Pn20A 'Number of External Encoder Pitches' to 20 [Scale Pitch per revolution] using SigmaWin+ respectively FB 834 - Y\_WriteParameter*  $& 62.$  $& 62.$

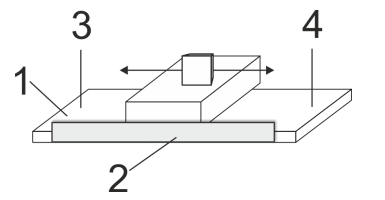

- 
- 1 Linear motor<br>2 Length meas<br>3 Minimum pos Length measuring system
- 3 Minimum position<br>4 Maximum position
- Maximum position

Drive specific blocks > FB 866 - Y\_SIG7PN\_ServoOrder - internal job initialization

# <span id="page-28-0"></span>**4.2.6 FB 862 - Y\_SIG7PN\_Kernel - Kernel**

**Description**

This block converts the drive commands for a Sigma-7 axis via PROFINET. The block is called cyclically within FB 200.

### **Parameter**

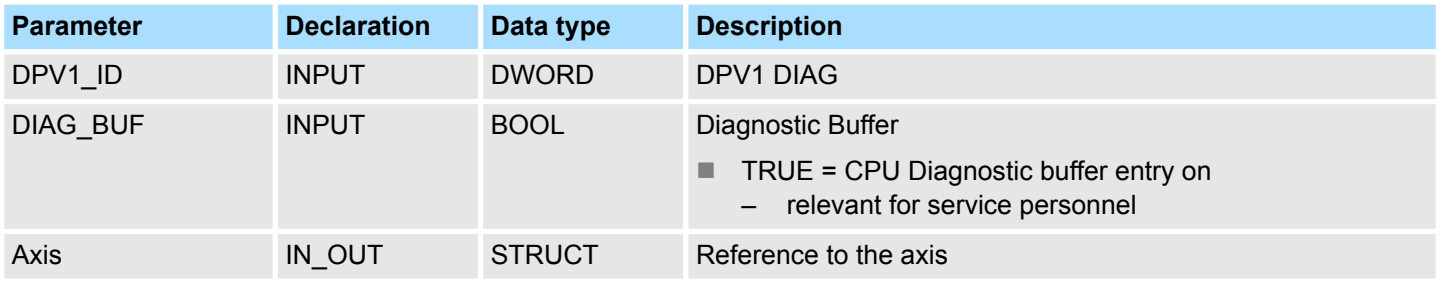

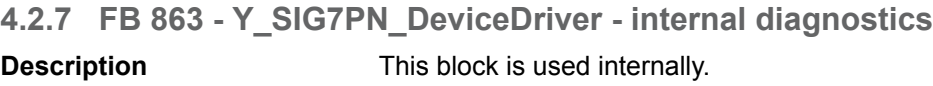

### **4.2.8 FB 865 - Y\_SIG7PN\_ServoInit - internal initialization** This block is used internally. **Description**

**4.2.9 FB 866 - Y\_SIG7PN\_ServoOrder - internal job initialization** This block is used internally. **Description**

<span id="page-29-0"></span>Complex motion tasks - PLCopen blocks > FB 800 - MC\_Power - enable/disable axis

# **4.3 Complex motion tasks - PLCopen blocks**

# **4.3.1 UDT 860 - Y\_SIG7PN\_AXIS\_REF - Data structure axis data**

This is a user-defined data structure that contains status information of the axis.

# **4.3.2 UDT 861 - MC\_TRIGGER\_REF - Data structure trigger signal**

This is a user defined data structure, that contains information of the trigger signal.

# **4.3.3 FB 800 - MC\_Power - enable/disable axis**

**Description**

With MC Power an axis can be enabled or disabled.

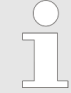

*Please note that as long as the drive has not yet been initialised, in particular during commissioning, the FB 800 - MC\_Power can trigger error message 0x8103. Calling FB 849 - Y\_Init this error is automatically reset. Resetting the error with FB 811 - MC\_Reset is not possible.*

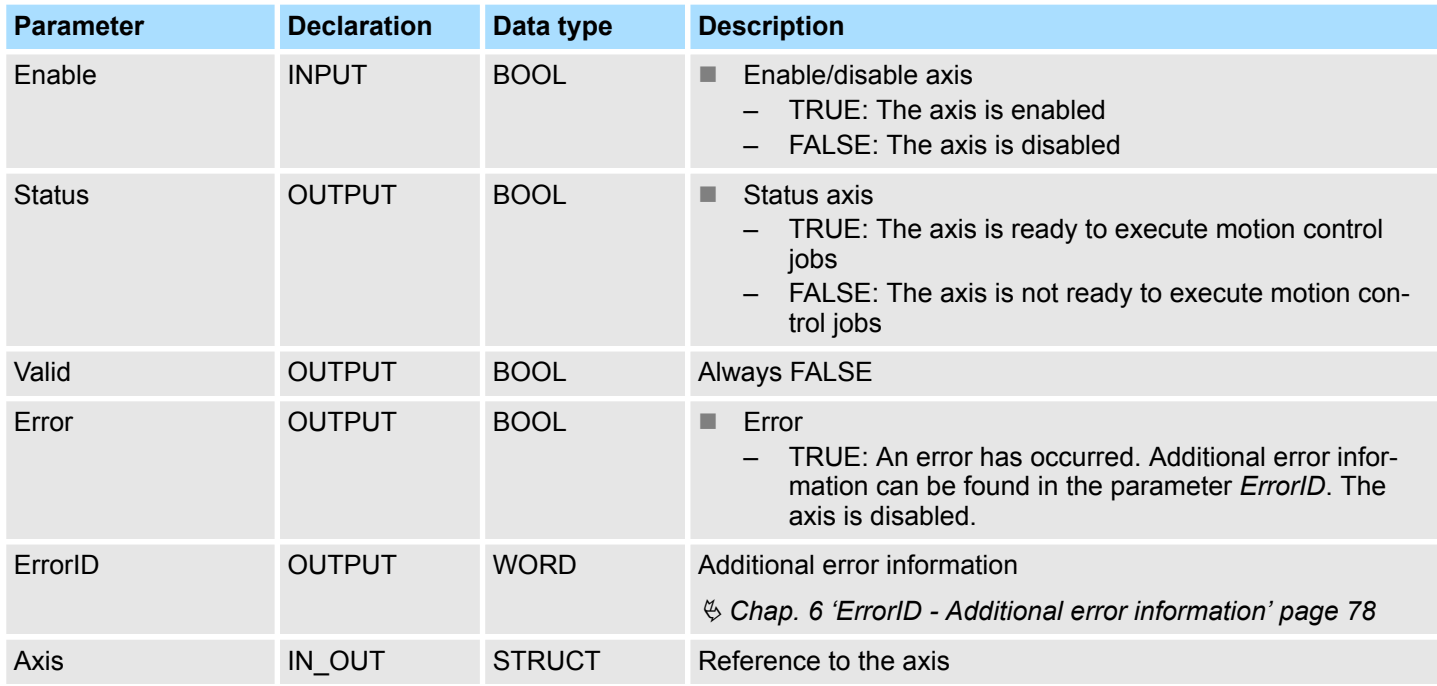

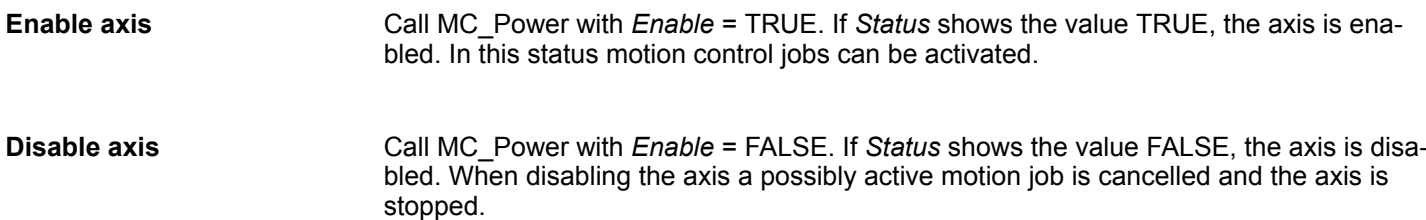

Complex motion tasks - PLCopen blocks > FB 800 - MC\_Power - enable/disable axis

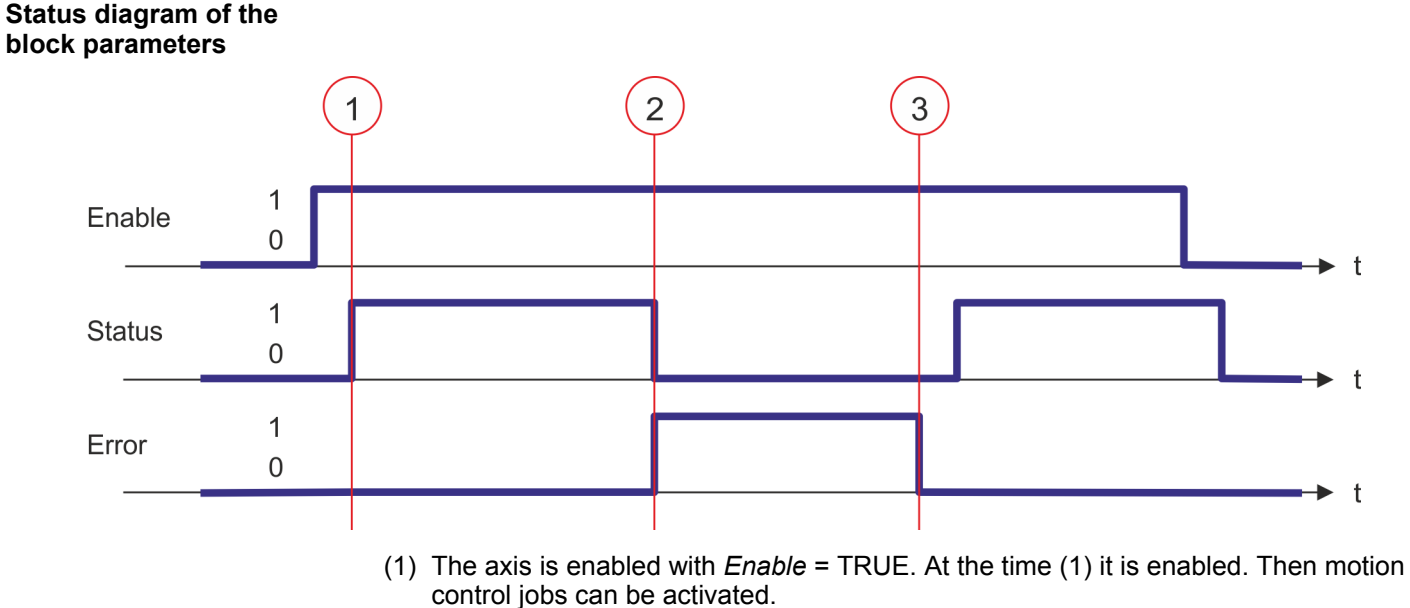

- (2) At the time (2) an error occurs, which causes the disabling of the axis. A possibly active motion job is cancelled and the axis is stopped.
- (3) The error is eliminated and acknowledged at time (3). Thus *Enable* is further set, the axis is enabled again. Finally the axis is disabled with *Enable* = FALSE.

<span id="page-31-0"></span>Complex motion tasks - PLCopen blocks > FB 801 - MC\_Home - home axis

## **4.3.4 FB 801 - MC\_Home - home axis**

### **Description**

With MC\_Home an axis can be set to a reference point. This is used to match the axis coordinates to the real, physical drive position. The homing method and its parameters must be configured directly at the drive. For this use the Y\_HomeInit\_... blocks. To do this, use one of the Y\_HomeInit \_... blocks. As soon as *Done* of the Y\_HomeInit \_... block signals TRUE, FB 801 - MC\_Home is to be called.

### **Parameter**

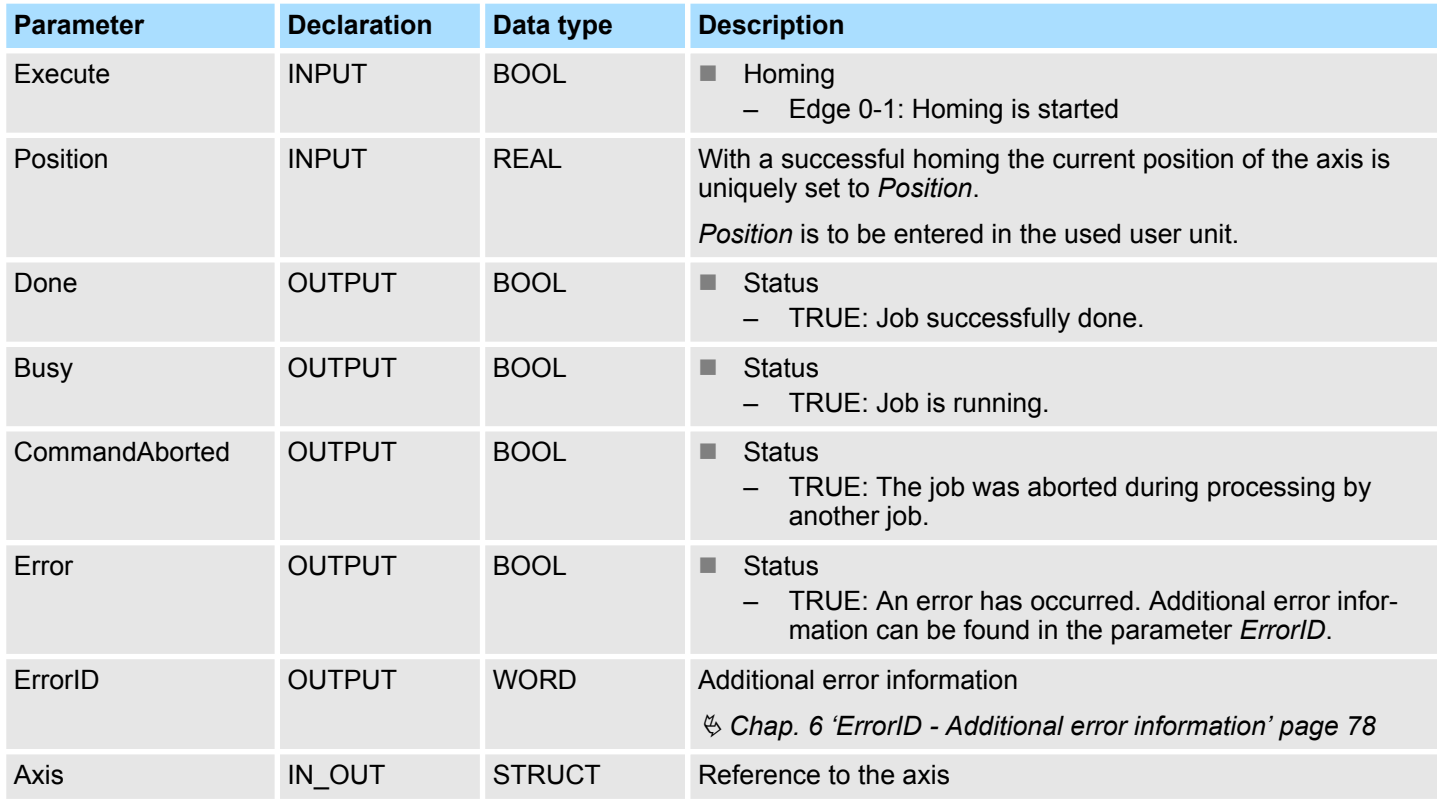

### **PLCopen-State**

Start of the job only in the PLCopen-State *Standstill* possible. Ä *[Chap. 5.1 'PLCopen-](#page-73-0)[States' page 74](#page-73-0)*

**Home axis**

The homing is started with edge 0-1 at *Execute*. *Busy* is TRUE as soon as the homing is running. Once *Done* becomes TRUE, homing was successfully completed. The current position of the axis was set to the value of *Position*.

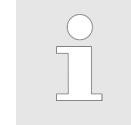

- *An active job continues to run even when Execute is set to FALSE.*
- *A running job can not be aborted by a move job (e.g. MC\_MoveRelative).*

Complex motion tasks - PLCopen blocks > FB 801 - MC\_Home - home axis

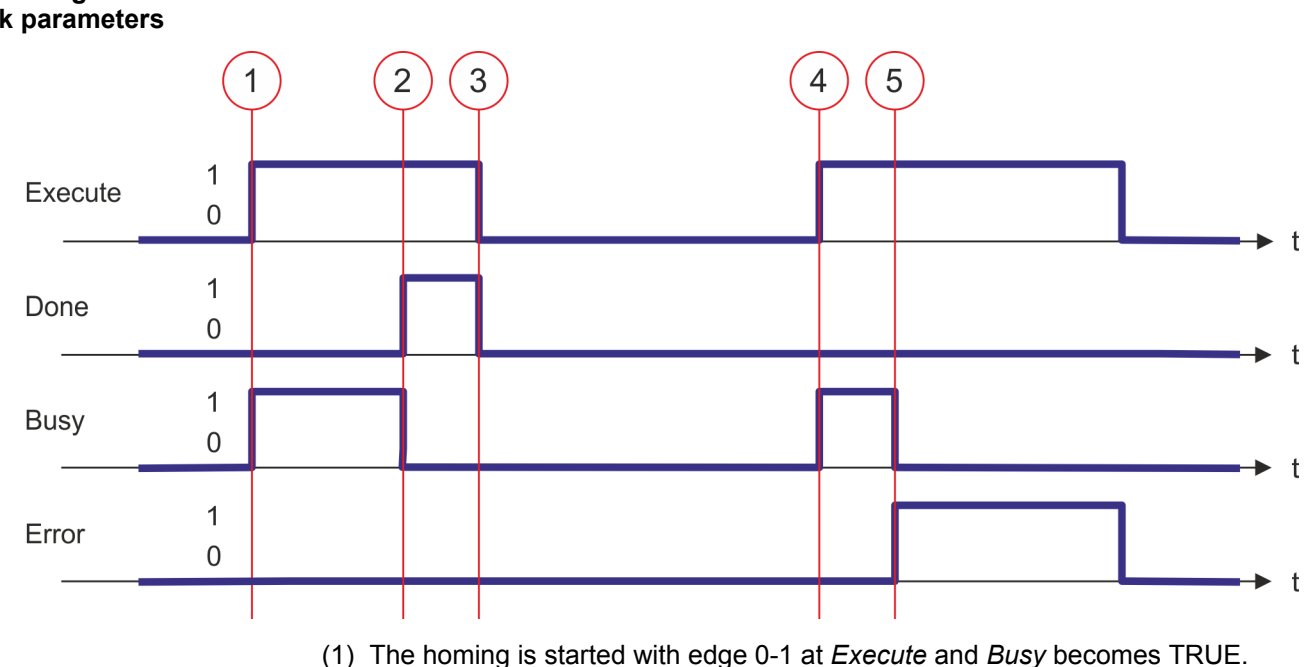

- (2) At the time (2) the homing is completed. *Busy* has the value FALSE and *Done* the
	- value TRUE.
- (3) At the time (3) the job is completed and *Execute* becomes FALSE and thus each output parameter FALSE respectively 0.
- (4) At the time (4) with an edge 0-1 at *Execute* the homing is started again and *Busy* becomes TRUE.
- (5) At the time (5) an error occurs during homing. *Busy* has the value FALSE and *ERROR* the value TRUE.

<span id="page-33-0"></span>Complex motion tasks - PLCopen blocks > FB 802 - MC\_Stop - stop axis

## **4.3.5 FB 802 - MC\_Stop - stop axis**

**Description**

With MC\_Stop the axis is stopped. With the parameter *Deceleration*, the dynamic behavior can be determined during stopping.

### **Parameter**

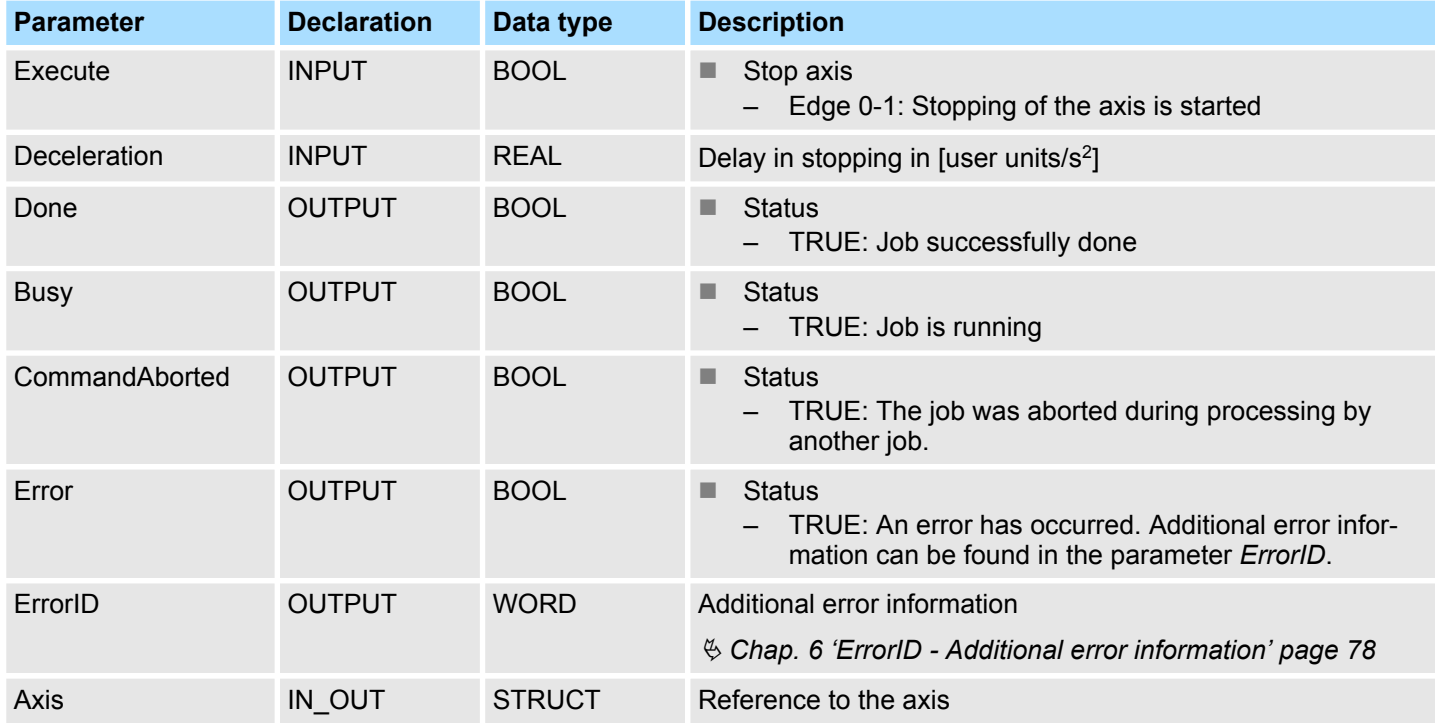

### **PLCopen-State**

- Start of the job in the PLCopen-States *Standstill*, *Homing*, *Discrete Motion* and *Continuous Motion* possible.
- MC\_Stop switches the axis to the PLCopen-State *Stopping*. In *Stopping* no motion jobs can be started. As long as *Execute* is true, the axis remains in PLCopen-State *Stopping*. If *Execute* becomes FALSE, the axis switches to PLCopen-State*Standstill*. In *Standstill* motion tasks can be started.
- $$Chap. 5.1 'PLCopen-States' page 74$

**Stop axis**

The stopping of the axis is started with an edge 0-1 at *Execute*. *Busy* is TRUE as soon as the stopping of the axis is running. After the axis has been stopped and thus the speed has reached 0, *Busy* with FALSE and *Done* with TRUE is returned.

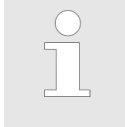

– *An active job continues until the axis stops even when Execute is set to FALSE.*

– *A running job can not be aborted by a move job (e.g. MC\_MoveRelative).*

Complex motion tasks - PLCopen blocks > FB 802 - MC\_Stop - stop axis

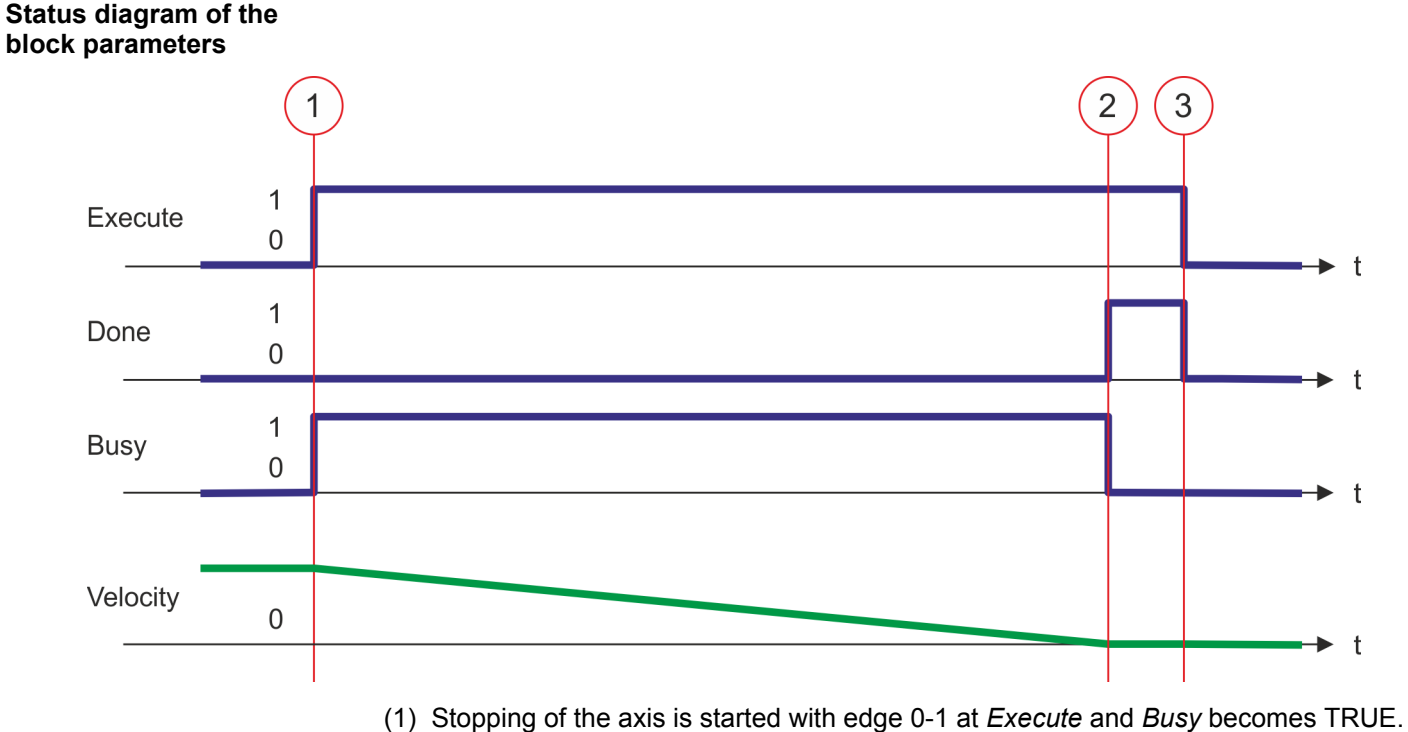

- The velocity of the axis is reduced to zero, regarding the parameter *Deceleration*.
- (2) At time (2) stopping the axis is completed, the axis is stopped. *Busy* has the value FALSE and *Done* the value TRUE.
- (3) At the time (3) the job is completed and *Execute* becomes FALSE and thus each output parameter FALSE respectively 0.

Complex motion tasks - PLCopen blocks > FB 802 - MC\_Stop - stop axis

### **Behavior on return of axis release**

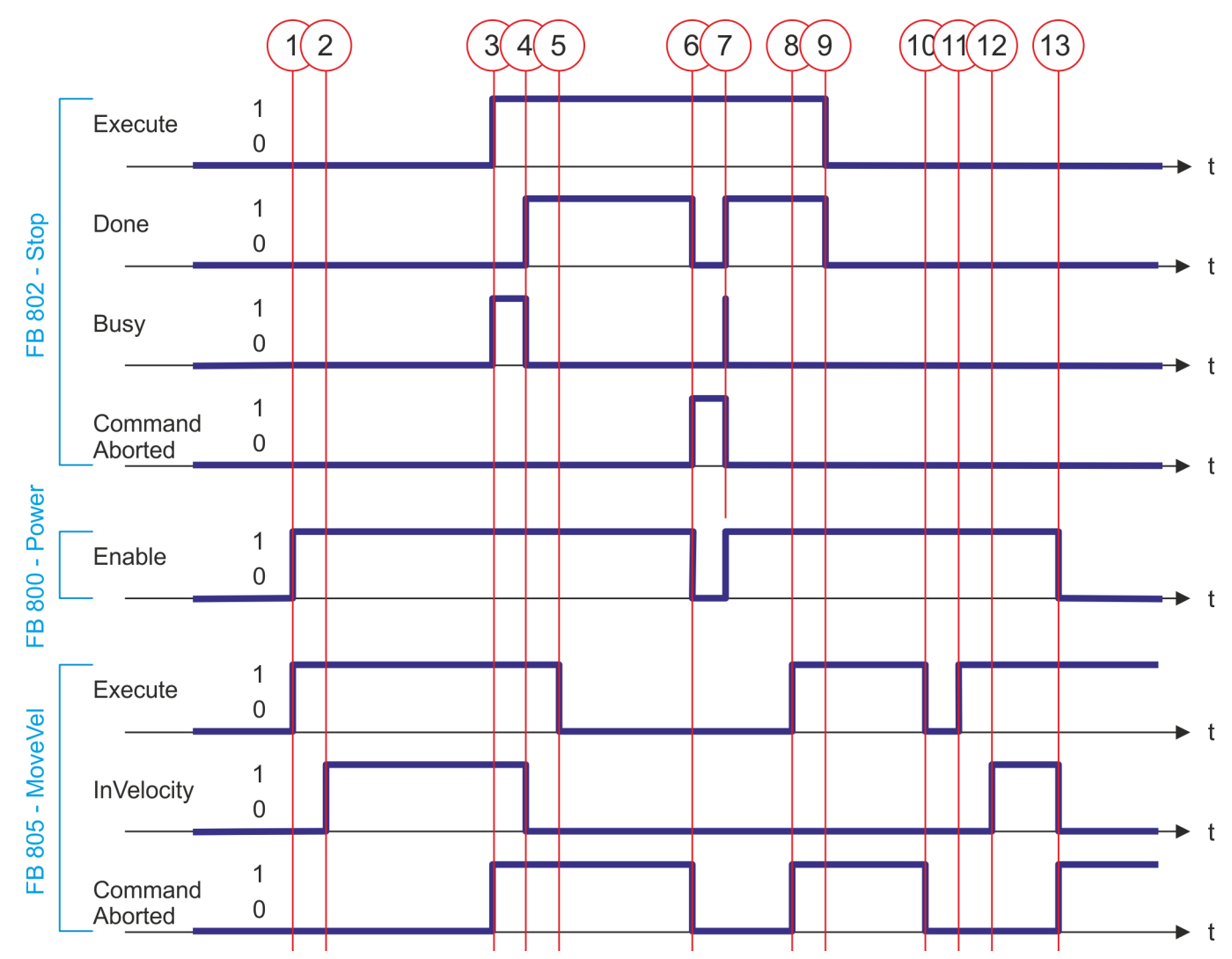

- (1) With edge 0-1 at *Enable* of FB 800 the axis is released. With edge 0-1 at *Enable* of FB 805 the movement of the axis is started.
- (2) The axis reaches the velocity specification and *InVelocity* returns TRUE.
- (3) With edge 0-1 at *Enable* of FB 802 the stopping of the axis is started and *Busy* returns TRUE. The axis is decelerated to standstill. *CommandAborted* of FB 805 returns TRUE.
- (4) The stopping of the axis is completed, the axis is stopped. *Busy* returns FALSE and *Done* TRUE. Due to the axis is stopped, *InVelocity* of FB 805 returns FALSE.
- (5) The FB 805 is terminated.
- (6) *Enable* of FB 800 is set to FALSE and the axis is disabled. This sets *CommandAborted* of all the blocks to TRUE and *Done* of FB 802 to FALSE.
- (7) With edge 0-1 at *Enable* of FB 800 the axis is released again. This causes *CommandAborted* of FB 802 to return FALSE and *Busy* a short time TRUE.
- (8) With edge 0-1 at *Enable* of FB 805 the movement of the axis should be started. The active FB 802 prevents this and *CommandAborted* returns TRUE.
- (9) The FB 802 is terminated. The movement of the axis can only be started by an edge 0-1 of *Execute* of FB 805.
- (10) The FB 805 is terminated and *CommandAborted* returns FALSE.
- (11) With edge 0-1 at *Enable* of FB 805 the movement of the axis is started.
- (12) The axis reaches the specified velocity and *InVelocity* returns TRUE.
- (13) *Enable* of FB 800 is set to FALSE and the axis is disabled. This sets *CommandAborted* of all the blocks to TRUE.
# **4.3.6 FB 803 - MC\_Halt - holding axis**

**Description**

With MC\_Halt the axis is slowed down to standstill. With the parameter *Deceleration* the dynamic behavior can be determined during breaking.

#### **Parameter**

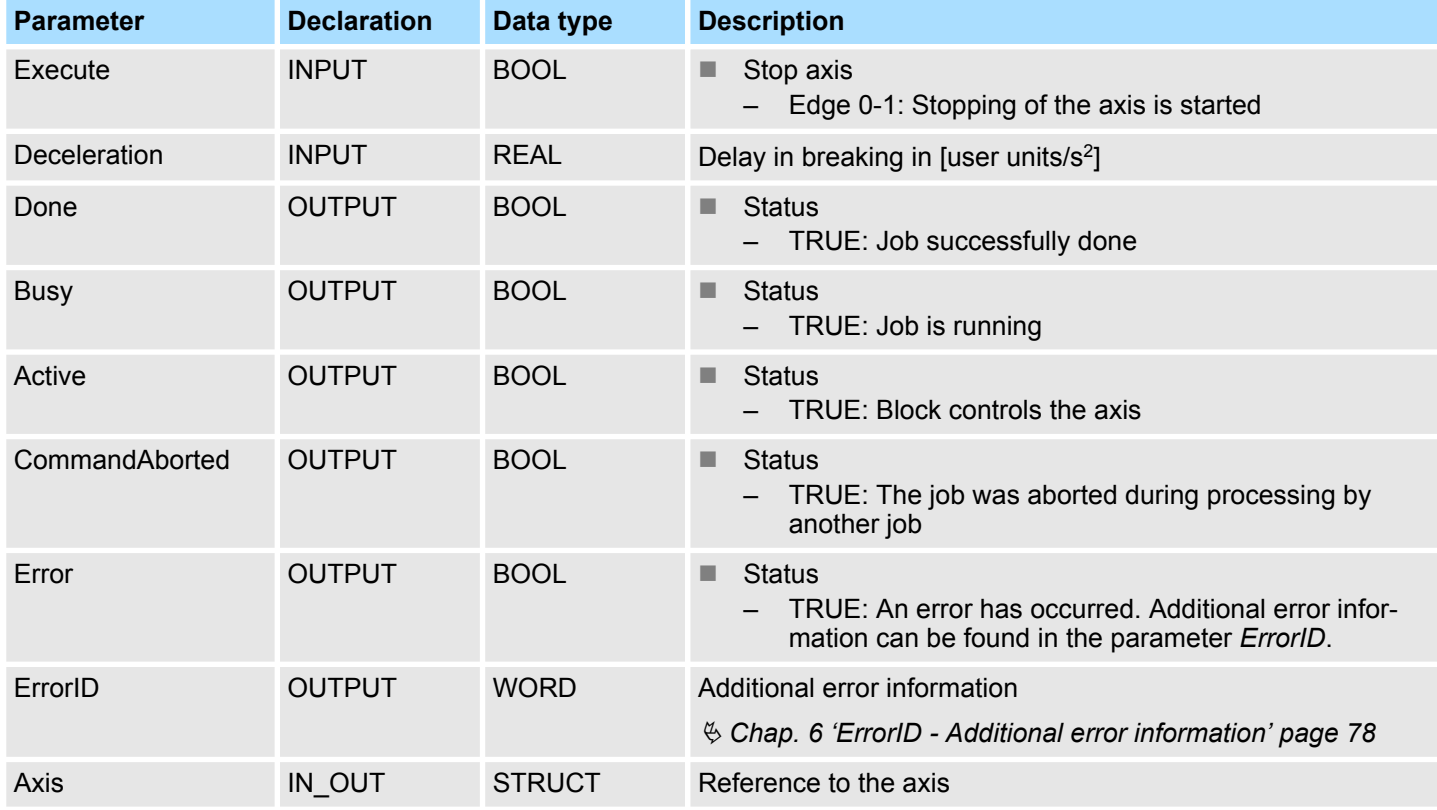

#### **PLCopen-State**

- Start of the job in the PLCopen-States *Discrete Motion* and *Continuous Motion* possible.
- MC\_Halt switches the axis to the PLCopen-State Discrete Motion.
- $%$  [Chap. 5.1 'PLCopen-States' page 74](#page-73-0)

**Slow down axis**

The slow down of the axis is started with an edge 0-1 at *Execute*. *Busy* is TRUE as soon as the slow down of the axis is running. After the axis has been slowed down and thus the speed has reached 0, *Busy* with FALSE and *Done* with TRUE is returned.

– *An active halt job continues until the axis stops even when Execute is set to FALSE.* – *A running halt job can be aborted by a move job (e.g. MC\_MoveRelative).*

Complex motion tasks - PLCopen blocks > FB 803 - MC\_Halt - holding axis

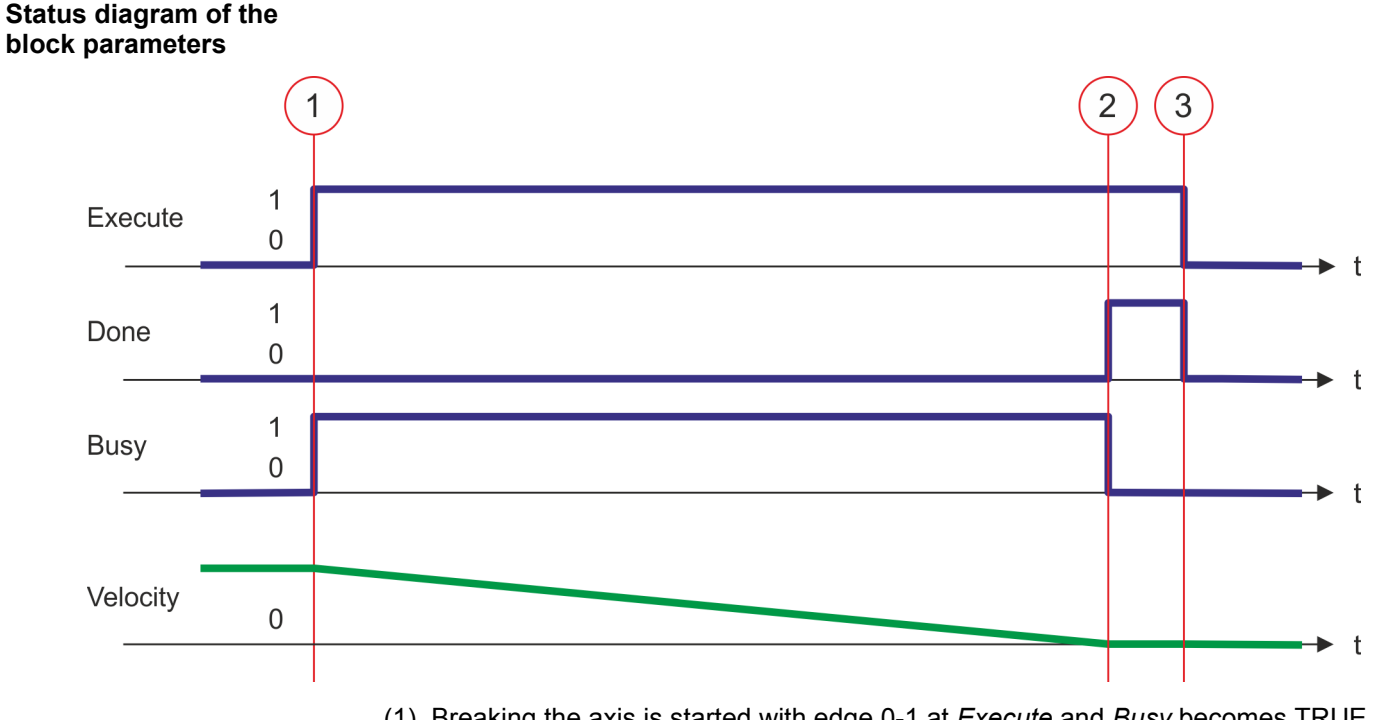

- (1) Breaking the axis is started with edge 0-1 at *Execute* and *Busy* becomes TRUE. The velocity of the axis is reduced to zero, regarding the parameter *Deceleration*.
- (2) At time (2) slowing down the axis is completed, the axis is stopped. *Busy* has the value FALSE and *Done* the value TRUE.
- (3) At the time (3) the job is completed and *Execute* becomes FALSE and thus each output parameter FALSE respectively 0.

# **4.3.7 FB 804 - MC\_MoveRelative - move axis relative**

**Description**

With MC\_MoveRelative the axis is moved relative to the position in order to start a specified distance. With the parameters *Velocity*, *Acceleration* and *Deceleration* the dynamic behavior can be determined during the movement.

#### **Parameter**

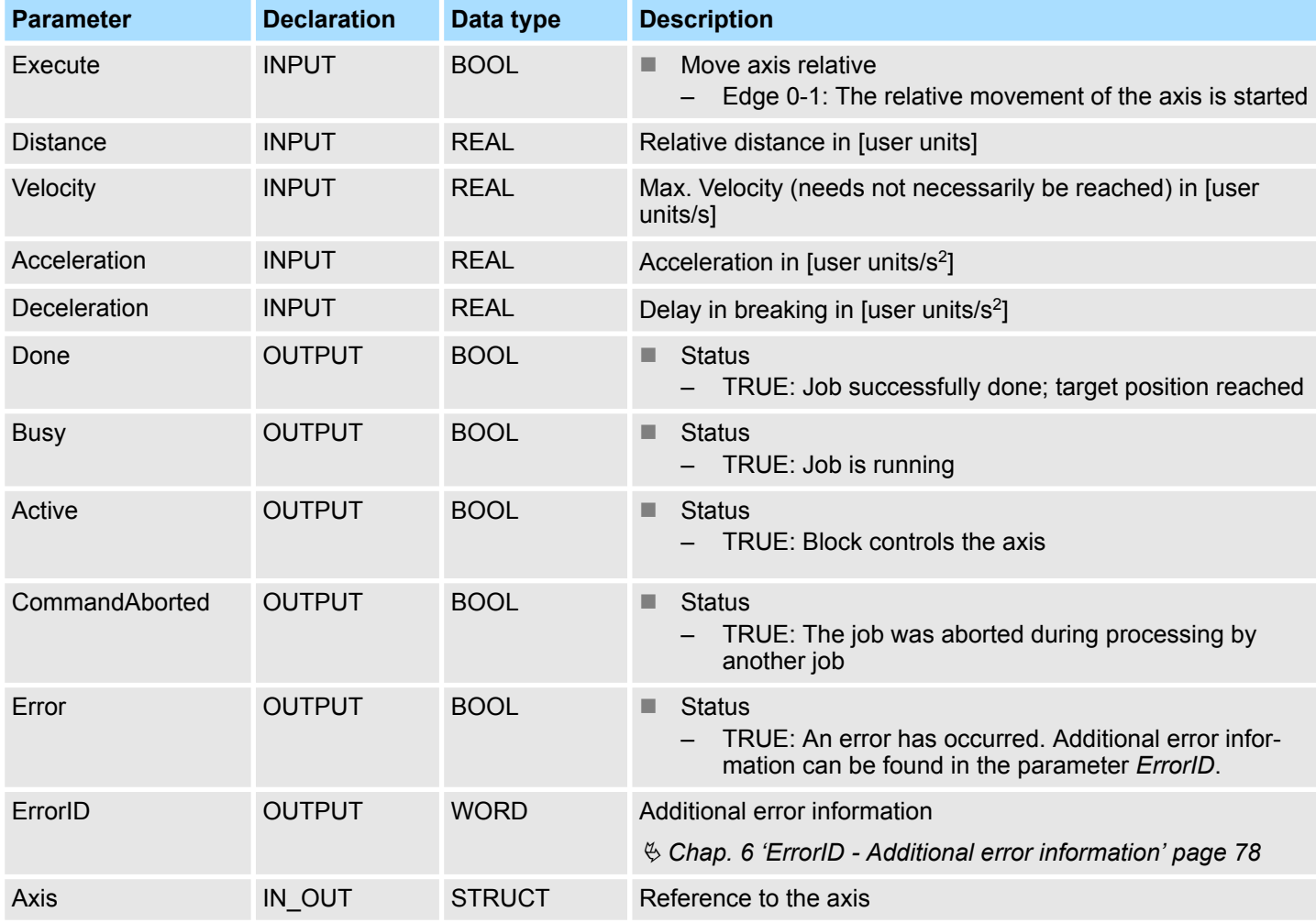

**PLCopen-State**

■ Start of the job in the PLCopen-States Standstill, *Discrete Motion* and *Continuous Motion* possible.

■ MC\_MoveRelative switches the axis to the PLCopen-State *Discrete Motion*.

■  $$$  [Chap. 5.1 'PLCopen-States' page 74](#page-73-0)

**Move axis relative**

The movement of the axis is started with an edge 0-1 at *Execute*. *Busy* is TRUE as soon as the movement of the axis is running. After the target position was reached, *Busy* with FALSE and *Done* with TRUE is returned. Then the velocity of the axis is 0.

– *An active job continues to move to target position even when Execute is set to FALSE.*

– *A running job can be aborted by a move job (e.g. MC\_MoveAbsolute).*

Complex motion tasks - PLCopen blocks > FB 804 - MC\_MoveRelative - move axis relative

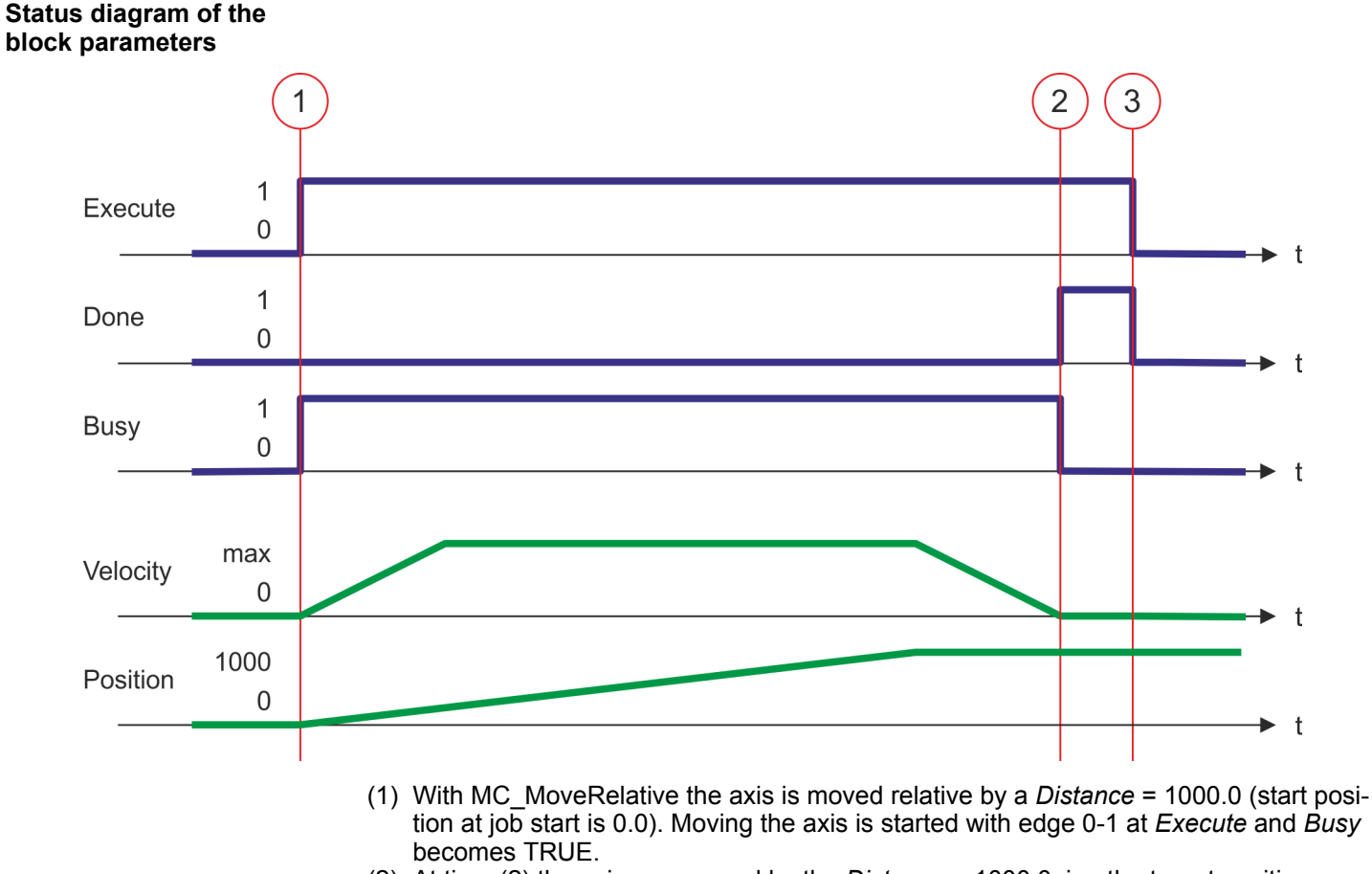

- (2) At time (2) the axis was moved by the *Distance* = 1000.0, i.e. the target position was reached. *Busy* has the value FALSE and *Done* the value TRUE.
- (3) At the time (3) the job is completed and *Execute* becomes FALSE and thus each output parameter FALSE respectively 0.

Complex motion tasks - PLCopen blocks > FB 805 - MC\_MoveVelocity - drive axis with constant velocity

# **4.3.8 FB 805 - MC\_MoveVelocity - drive axis with constant velocity**

**Description**

With MC\_MoveVelocity the axis is driven with a constant velocity. With the parameters *Velocity*, *Acceleration* and *Deceleration* the dynamic behavior can be determined during the movement.

## **Parameter**

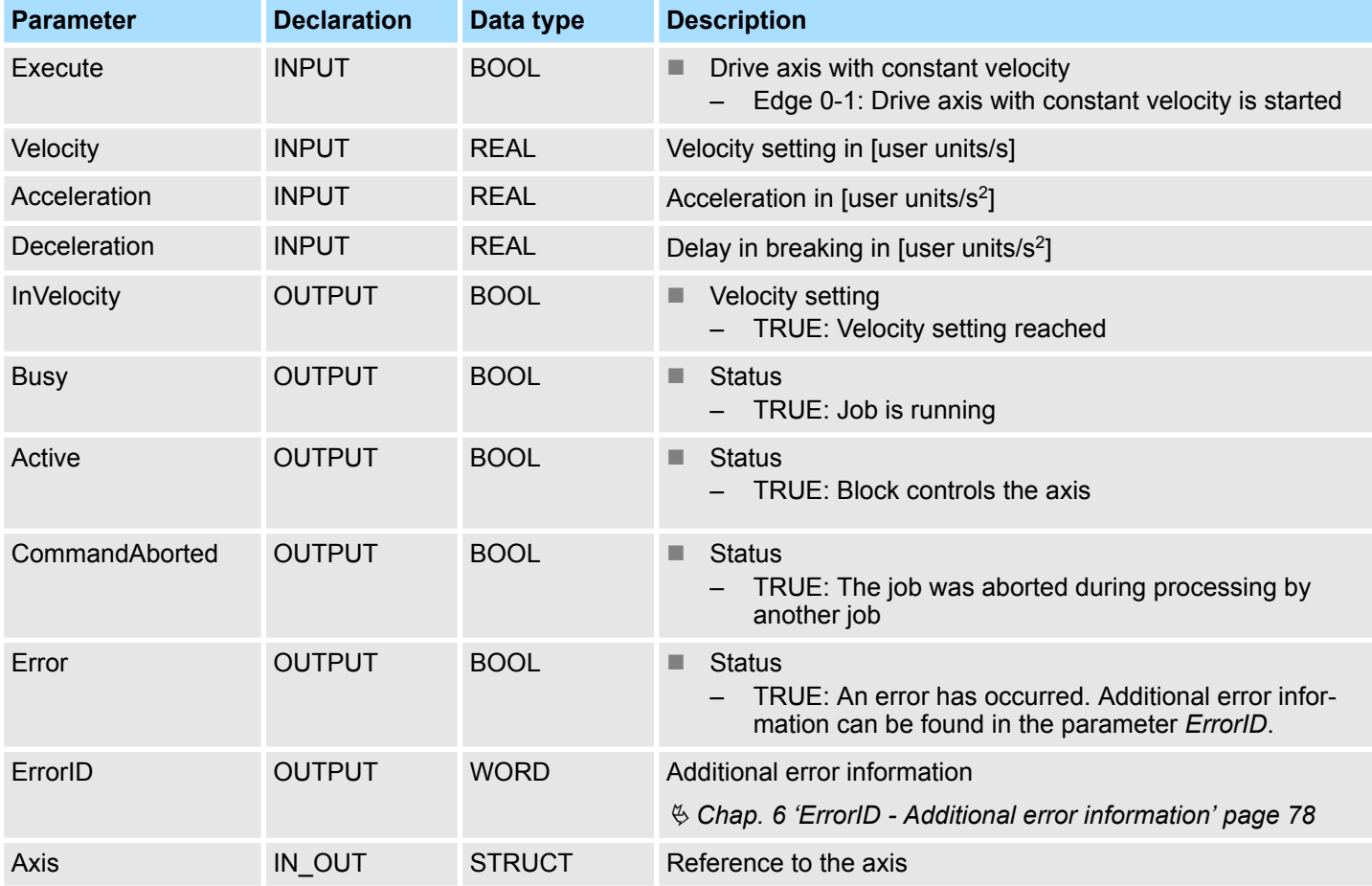

**PLCopen-State**

■ Start of the job in the PLCopen-States *Standstill*, *Discrete Motion* and *Continuous Motion* possible.

■ MC MoveVelocity switches the axis to the PLCopen-State *Continuous Motion*.

■  $%$  [Chap. 5.1 'PLCopen-States' page 74](#page-73-0)

The movement of the axis with set velocity is started with an edge 0-1 at *Execute*. *Busy* is TRUE and *InVelocity* FALSE as soon as the set velocity is not reached. If the set velocity is reached, *Busy* becomes FALSE and *InVelocity* TRUE. The axis is constant moved with this velocity. **Drive axis with set velocity**

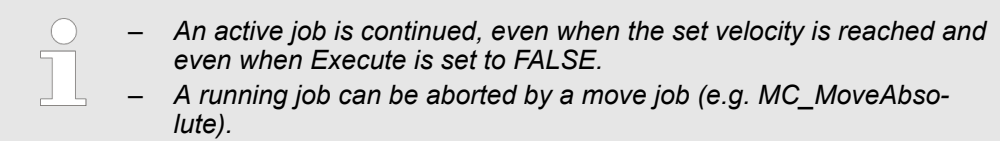

Complex motion tasks - PLCopen blocks > FB 805 - MC\_MoveVelocity - drive axis with constant velocity

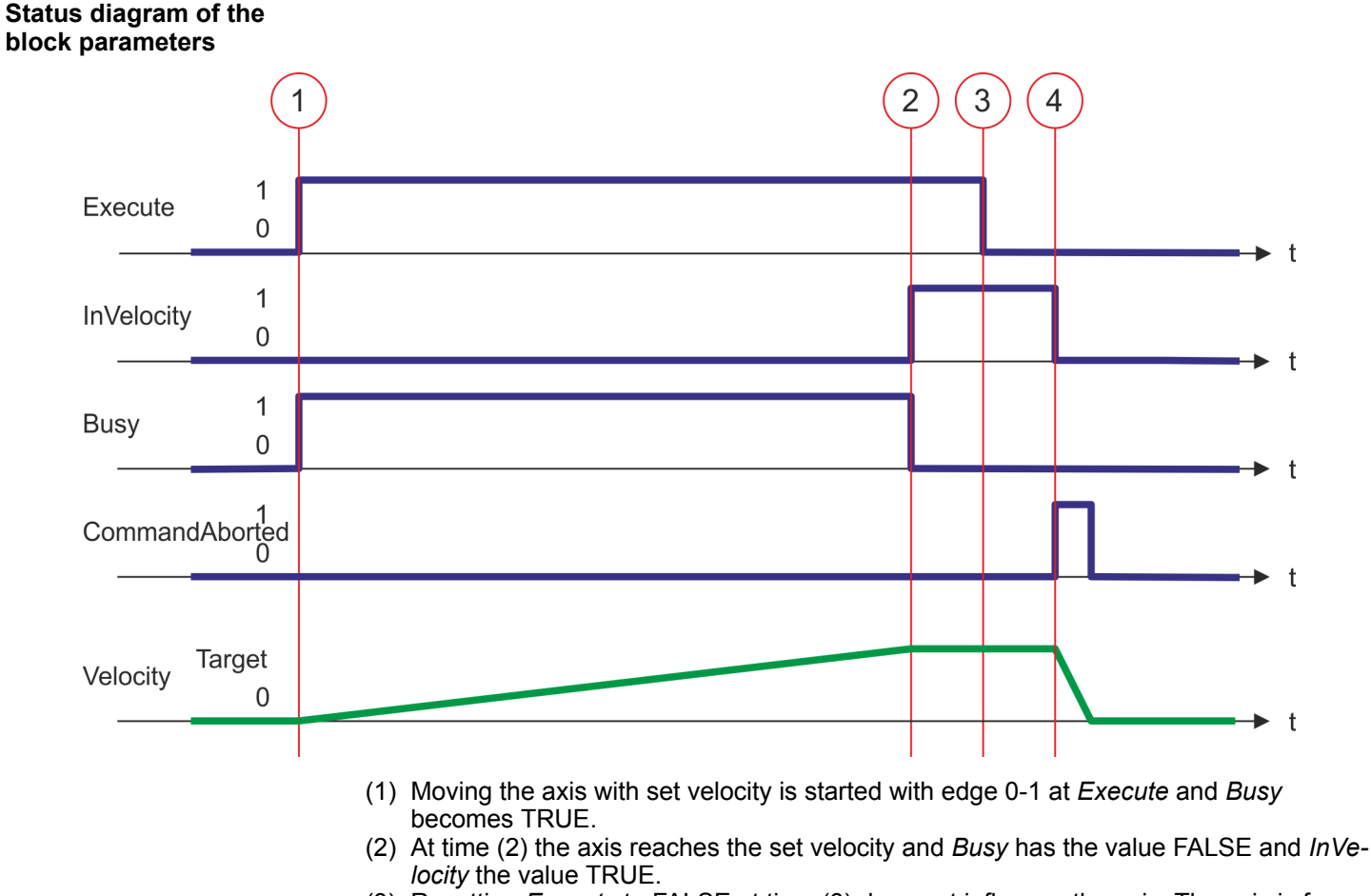

- (3) Resetting *Execute* to FALSE at time (3) does not influence the axis. The axis is further moved with constant set velocity and *InVelocity* is further TRUE.
- (4) At the time (4) the MC\_Velocity job is aborted by a MC\_Stop job. The axis is decelerated to standstill.

Complex motion tasks - PLCopen blocks > FB 808 - MC\_MoveAbsolute - move axis to absolute position

## **4.3.9 FB 808 - MC\_MoveAbsolute - move axis to absolute position**

**Description**

With MC\_MoveAbsolute the axis is moved to an absolute position. With the parameters *Velocity*, *Acceleration* and *Deceleration* the dynamic behavior can be determined during the movement.

#### **Parameter**

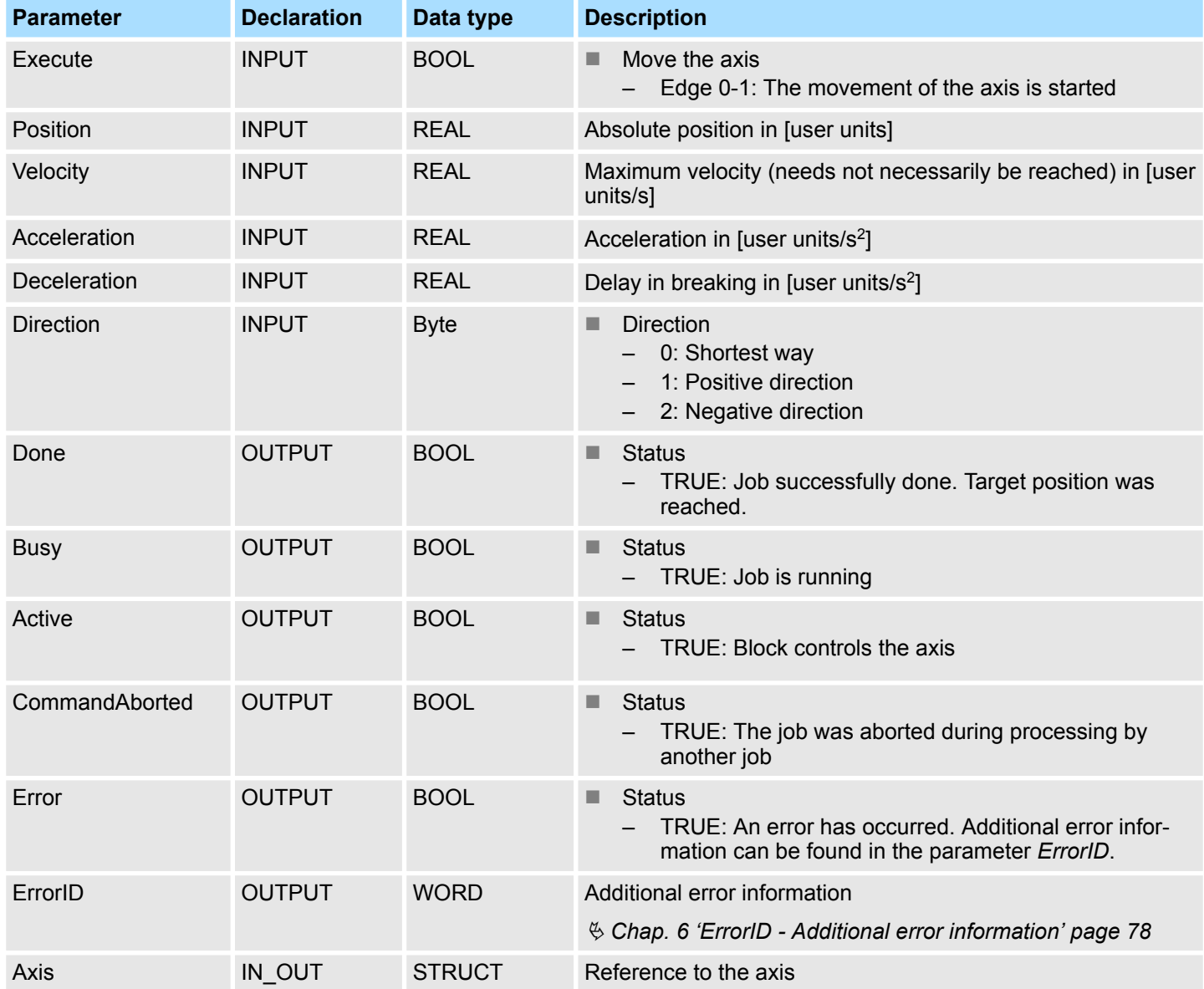

■ Start of the job in the PLCopen-States *Standstill*, *Discrete Motion* and *Continuous Motion* possible. ■ MC\_MoveAbsolute switches the axis to the PLCopen-State *Discrete Motion*. ■  $%$  [Chap. 5.1 'PLCopen-States' page 74](#page-73-0) The movement of the axis is started with an edge 0-1 at *Execute*. *Busy* is TRUE as soon as the movement of the axis is running. After the target position was reached, *Busy* with FALSE and *Done* with TRUE is returned. Then the velocity of the axis is 0. **PLCopen-State Move axis absolute**

 $\mathbf t$ 

 $\mathbf t$ 

 $\mathbf{t}$ 

t

t

Complex motion tasks - PLCopen blocks > FB 808 - MC\_MoveAbsolute - move axis to absolute position

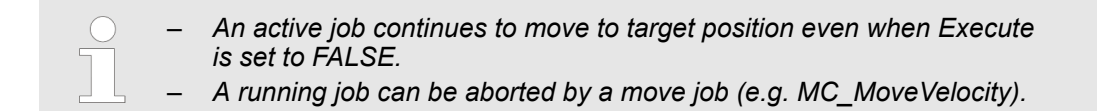

# $\overline{2}$ 3  $\mathbf{1}$  $\overline{1}$ Execute  $\Omega$  $\mathbf{1}$ Done  $\overline{0}$  $\mathbf 1$ **Busy**  $\overline{0}$ max Velocity  $\Omega$ 10000 Position  $-2000$

- (1) With MC\_MoveAbsolute the axis is moved to the absolute position = 10000.0 (start position  $\overline{at}$  job start is 2000.0). At time (1) moving the axis is started with edge 0-1 at *Execute* and *Busy* becomes TRUE.
- (2) At time (2) the axis has reached the target position. *Busy* has the value FALSE and *Done* the value TRUE.
- (3) At the time (3) the job is completed and *Execute* becomes FALSE and thus each output parameter FALSE respectively 0.

# **4.3.10 FB 811 - MC\_Reset - reset axis**

**Description**

With MC\_Reset a reset (reinitialize) of the axis can be done. Here all the internal errors are reset.

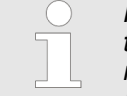

*Please note that as long as the drive has not yet been initialised, in particular during commissioning, the FB 800 - MC\_Power can trigger error message 0x8103. Calling FB 849 - Y\_Init this error is automatically reset. Resetting the error with FB 811 - MC\_Reset is not possible.*

#### **Parameter**

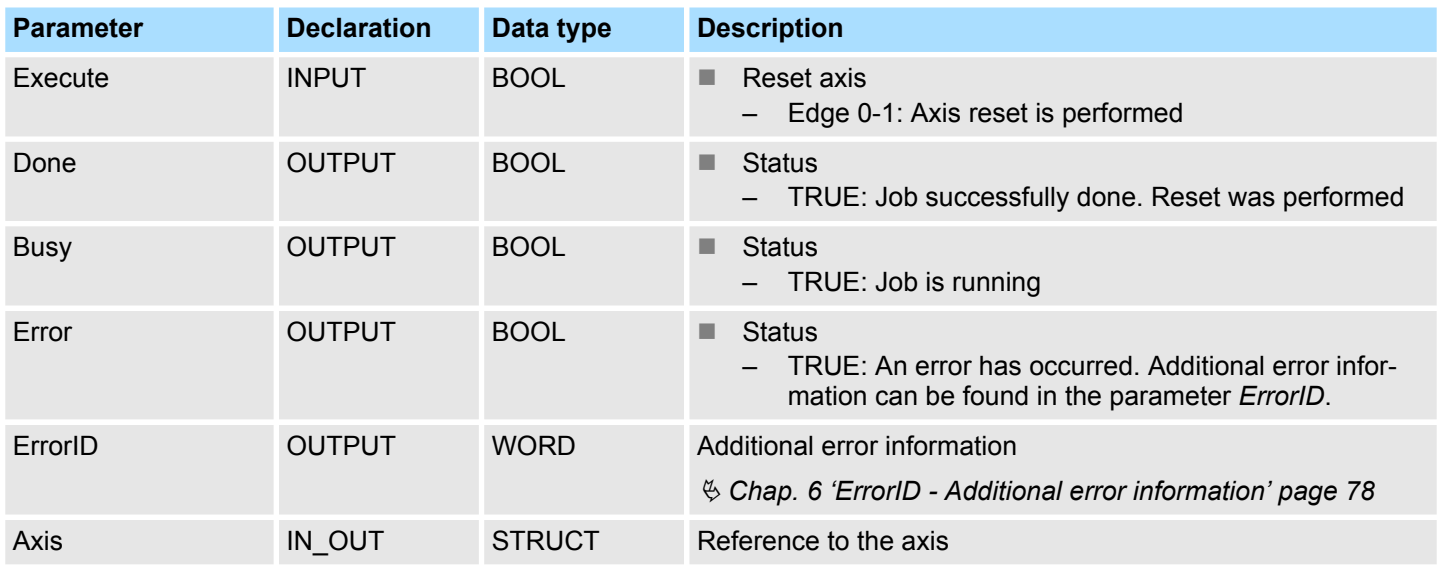

#### **PLCopen-State**

- Job start in PLCopen-State *ErrorStop*, Disabled and Standstill possible. Following messages can be reset:
	- Warnings
	- Errors
- MC\_Reset switches the axis depending on MC\_Power either to PLCopen-State *Standstill* (call MC\_Power with *Enable* = TRUE) or *Disabled* (call MC\_Power with *Enable* = FALSE).
- $%$  [Chap. 5.1 'PLCopen-States' page 74](#page-73-0)

**Perform reset on axis**

The reset of the axis is started with an edge 0-1 at *Execute*. *Busy* is TRUE as soon as the reset of the axis is running. After axis has been reinitialized, *Busy* with FALSE and *Done* with TRUE is returned.

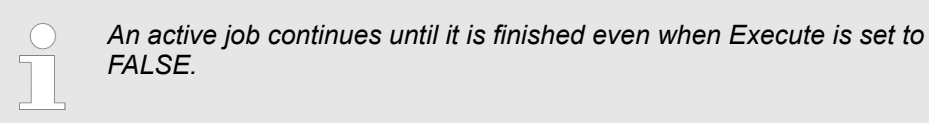

Complex motion tasks - PLCopen blocks > FB 811 - MC\_Reset - reset axis

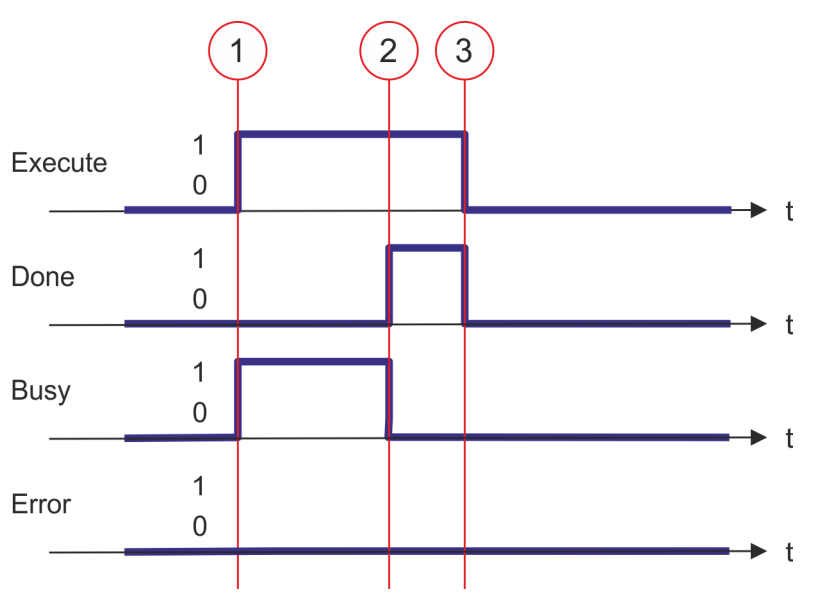

- (1) At time (1) the reset of the axis is started with edge 0-1 at *Execute* and *Busy* becomes TRUE.
- (2) At the time (2) the reset is successfully completed. *Busy* has the value FALSE and *Done* the value TRUE.
- (3) At the time (3) the job is completed and *Execute* becomes FALSE and thus each output parameter FALSE respectively 0.

Complex motion tasks - PLCopen blocks > FB 812 - MC\_ReadStatus - read status axis

# **4.3.11 FB 812 - MC\_ReadStatus - read status axis**

With MC\_ReadStatus the PLCopen-State of the axis can be determined **Description**

# **Parameter**

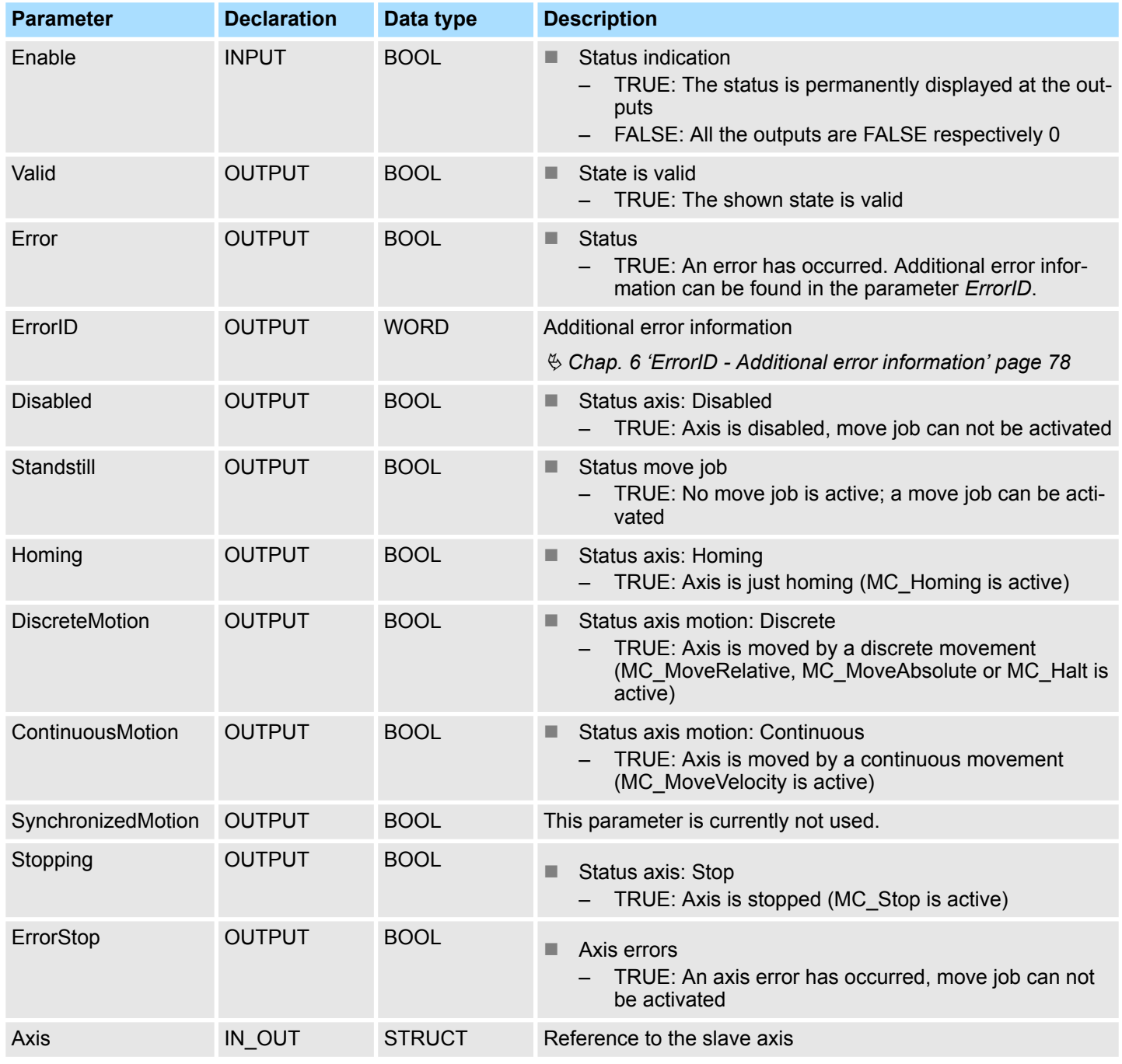

**PLCopen-State**

■ Job start in each PLCopen-State possible.

■  $$$  [Chap. 5.1 'PLCopen-States' page 74](#page-73-0)

**Determine the status of the axis**

With *Enable* = TRUE the outputs represent the state of the axis according to the PLCopen-State diagram.

Complex motion tasks - PLCopen blocks > FB 812 - MC\_ReadStatus - read status axis

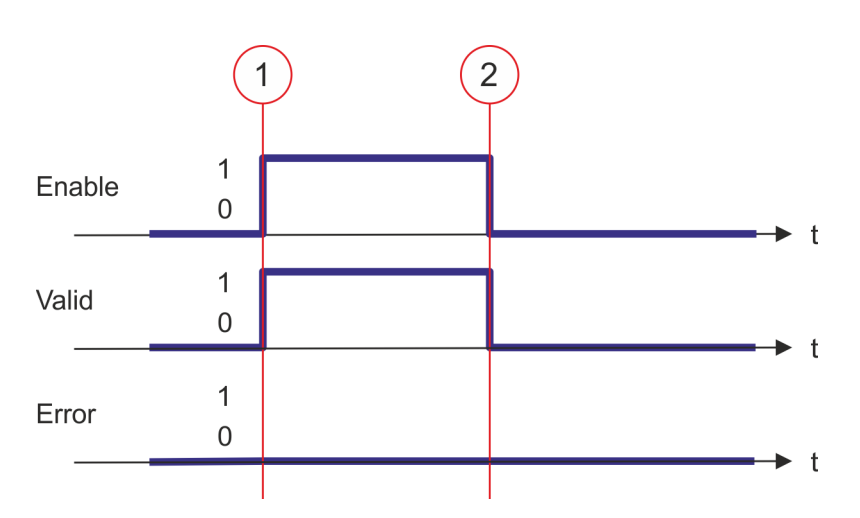

- (1) At time (1) *Enable* is set to TRUE. So *Valid* gets TRUE and the outputs correspond to the status of the PLCopen-State.
- (2) At time (2) *Enable* is set to FALSE. So all the outputs are set to FALSE respectively 0.

Complex motion tasks - PLCopen blocks > FB 813 - MC\_ReadAxisError - read axis error

# **4.3.12 FB 813 - MC\_ReadAxisError - read axis error**

With MC\_ReadAxisError the current error of the axis is directly be read. **Description**

### **Parameter**

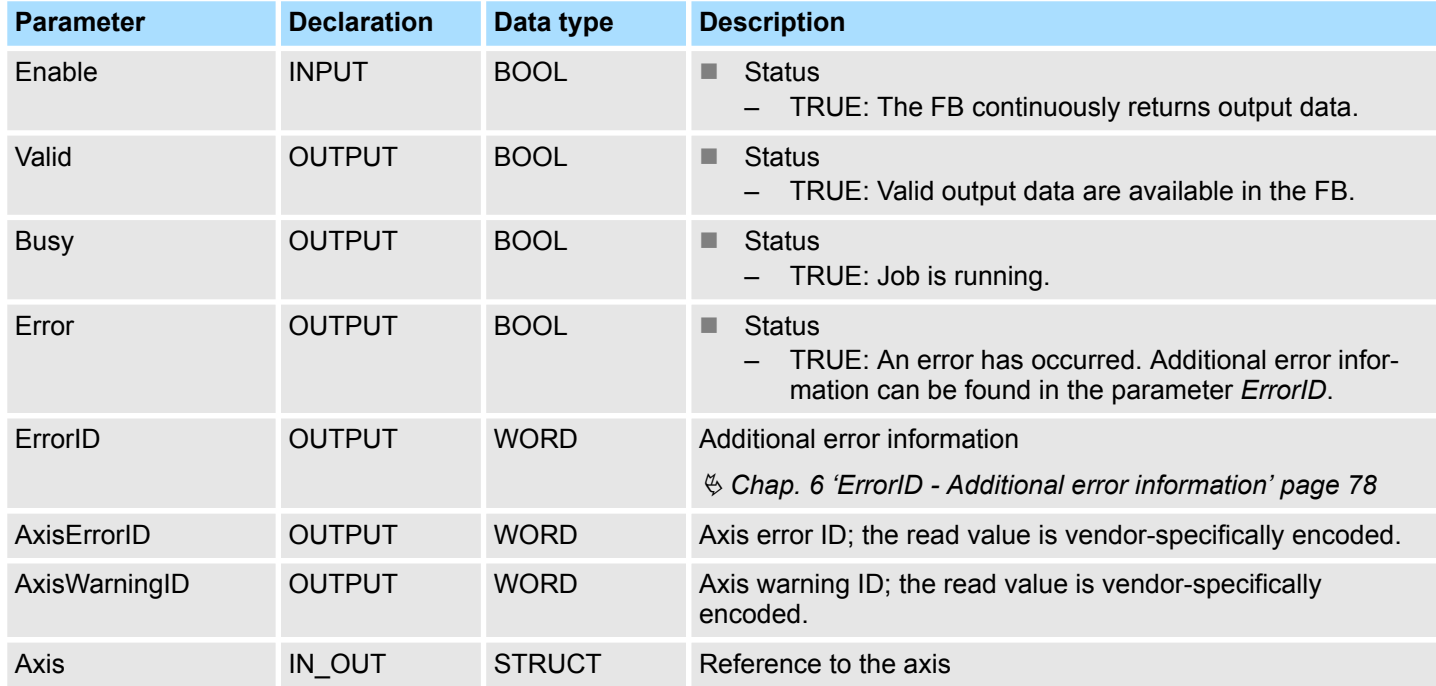

## **PLCopen-State**

■ Job start in each PLCopen-State possible.

■  $%$  [Chap. 5.1 'PLCopen-States' page 74](#page-73-0)

**Read error of the axis**

The reading of the error of the axis is started with an edge 0-1 at *Enable*. *Busy* is TRUE as soon as reading of the axis error is running. After the axis error was read, *Busy* with FALSE and *Valid* with TRUE is returned. The output *AxisErrorID* shows the current axis error.

*An active job continues to run even when Enable is set to FALSE.*

Complex motion tasks - PLCopen blocks > FB 813 - MC\_ReadAxisError - read axis error

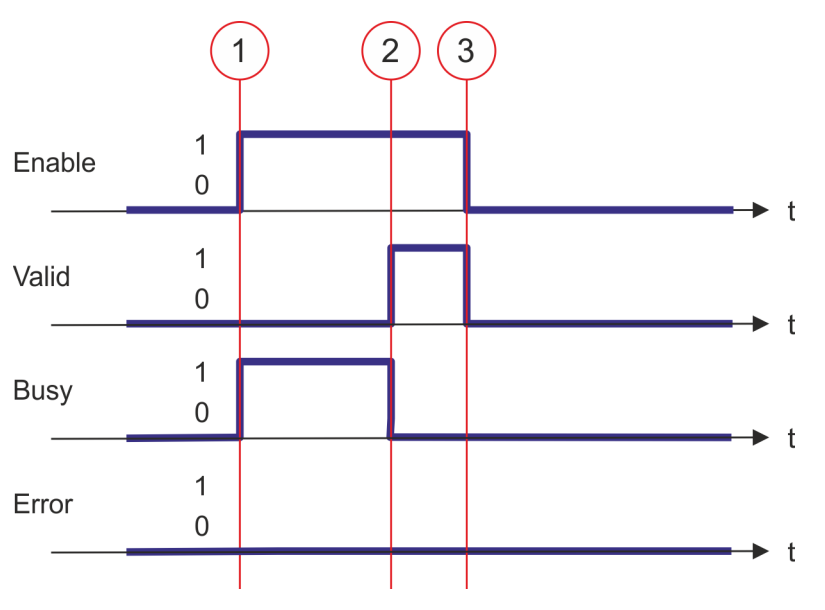

- (1) At time (1) the reading of the axis error is started with edge 0-1 at *Enable* and *Busy* becomes TRUE.
- (2) At the time (2) reading of the axis error is successfully completed. *Busy* has the value FALSE and *Valid* the value TRUE.
- (3) At the time (3) the job is completed and *Enable* becomes FALSE and thus each output parameter FALSE respectively 0.

Complex motion tasks - PLCopen blocks > FB 816 - MC\_ReadActualPosition - reading current axis position

# **4.3.13 FB 816 - MC\_ReadActualPosition - reading current axis position**

With MC\_ReadActualPosition the current position of the axis is read. **Description**

# **Parameter**

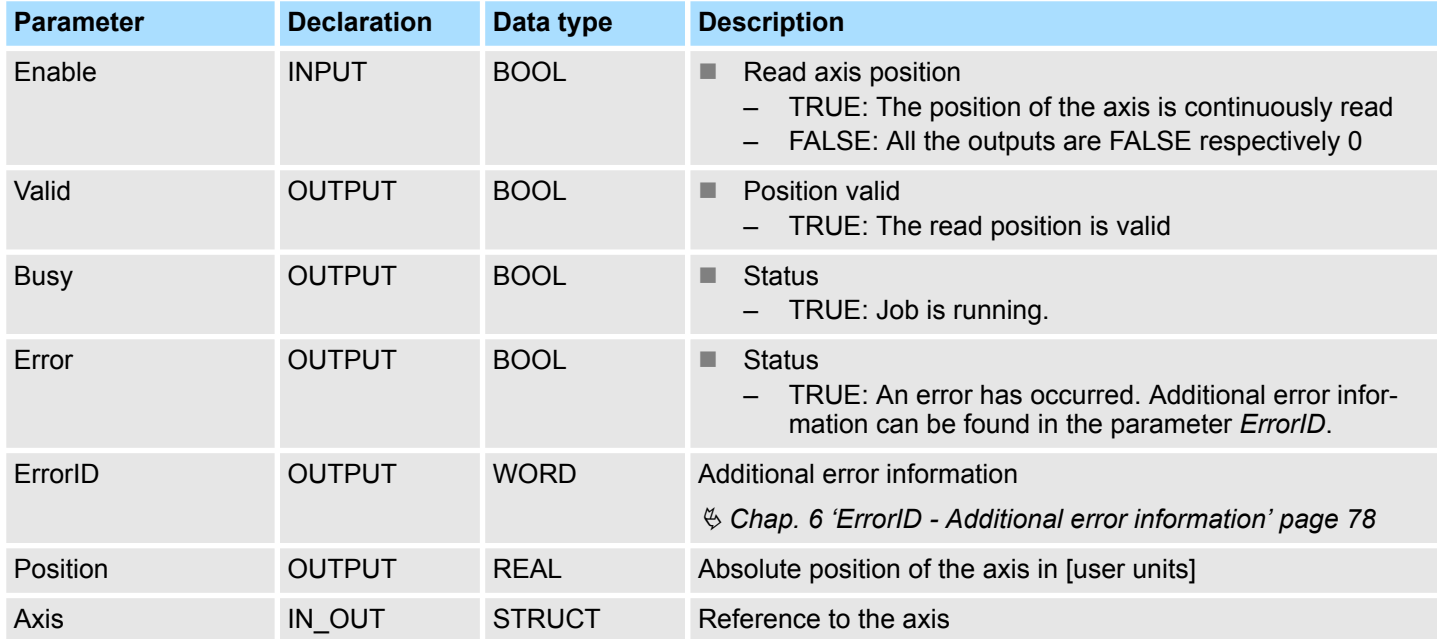

#### **PLCopen-State**

■ Job start in each PLCopen-State possible.

■  $$$  [Chap. 5.1 'PLCopen-States' page 74](#page-73-0)

**Read axis position**

The current axis position is determined and stored at *Position* with *Enable* set to TRUE.

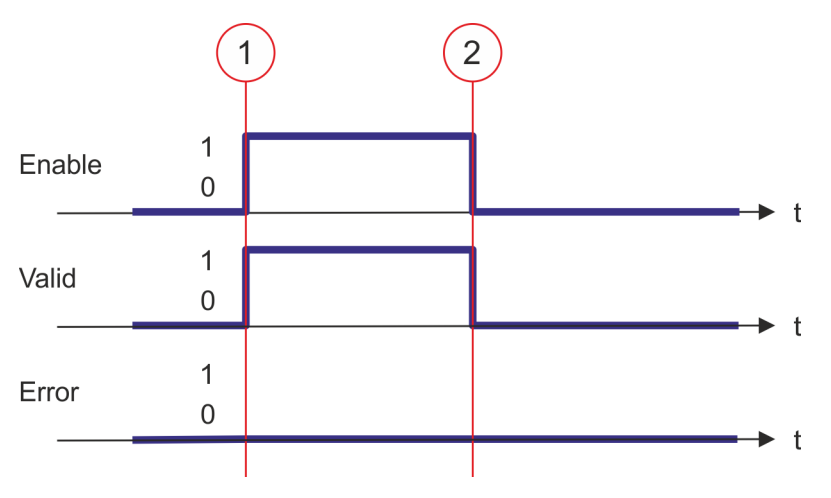

- (1) At time (1) *Enable* is set to TRUE. So *Valid* gets TRUE and output *Position* corresponds to the current axis position.
- (2) At time (2) *Enable* is set to FALSE. So all the outputs are set to FALSE respectively 0.

Complex motion tasks - PLCopen blocks > FB 817 - MC\_ReadActualVelocity - read axis velocity

# **4.3.14 FB 817 - MC\_ReadActualVelocity - read axis velocity**

With MC\_ReadActualVelocity the current velocity of the axis is read. **Description**

#### **Parameter**

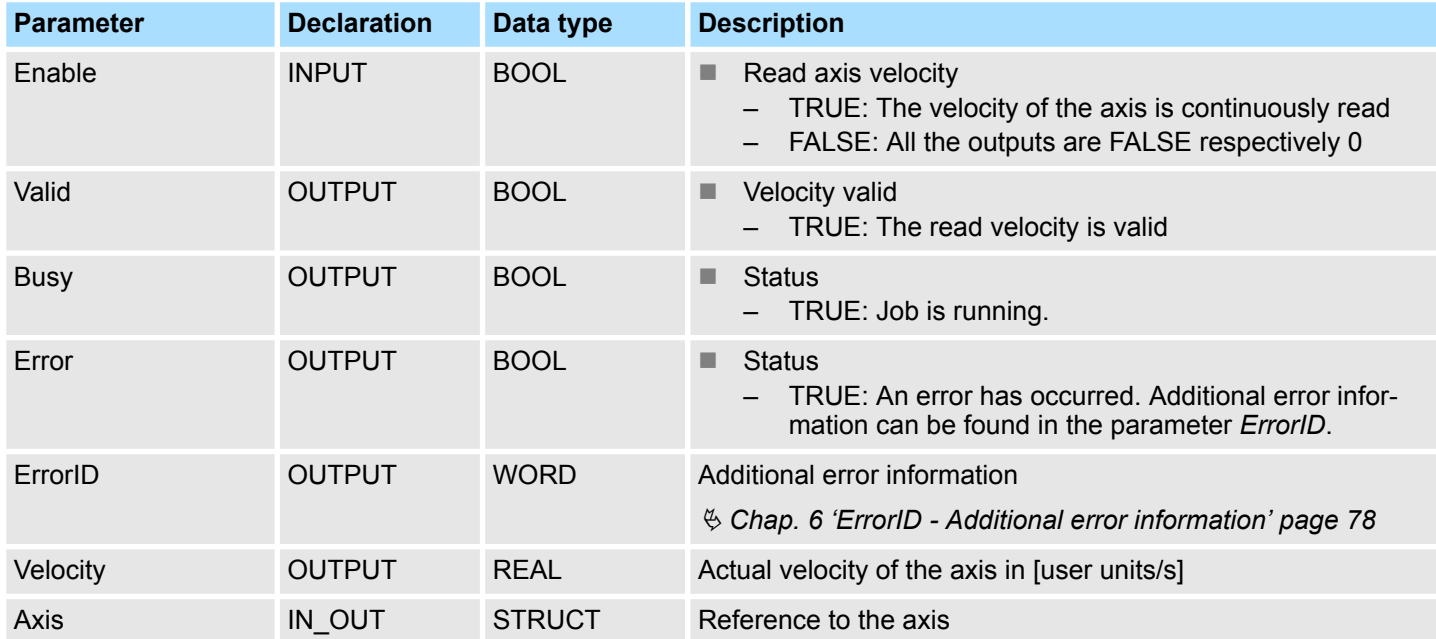

#### **PLCopen-State**

■ Job start in each PLCopen-State possible.

■  $$$  [Chap. 5.1 'PLCopen-States' page 74](#page-73-0)

**Read axis velocity**

The current axis velocity is determined and stored at *Velocity* with *Enable* set to TRUE.

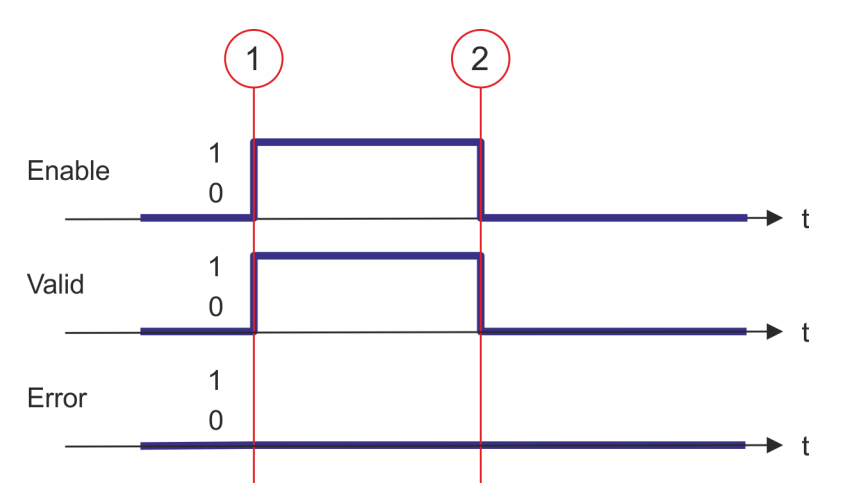

- (1) At time (1) *Enable* is set to TRUE. So *Valid* gets TRUE and output *Velocity* corresponds to the current axis velocity.
- (2) At time (2) *Enable* is set to FALSE. So all the outputs are set to FALSE respectively 0.

Complex motion tasks - PLCopen blocks > FB 818 - MC\_ReadAxisInfo - read additional axis information

# **4.3.15 FB 818 - MC\_ReadAxisInfo - read additional axis information**

With MC\_ReadAxisInfo some additional information of the axis are shown. **Description**

# **Parameter**

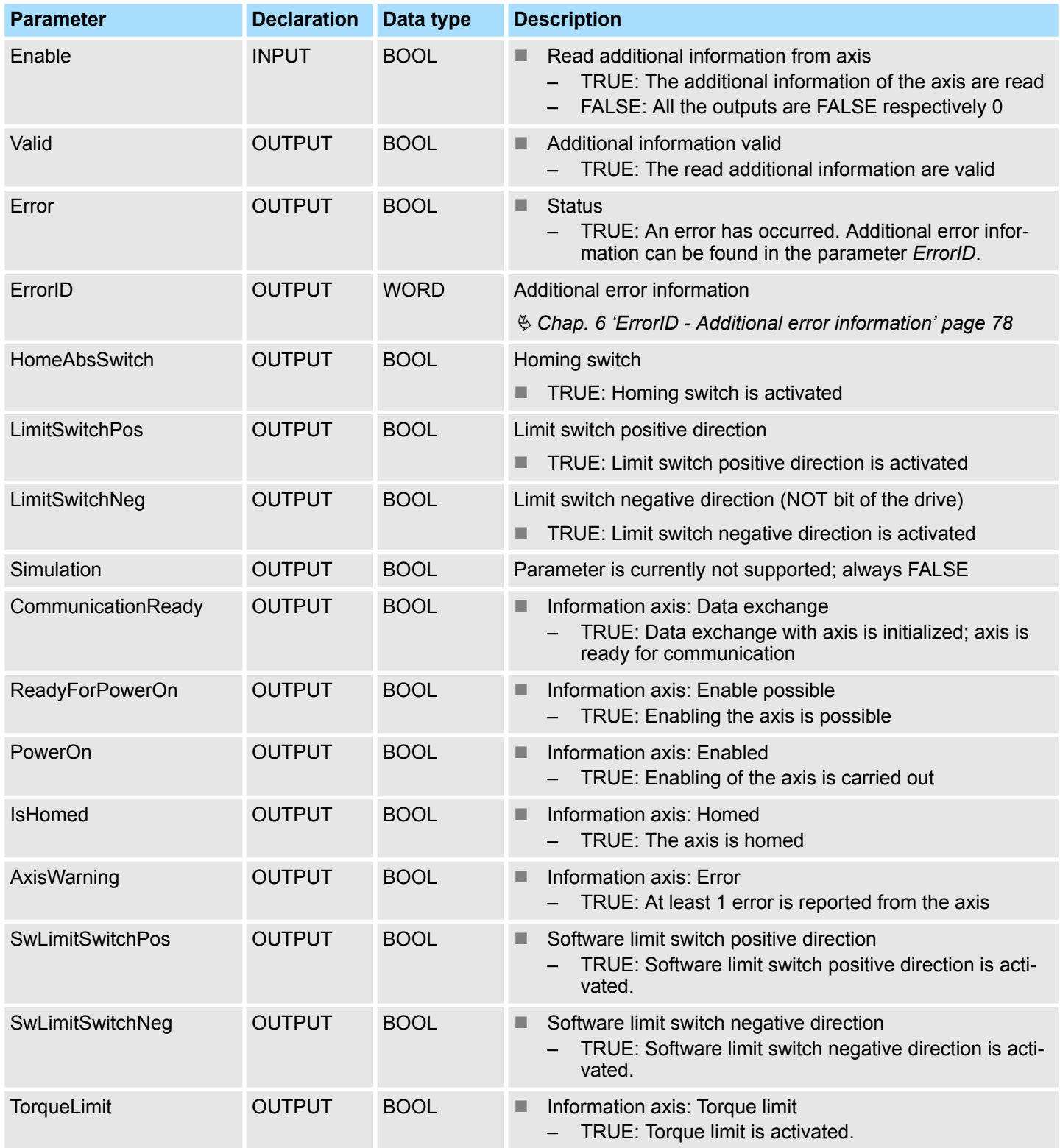

Complex motion tasks - PLCopen blocks > FB 818 - MC\_ReadAxisInfo - read additional axis information

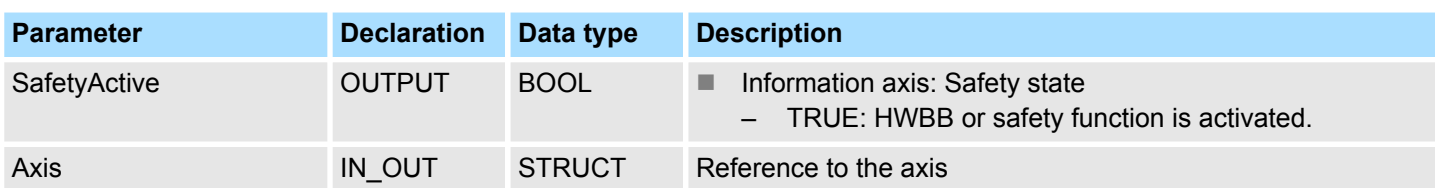

#### **PLCopen-State**

■ Job start in each PLCopen-State possible.

■  $$$  [Chap. 5.1 'PLCopen-States' page 74](#page-73-0)

#### **Determine the status of the axis**

The additional information of the axis are shown at the outputs with *Enable* set to TRUE.

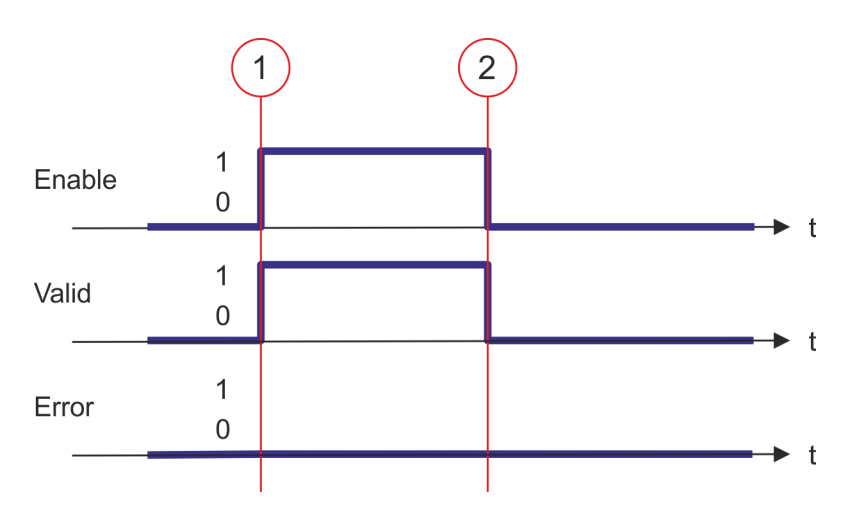

- (1) At time (1) *Enable* is set to TRUE. So *Valid* gets TRUE and the outputs show the additional information of the axis.
- (2) At time (2) *Enable* is set to FALSE. So all the outputs are set to FALSE respectively 0.

Complex motion tasks - PLCopen blocks > FB 819 - MC\_ReadMotionState - read status motion job

# **4.3.16 FB 819 - MC\_ReadMotionState - read status motion job**

With MC\_ReadMotionState the current status of the motion job is shown. **Description**

## **Parameter**

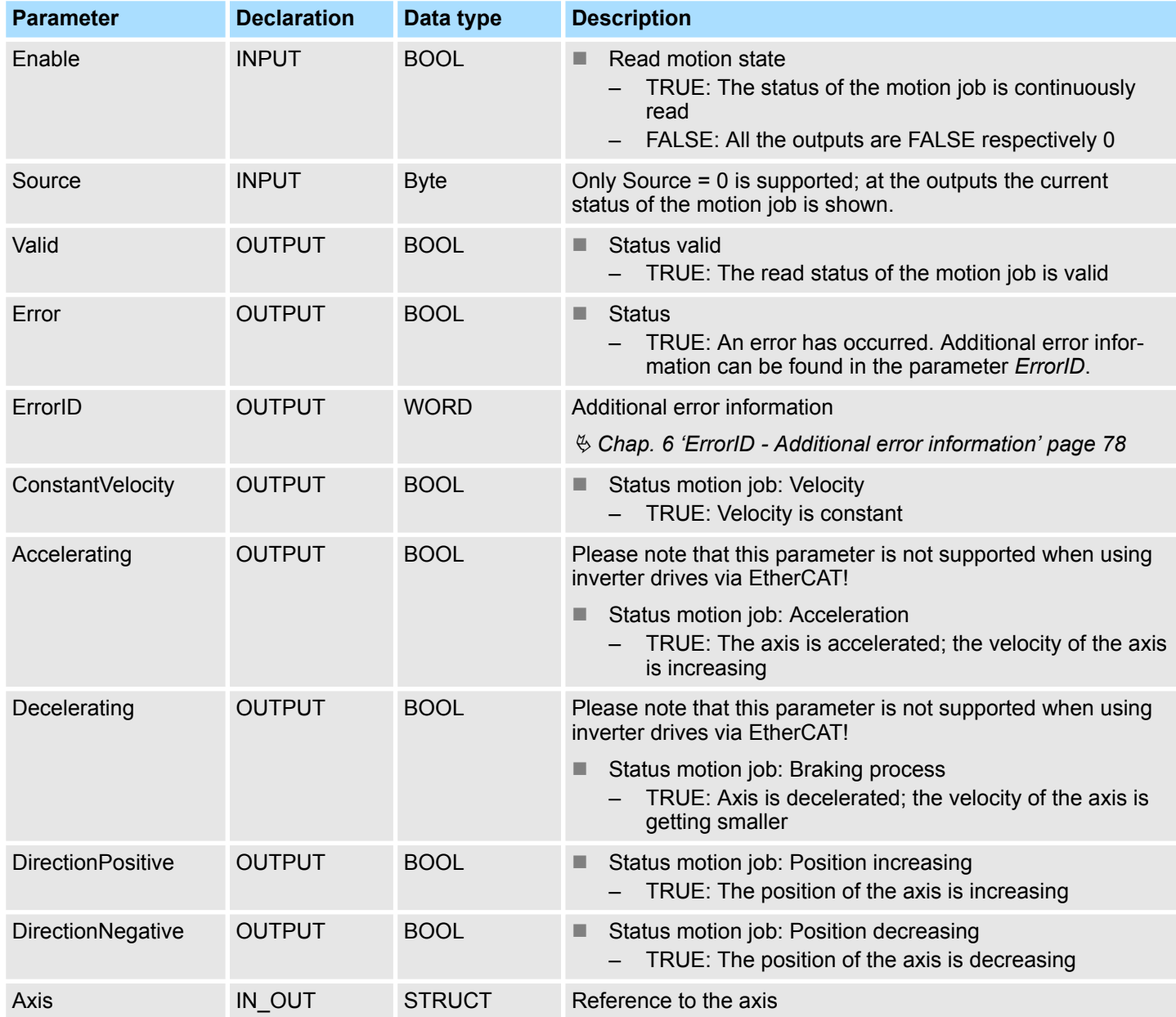

**PLCopen-State**

■ Job start in each PLCopen-State possible.

■  $% Chap. 5.1 *'PLCopen-States' page 74*$ 

```
Read status of the motion
```
With *Enable* = TRUE the outputs represent the status of the motion job of the axis.

Complex motion tasks - PLCopen blocks > FB 819 - MC\_ReadMotionState - read status motion job

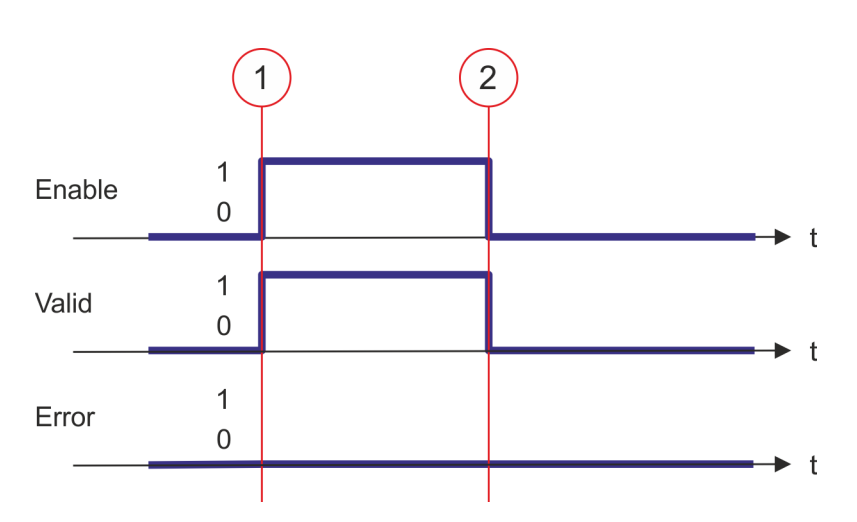

- (1) At time (1) *Enable* is set to TRUE. So *Valid* gets TRUE and the outputs correspond to the status of motion job.
- (2) At time (2) *Enable* is set to FALSE. So all the outputs are set to FALSE respectively 0.

# **4.3.17 FB 823 - MC\_TouchProbe - record axis position**

**Description**

This function block is used to record an axis position at a trigger event. The trigger signal can be configured via the variable specified at the input *TriggerInput*. As trigger signal can serve e.g. a digital input or a encoder zero track.

#### **Parameter**

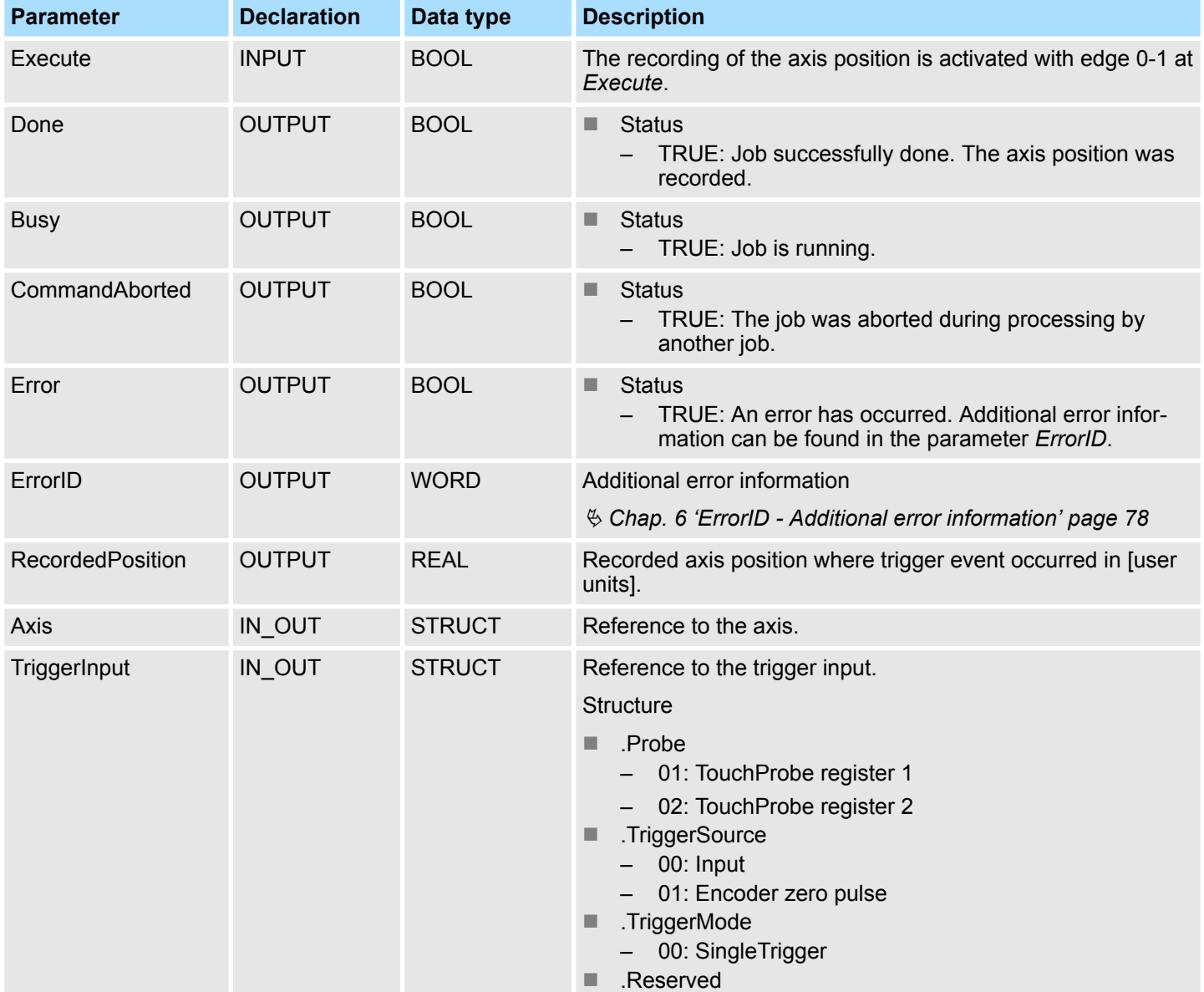

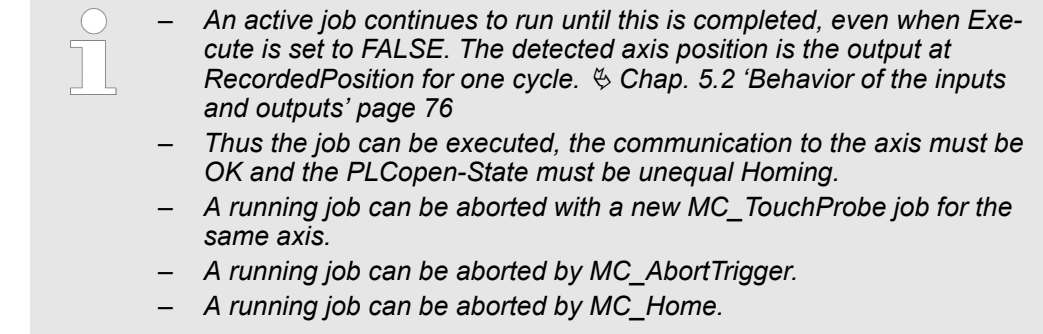

Complex motion tasks - PLCopen blocks > FB 823 - MC\_TouchProbe - record axis position

**Recording the axis position**

The recording of the axis position is activated with edge 0-1 at *Execute*. *Busy* is TRUE as soon as the job is running. After processing the job, *Busy* with FALSE and *Done* with TRUE is returned. The recorded value can be found in *RecordedPosition*.

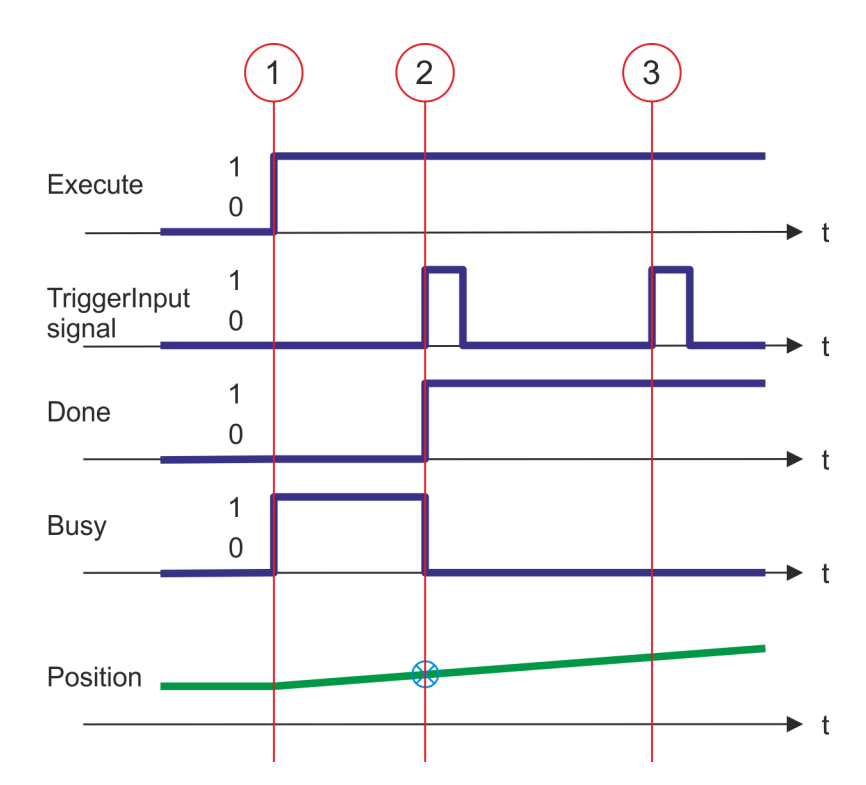

- (1) The recording of the axis position is activated with edge 0-1 at *Execute* and *Busy* becomes TRUE.
- (2) The axis position is recorded with edge 0-1 at *TriggerInput* and stored in *Recorded-Position*. The recording is completed. *Done* returns TRUE and *Busy* FALSE.
- (3) Since the unique recording is completed, further trigger signals are ignored.

Complex motion tasks - PLCopen blocks > FB 824 - MC\_AbortTrigger - abort recording axis position

# **4.3.18 FB 824 - MC\_AbortTrigger - abort recording axis position**

**Description**

This block aborts the recording of the axis position, which was started via MC TouchProbe.

### **Parameter**

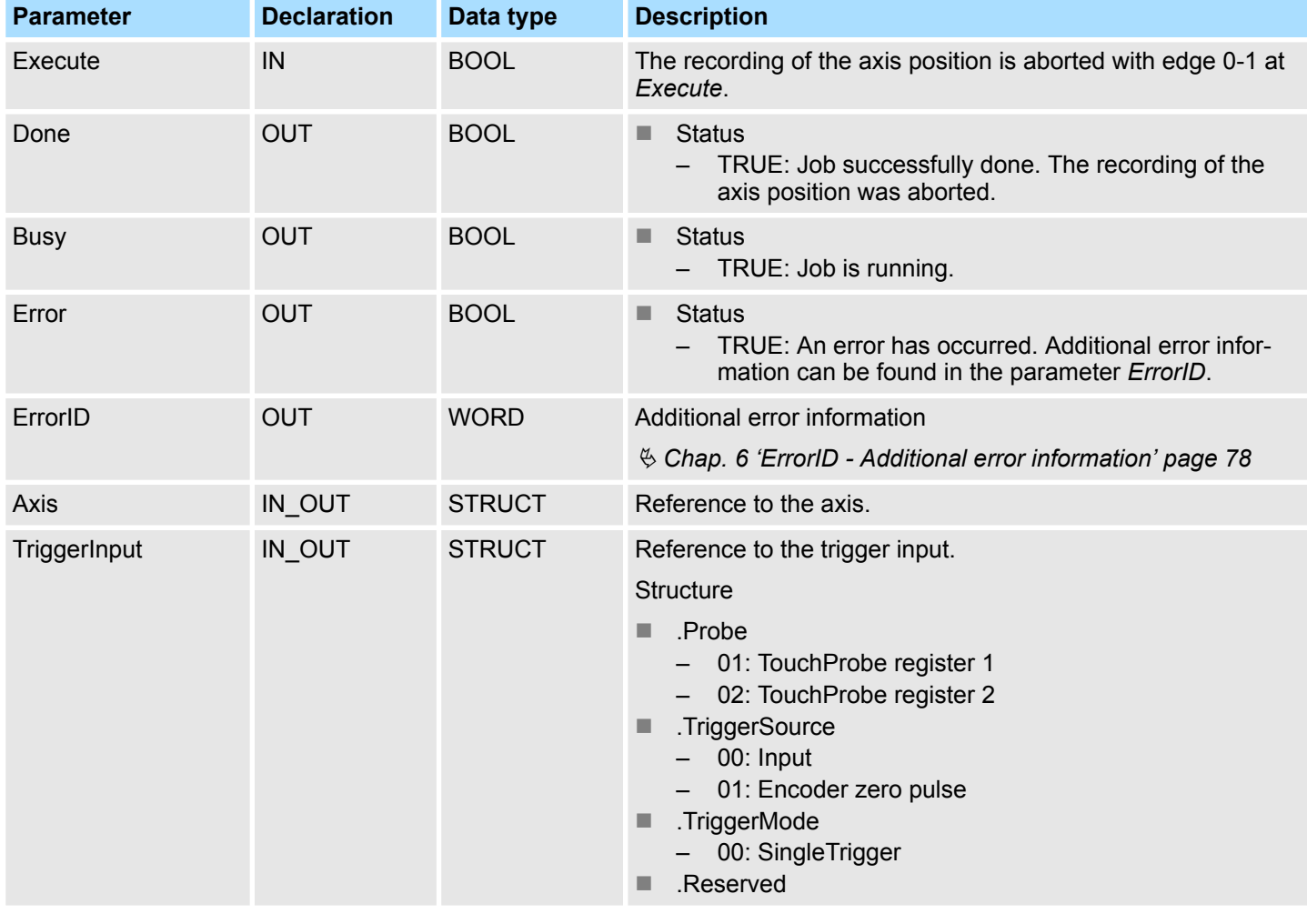

*Thus the job can be executed, the communication to the axis must be OK.*

**Abort the recording of the axis position**

The recording of the axis position is aborted with edge 0-1 at *Execute*. *Busy* is TRUE as soon as the job is running. After processing the job, *Busy* with FALSE and *Done* with TRUE is returned.

<span id="page-59-0"></span>Complex motion tasks - PLCopen blocks > FB 833 - Y\_ReadParameter - read drive parameter

### **4.3.19 FB 833 - Y\_ReadParameter - read drive parameter**

With Y\_ReadParameter the value of a parameter from the connected drive is read. **Description**

#### **Parameter**

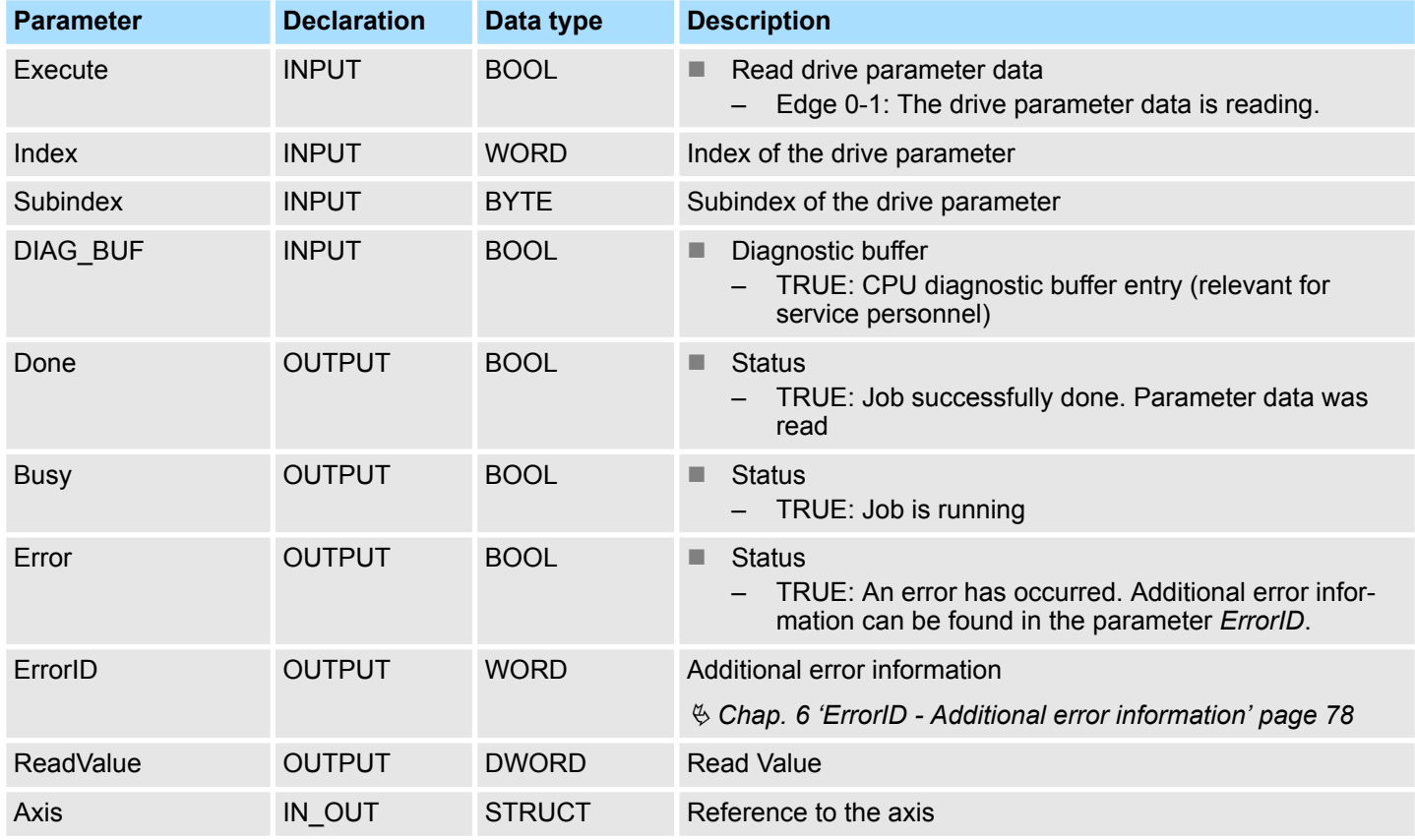

#### **PLCopen-State**

- Job start in each PLCopen-State possible.
- $%$  [Chap. 5.1 'PLCopen-States' page 74](#page-73-0)

The reading of the parameter data is started with an edge 0-1 at *Execute*. *Busy* is TRUE as soon as reading of parameter data is running. After the parameter data was read, *Busy* with FALSE and *Done* with TRUE is returned. The output *Value* shows the value of the parameter. **Read drive parameter data**

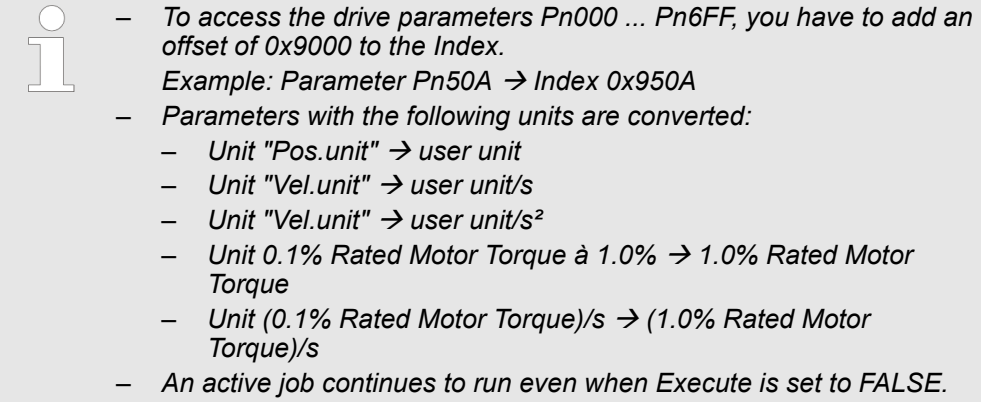

Complex motion tasks - PLCopen blocks > FB 833 - Y\_ReadParameter - read drive parameter

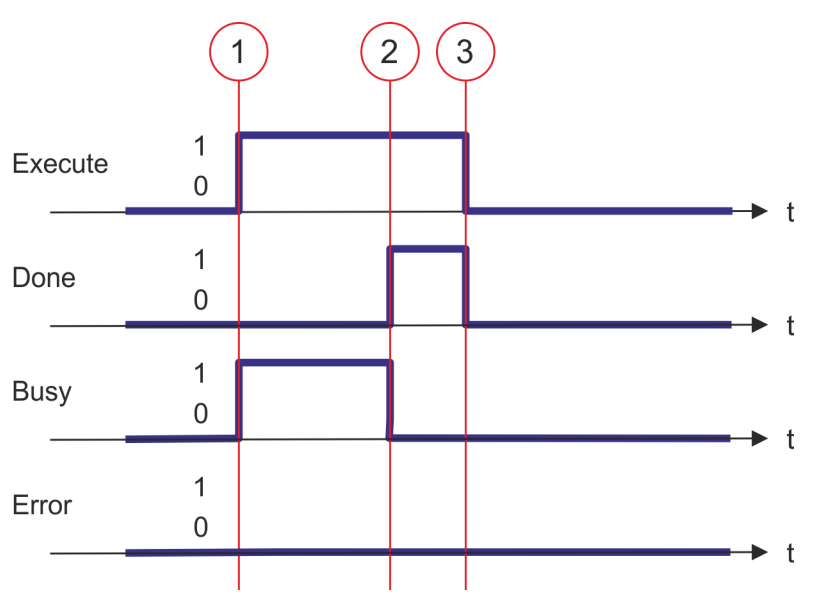

- (1) At time (1) the reading of the parameter data is started with edge 0-1 at *Execute* and *Busy* becomes TRUE.
- (2) At the time (2) reading of the parameter data is successfully completed. *Busy* has the value FALSE and *Done* the value TRUE.
- (3) At the time (3) the job is completed and *Execute* becomes FALSE and thus each output parameter FALSE respectively 0.

Complex motion tasks - PLCopen blocks > FB 834 - Y\_WriteParameter - write drive parameter

# **4.3.20 FB 834 - Y\_WriteParameter - write drive parameter**

With Y\_WriteParameter the value of the parameter is written to the connected drive. **Description**

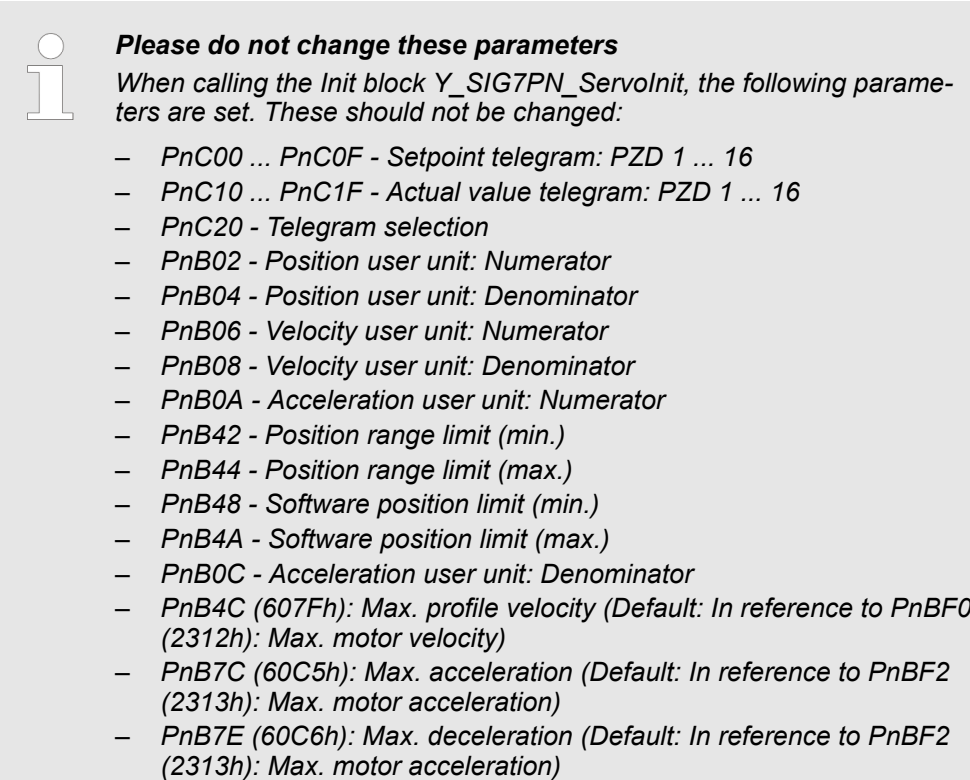

– *Pn205 - Multiturn limit*

#### **Parameter**

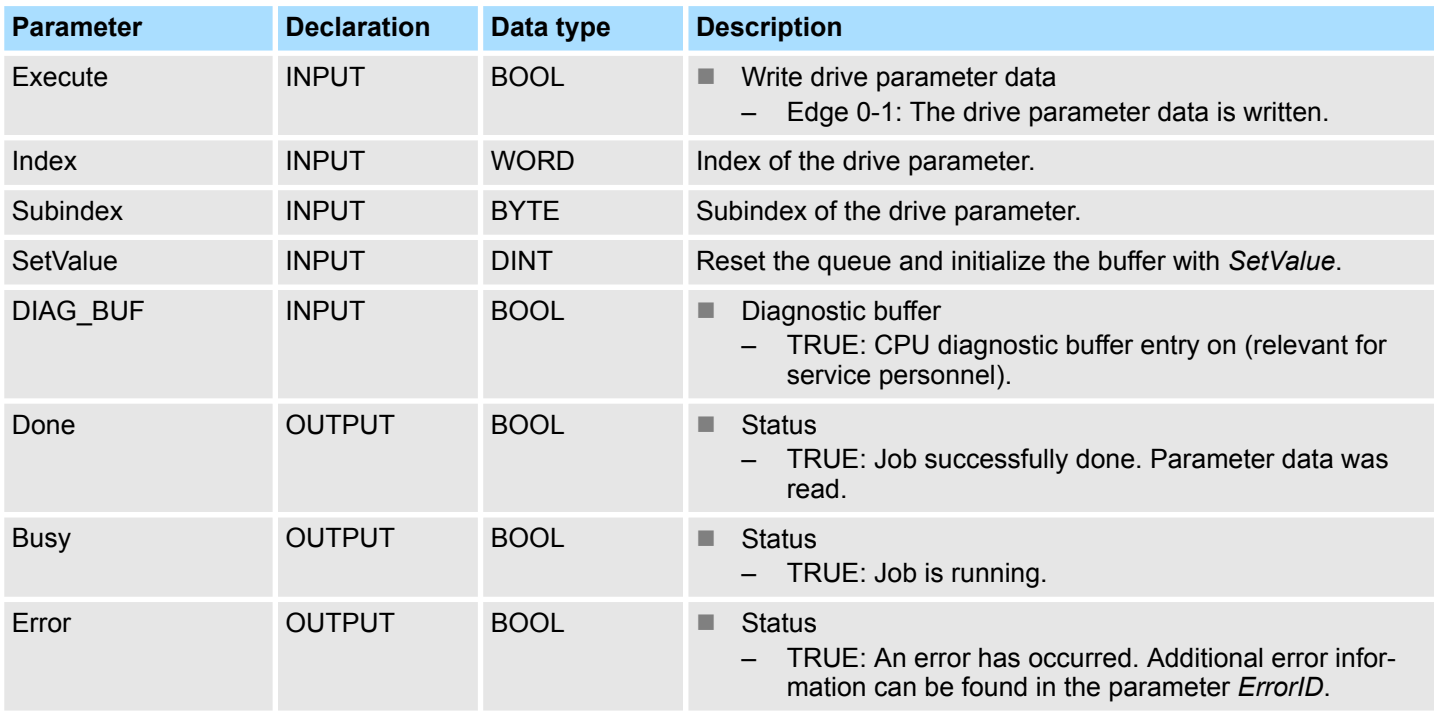

Complex motion tasks - PLCopen blocks > FB 834 - Y\_WriteParameter - write drive parameter

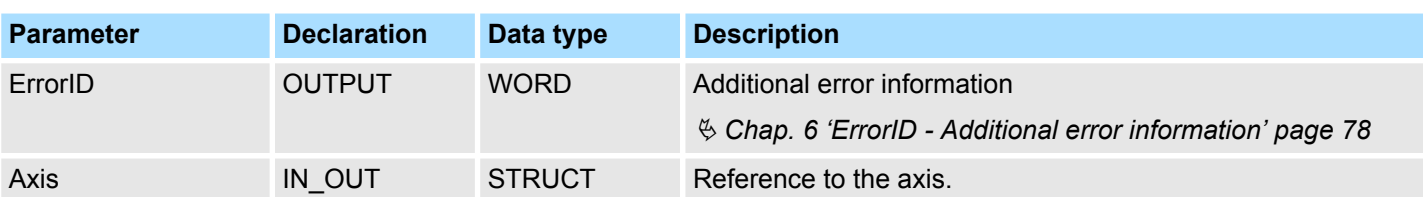

#### **PLCopen-State**

■ Job start in each PLCopen-State possible.

■  $%$  [Chap. 5.1 'PLCopen-States' page 74](#page-73-0)

**Write drive parameter data**

The writing of the parameter data is started with an edge 0-1 at *Execute*. *Busy* is TRUE as soon as writing of parameter data is running. After the parameter data was written, *Busy* with FALSE and *Done* with TRUE is returned.

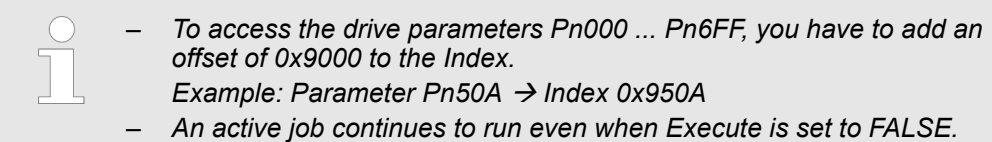

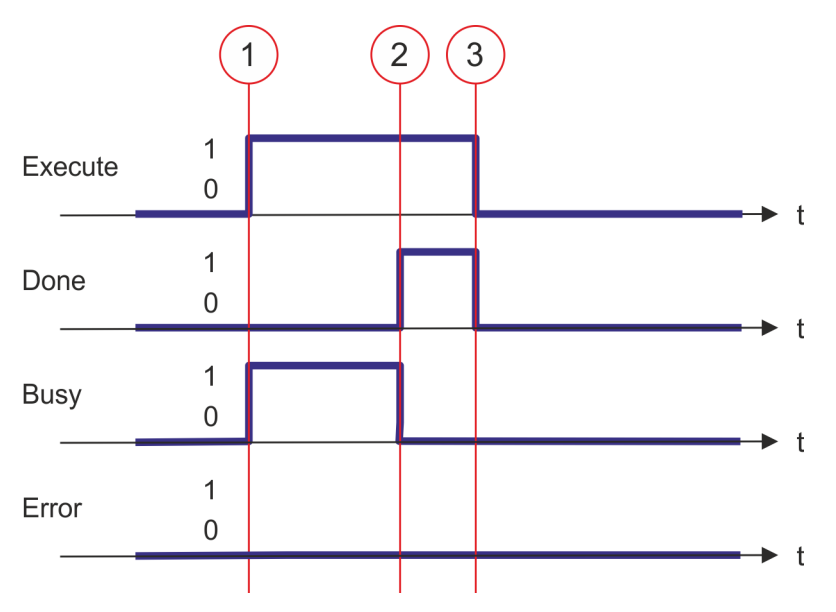

- (1) At time (1) the writing of the parameter data is started with edge 0-1 at *Execute* and *Busy* becomes TRUE.
- (2) At the time (2) writing of the parameter data is successfully completed. *Busy* has the value FALSE and *Done* the value TRUE.
- (3) At the time (3) the job is completed and *Execute* becomes FALSE and thus each output parameter FALSE respectively 0.

Complex motion tasks - PLCopen blocks > FB 835 - Y\_HomeInit\_LimitSwitch - initialisation of homing on limit switch

# **4.3.21 FB 835 - Y\_HomeInit\_LimitSwitch - initialisation of homing on limit switch**

This block initialises homing on limit switch. **Description**

### **Parameters**

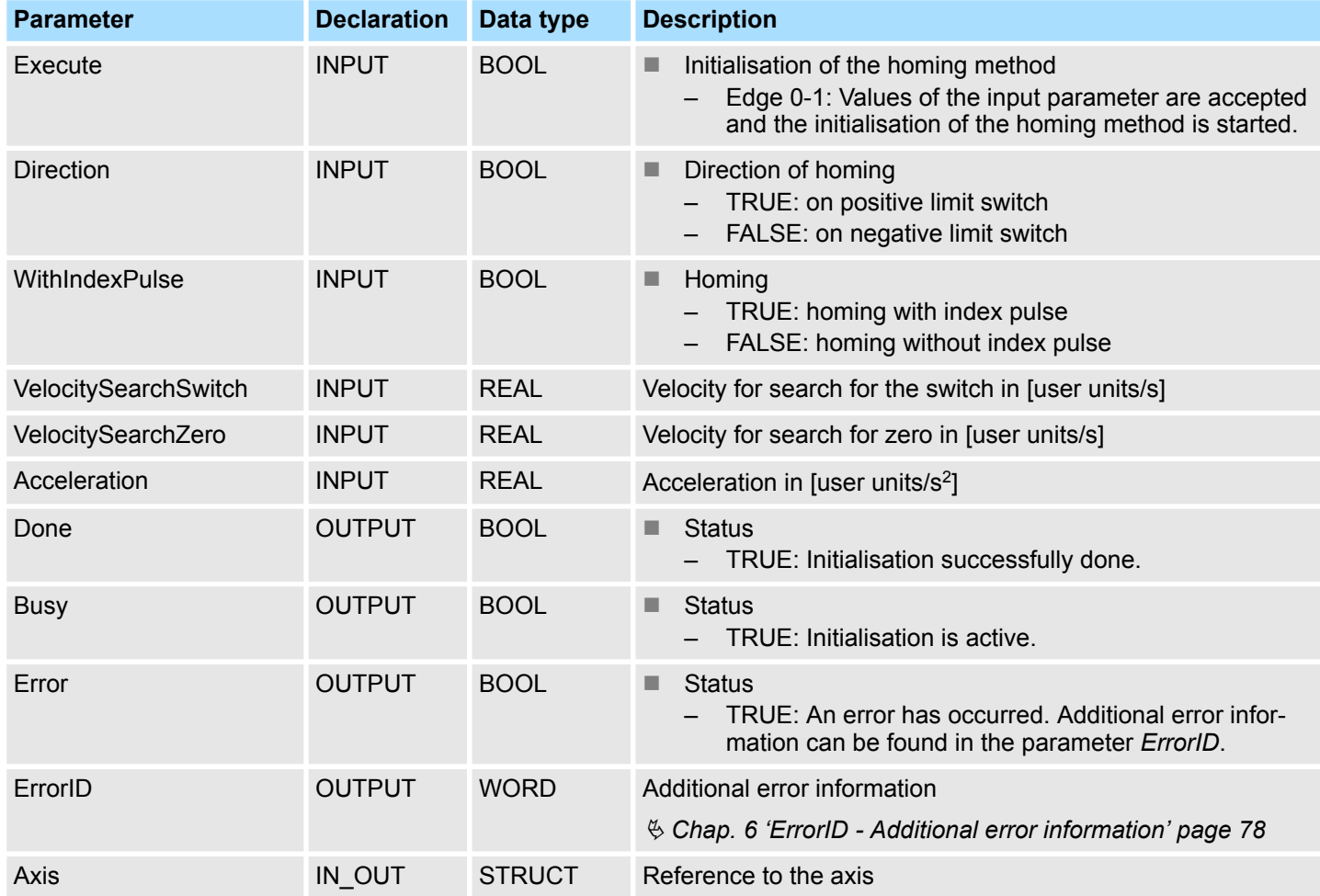

Complex motion tasks - PLCopen blocks > FB 835 - Y\_HomeInit\_LimitSwitch - initialisation of homing on limit switch

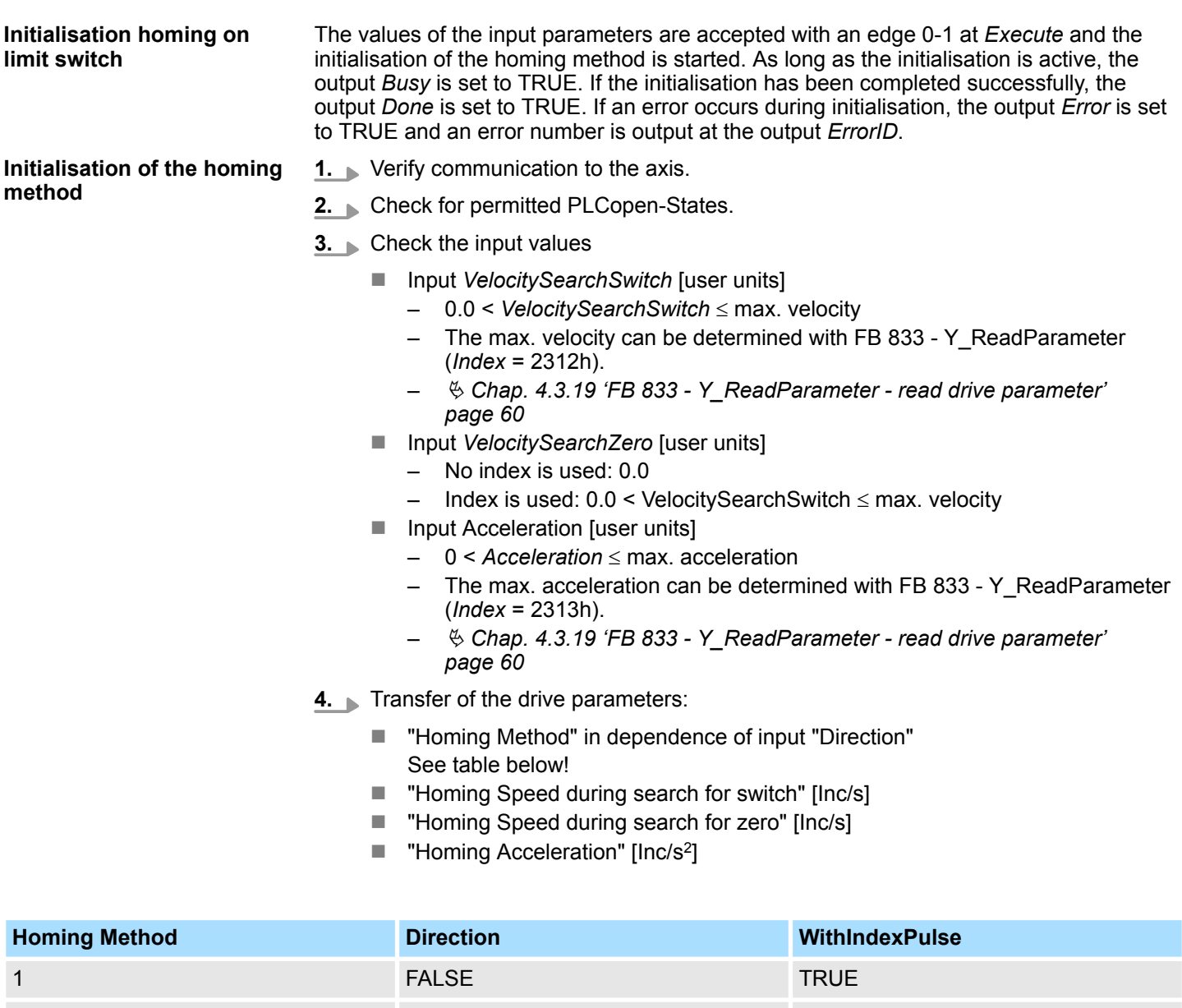

2 TRUE TRUE 17 FALSE FALSE 18 TRUE FALSE Complex motion tasks - PLCopen blocks > FB 836 - Y\_HomeInit\_HomeSwitch - initialisation of homing on home switch

# **4.3.22 FB 836 - Y\_HomeInit\_HomeSwitch - initialisation of homing on home switch**

This block initialises homing on home switch. **Description**

## **Parameters**

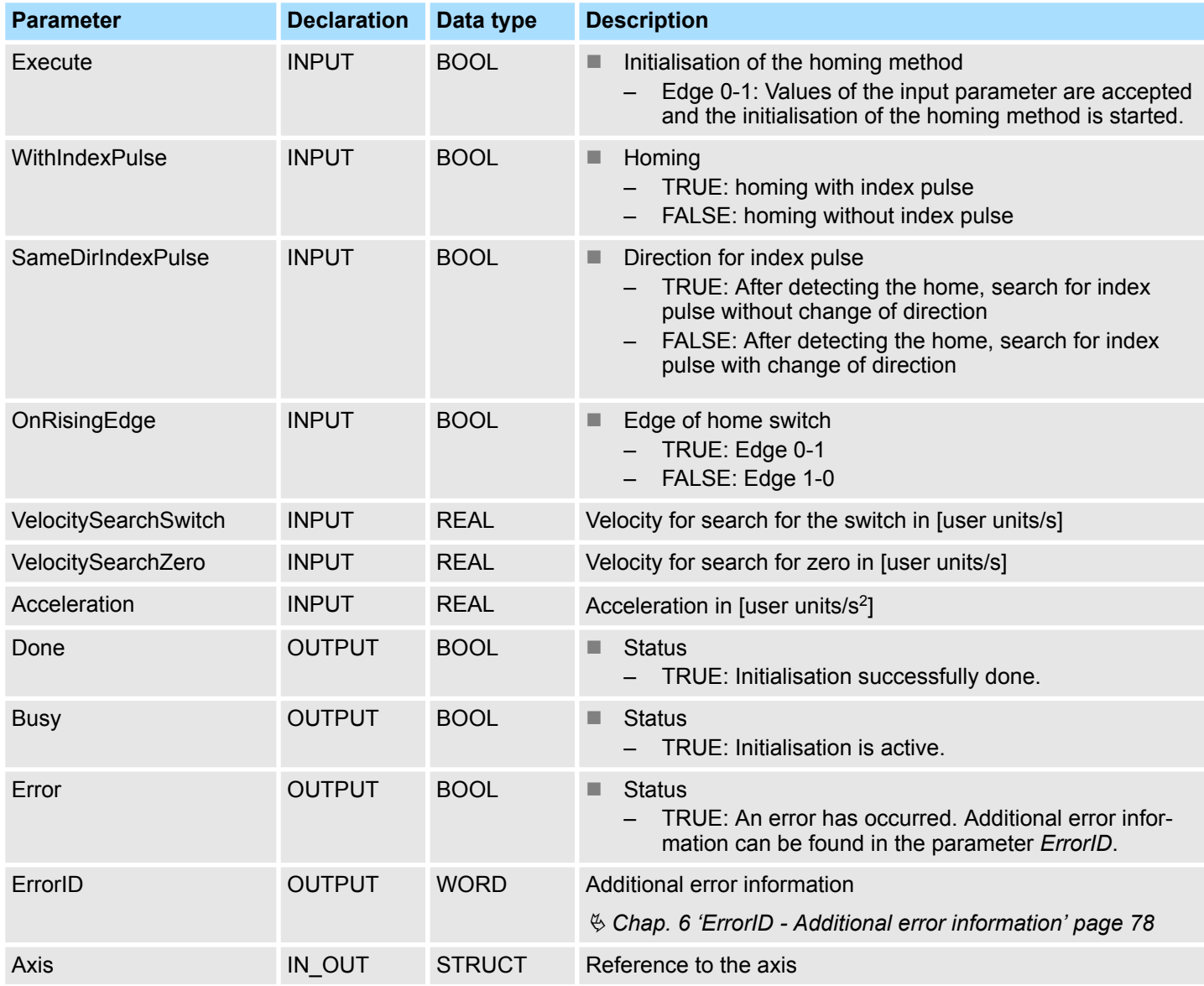

Complex motion tasks - PLCopen blocks > FB 836 - Y\_HomeInit\_HomeSwitch - initialisation of homing on home switch

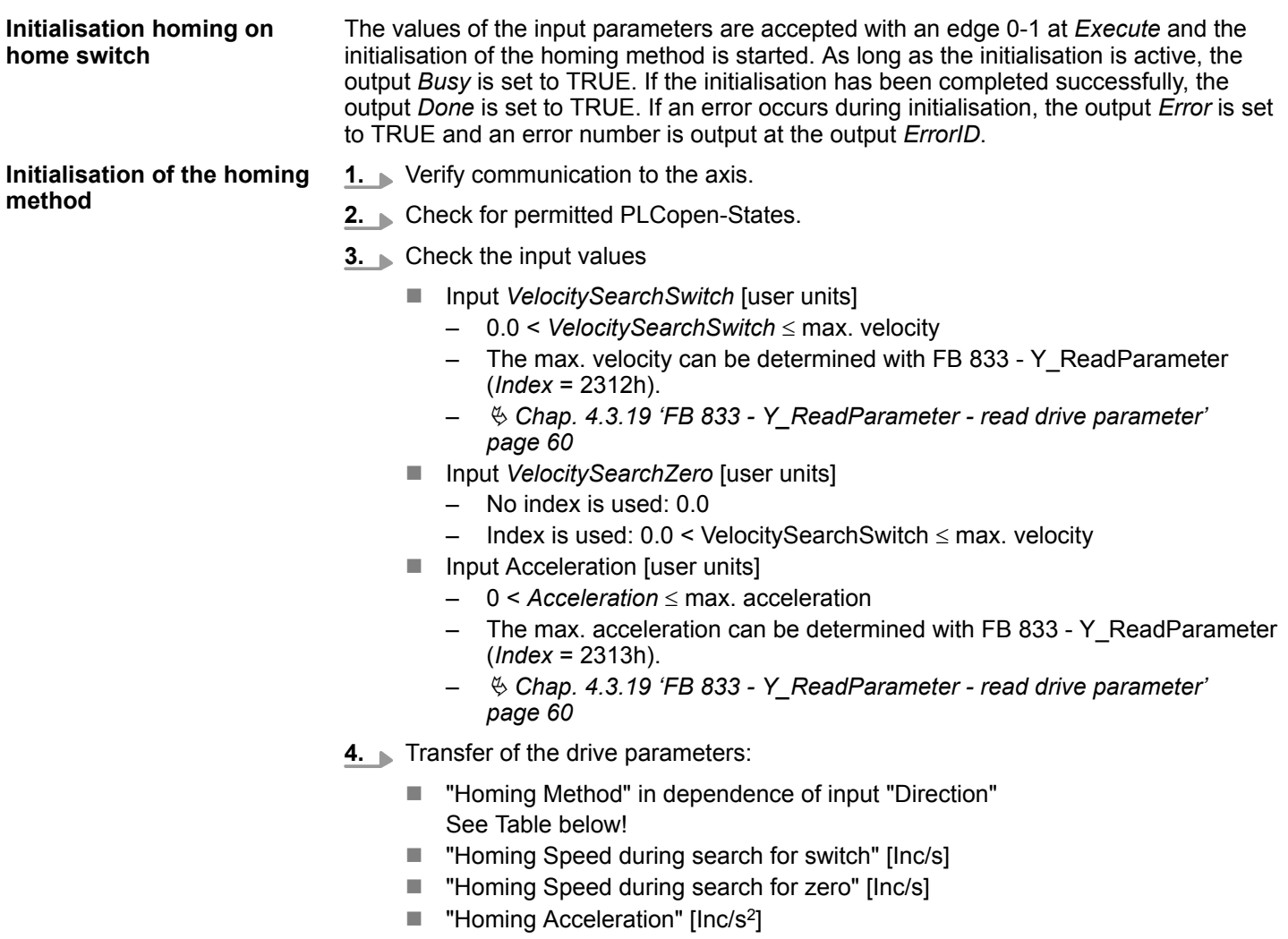

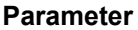

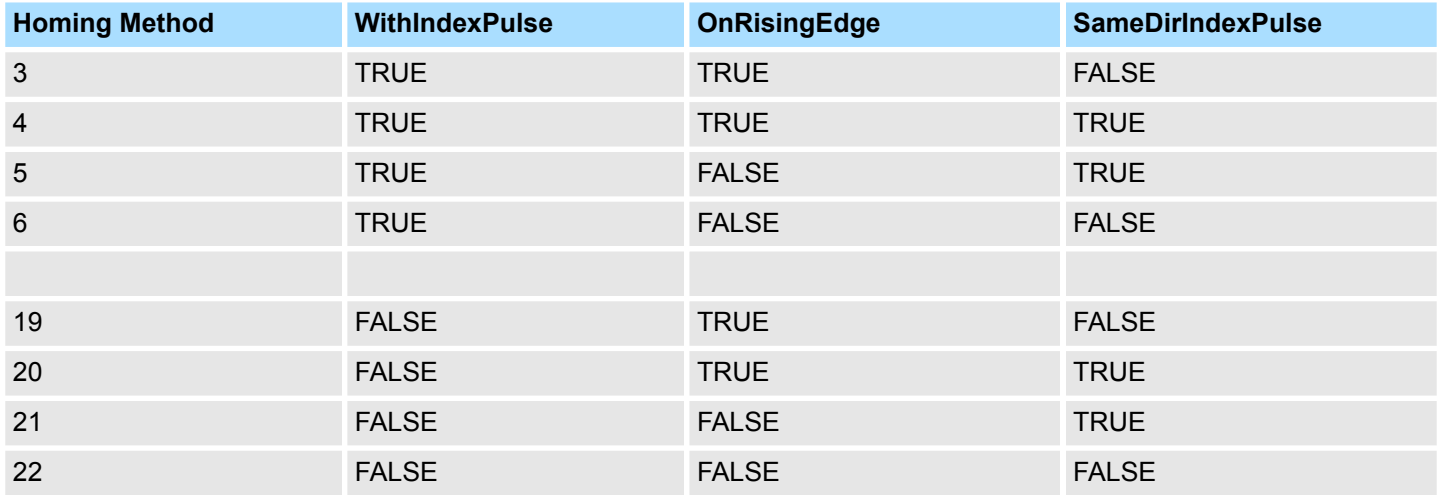

Complex motion tasks - PLCopen blocks > FB 837 - Y\_HomeInit\_ZeroPulse - initialisation of homing on zero pulse

# **4.3.23 FB 837 - Y\_HomeInit\_ZeroPulse - initialisation of homing on zero pulse**

This block initialises homing on zero pulse. **Description**

### **Parameters**

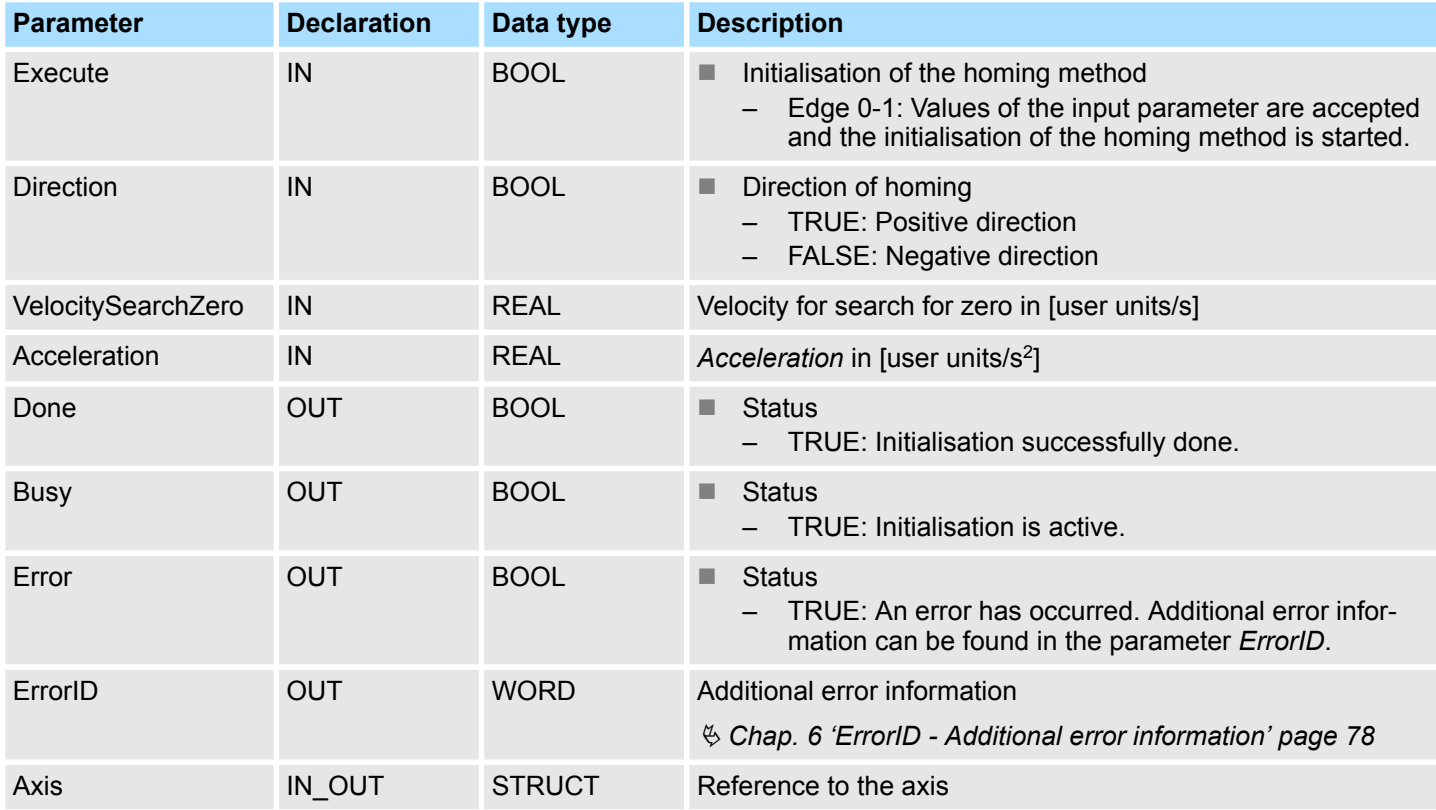

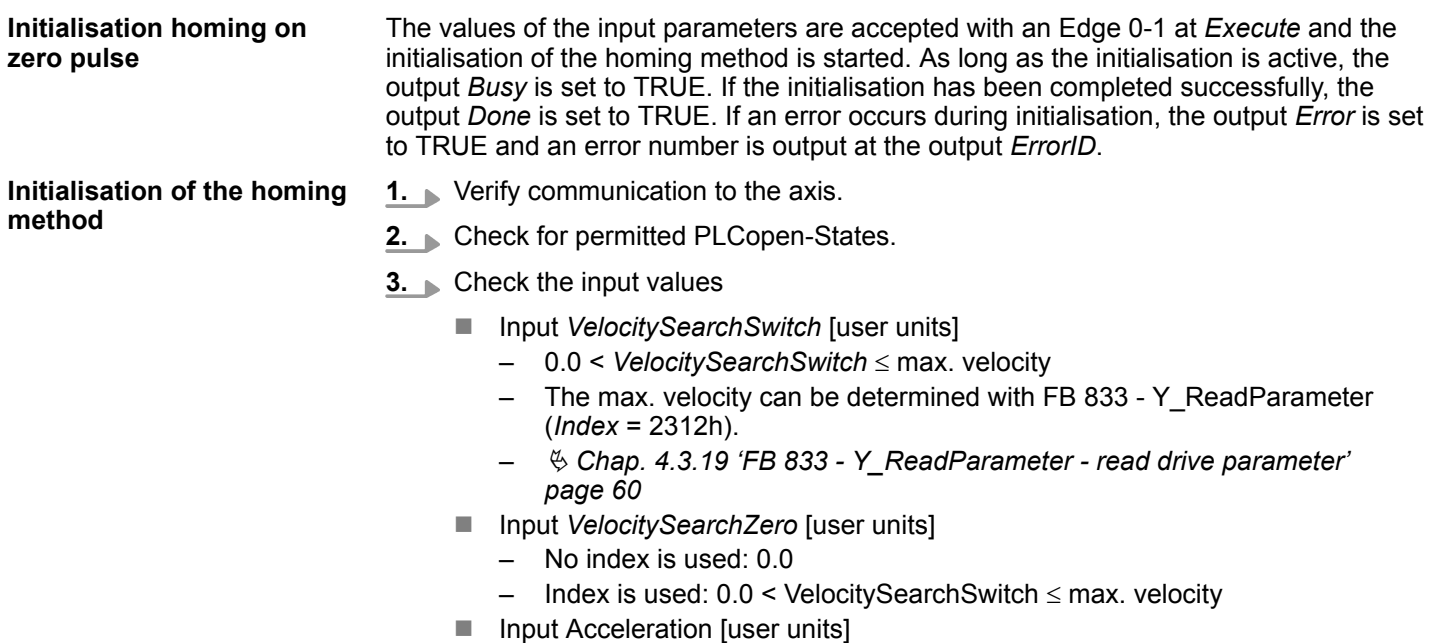

- $-$  0 < *Acceleration*  $\leq$  max. acceleration
- The max. acceleration can be determined with FB 833 Y\_ReadParameter (*Index* = 2313h).
- Ä *[Chap. 4.3.19 'FB 833 Y\\_ReadParameter read drive parameter'](#page-59-0) [page 60](#page-59-0)*

Complex motion tasks - PLCopen blocks > FB 837 - Y\_HomeInit\_ZeroPulse - initialisation of homing on zero pulse

- **4.** Transfer of the drive parameters:
	- "Homing Method" in dependence of input "Direction". See table below!
	- "Homing Speed during search for switch" [Inc/s]
	- "Homing Speed during search for zero" [Inc/s]
	- $\blacksquare$  "Homing Acceleration" [Inc/s<sup>2</sup>]

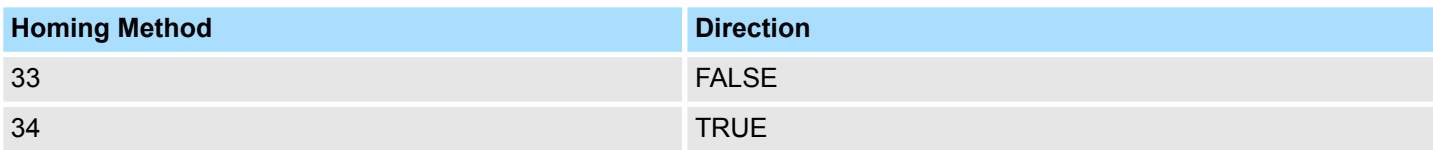

Complex motion tasks - PLCopen blocks > FB 838 - Y\_HomeInit\_SetPosition - initialisation of homing mode set position

**4.3.24 FB 838 - Y\_HomeInit\_SetPosition - initialisation of homing mode set position** This block initialises homing on current position. **Description**

#### **Parameters**

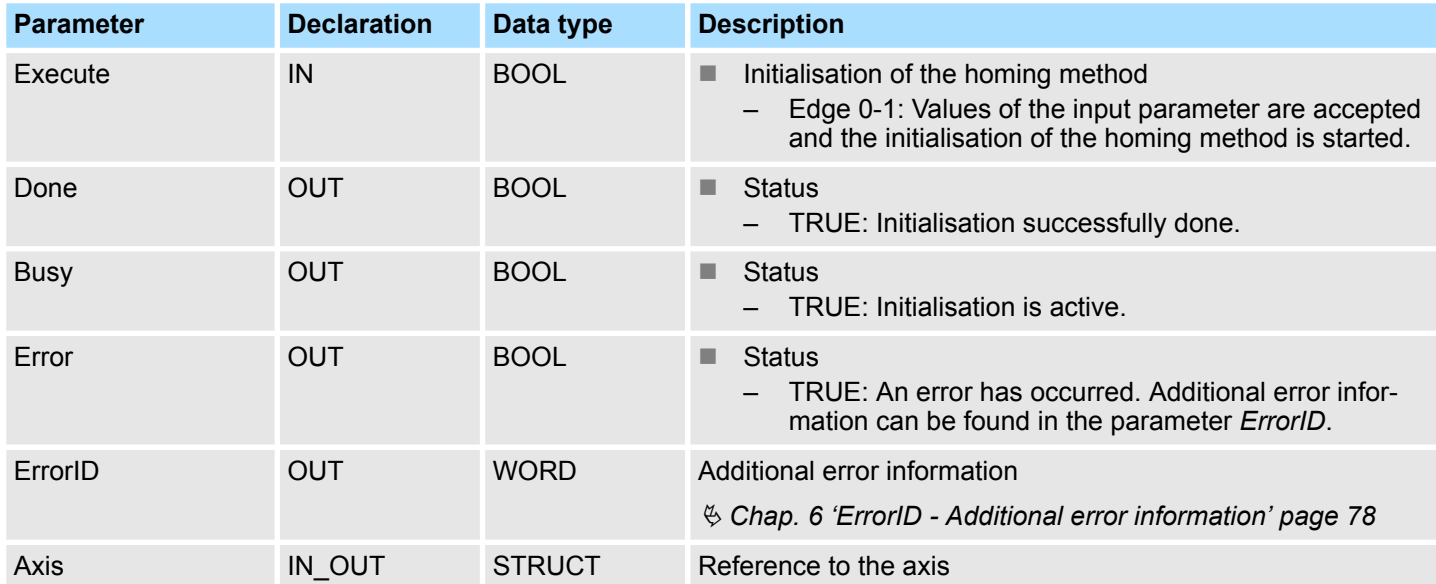

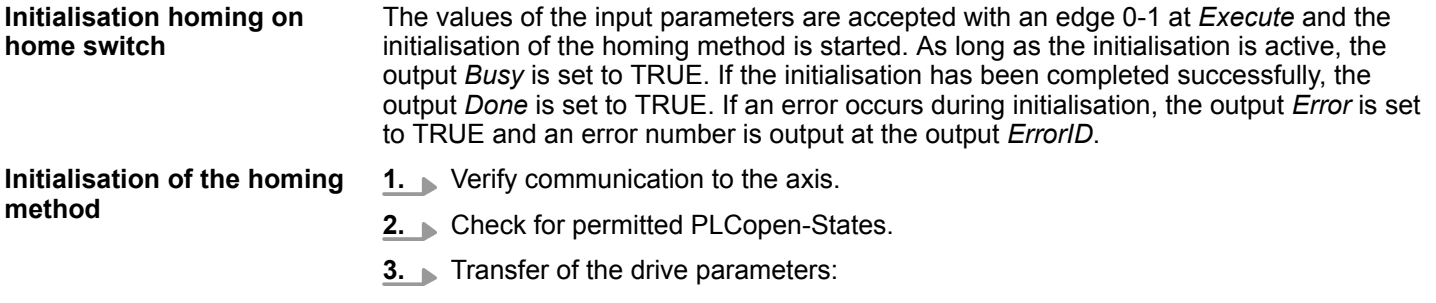

 $\blacksquare$  "Homing Method" = 35

Complex motion tasks - PLCopen blocks > FB 839 - MC\_TorqueControl - Move axis with constant torque

# **4.3.25 FB 839 - MC\_TorqueControl - Move axis with constant torque**

**Description**

With MC\_TorqueControl you can specify a maximum torque.

#### **Parameter**

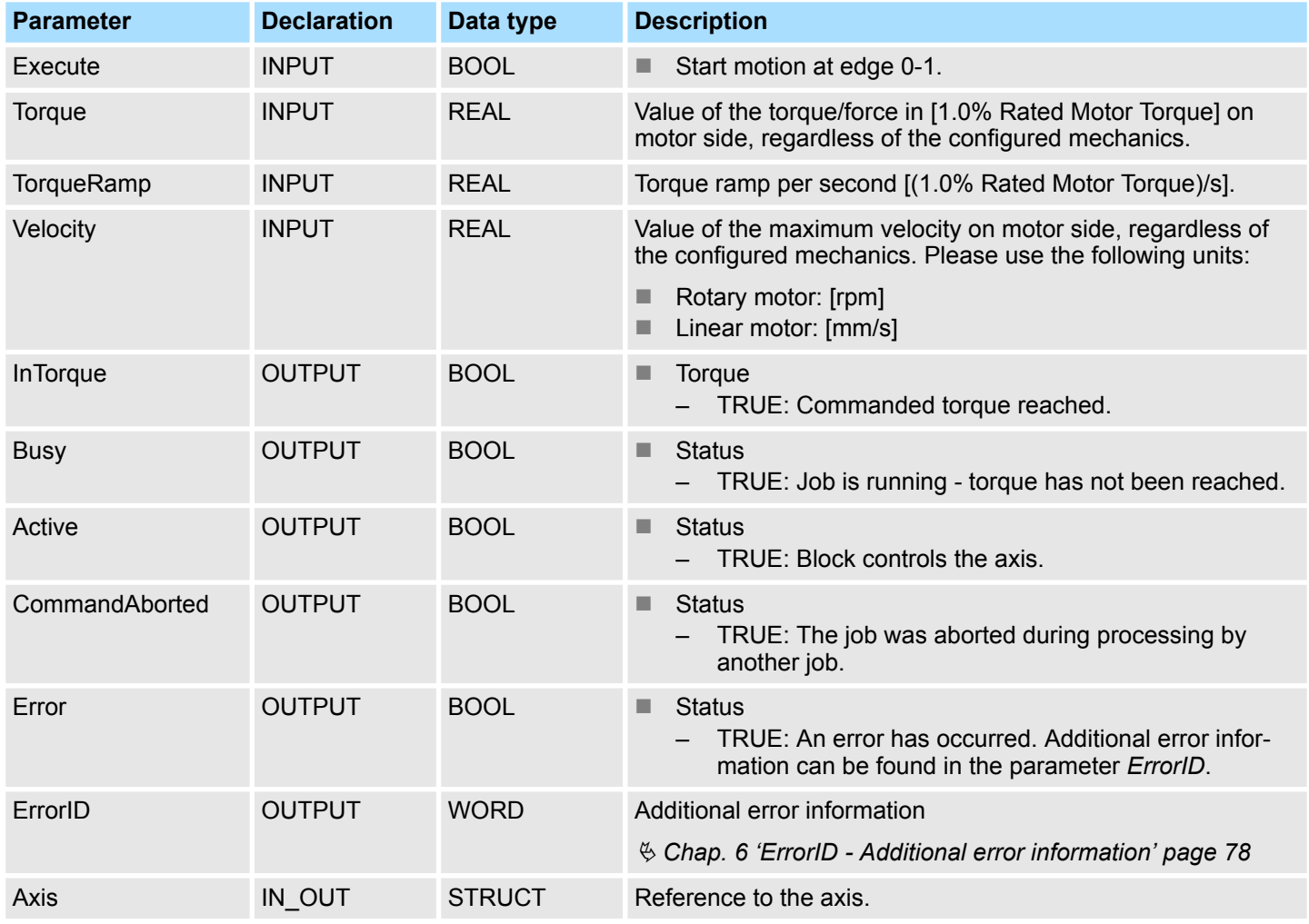

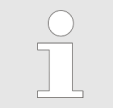

*Please note that this block uses acyclic resources of the CPU when checking and transmitting the parameters. Due to this, the movement does not start until the parameters have been transferred.*

Complex motion tasks - PLCopen blocks > FB 839 - MC\_TorqueControl - Move axis with constant torque

#### **Status diagram and stop behavior**

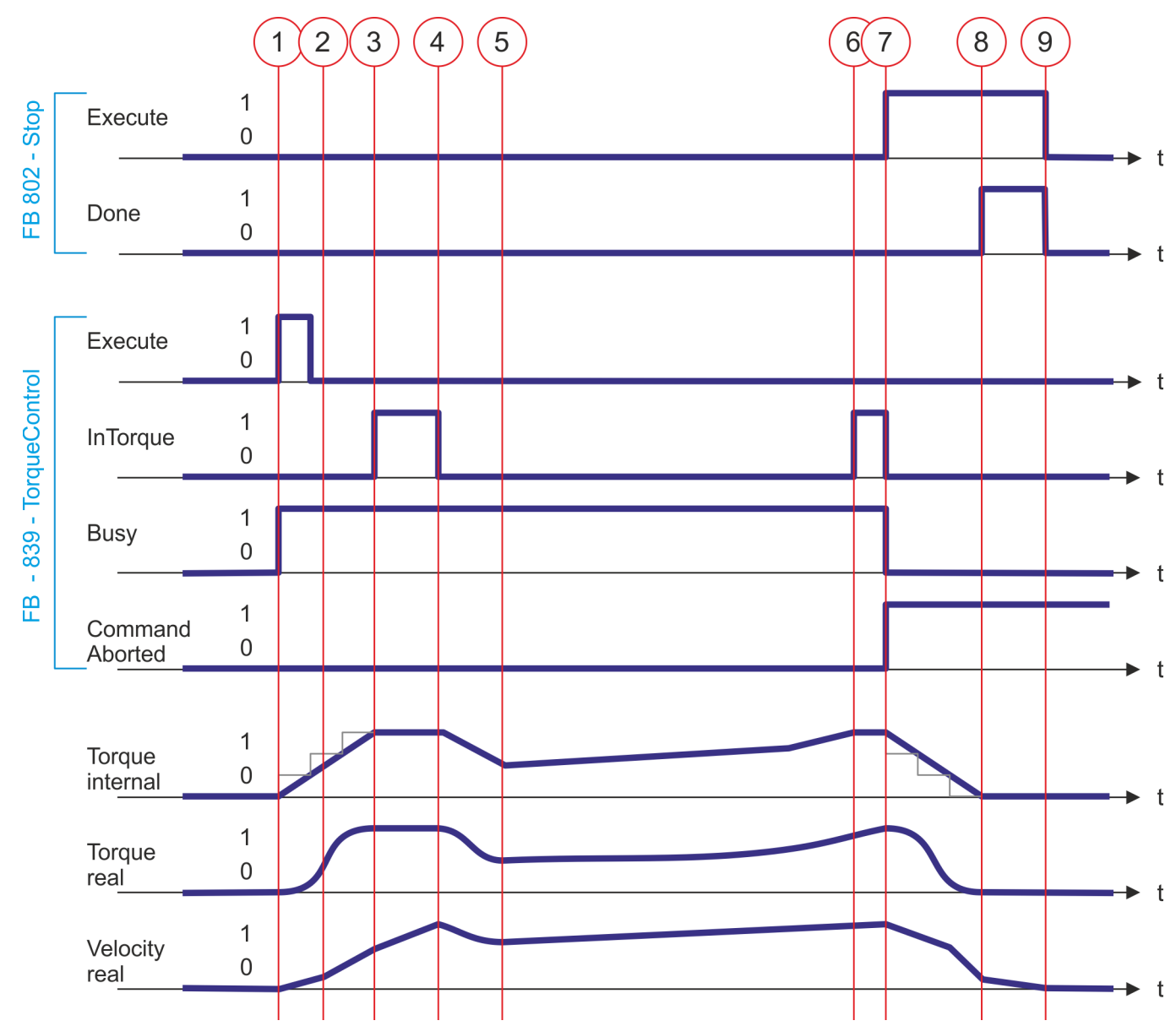

- (1) With edge 0-1 at *Enable* of FB 839 the movement of the axis is started and *Busy* returns TRUE.
- (2) With gradually increasing torque, the speed increases until one of the maximum values *Torque* or *Velocity* is reached.
- (3) The axis reaches the specified torque and *InTorque* returns TRUE. The axis continues to accelerate until *Velocity* is reached.
- (4) The axis reaches the preset *Velocity* and the torque is reduced. Here *InTorque* returns FALSE.
- (5) Due to the drive resistance, the velocity decreases. This is counteracted by gradually increasing the torque.
- (6) The axis reaches the specified torque and *InTorque* returns TRUE.
- (7) With edge 0-1 at *Execute* of FB 802 the stopping of the axis is started. The axis is decelerated to standstill. *CommandAborted* of FB 839 returns TRUE, *InTorque* and *Busy* FALSE.
- (8) The stopping of the axis is completed, the axis is stopped and *Done* of FB 802 returns TRUE.
- (9) With edge 1-0 at *Execute* of FB 802 the stopping job is finished and *Done* of FB 802 returns FALSE.
Complex motion tasks - PLCopen blocks > FB 840 - MC\_ReadActualTorque - read actual torque

### **4.3.26 FB 840 - MC\_ReadActualTorque - read actual torque**

**Description**

As long as *Enable* is TRUE, this block returns the value of the torque. As soon as output data are available, *Valid* becomes TRUE. If *Enable* is reset, *Valid* will also be reset, even if new output data are available.

### **Parameter**

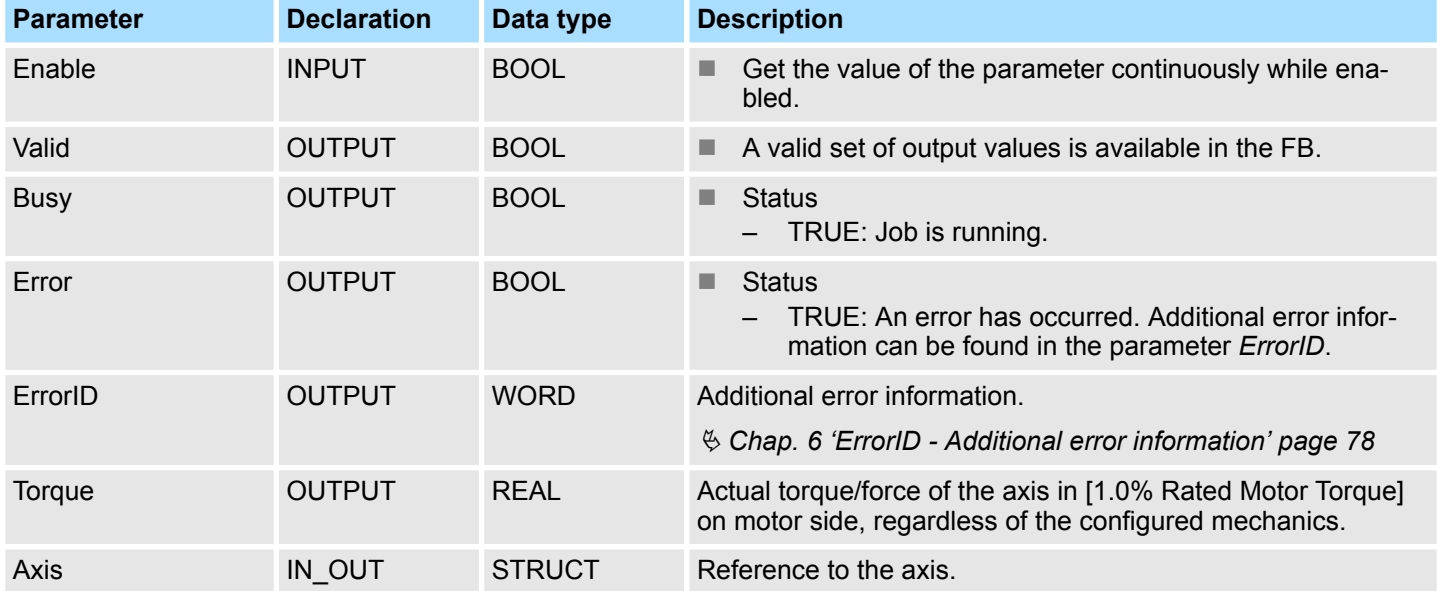

PLCopen-States

## **5 States and behavior of the outputs**

### **5.1 PLCopen-States**

### **State diagram**

The *state diagram* shows all the states that an axis can assume. An axis is always in one of these states. Depending on the output state, a state change can take place automatically or via the blocks of the axis control. In principle, movement tasks are processed sequentially. You can use the following function blocks to query the state

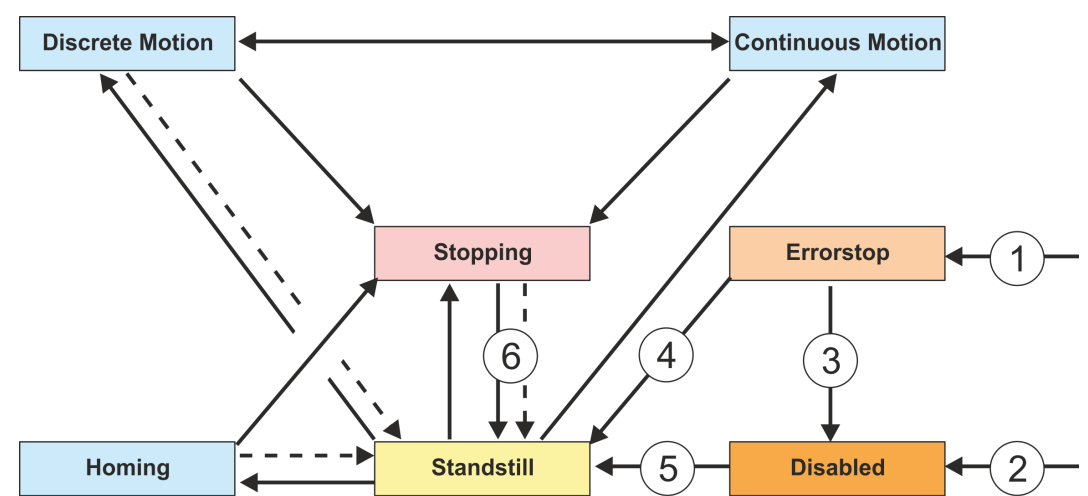

n Ä *[Chap. 4.3.11 'FB 812 - MC\\_ReadStatus - read status axis' page 47](#page-46-0)*

### Return when done

- (1) From each state: An error has occurred at the axis
- $\overline{22}$  From each state: MC\_Power.Enable = FALSE and there is no error on the axis (3) MC Reset and MC Power.Status = FALSE
- MC\_Reset and MC\_Power.Status = FALSE
- $(4)$  MC<sup>-</sup>Reset and MC<sup>-</sup>Power.Status = TRUE and MC Power.Enable = TRUE
- $\overline{160}$  MC\_Power.Enable = TRUE and MC\_Power.Status = TRUE<br>(6) MC\_Stop.Done = TRUE and MC\_Stop.Execute = FALSE
	- $MC$  Stop.Done = TRUE and MC Stop.Execute = FALSE

There are the following states

- Disabled
	- Basic state of an axis.
	- Axis can not be moved by any function block.
- **Error Stop** 
	- An error has occurred on the axis.
	- Axis is stopped and is blocked for further motion tasks.
	- Axis remains in this state until the error is solved and a RESET is triggered.
	- Errors on an axis are also reported via the corresponding function block.
	- Errors on a function block do not lead to this state
- Standstill
	- Ready for motion tasks
	- There is no error on the axis
	- There are no motion tasks active on the axis
	- Axis is power supplied
- $\blacksquare$  Stopping
	- Axis is currently stopped:
		- Ä *[Chap. 4.3.5 'FB 802 MC\\_Stop stop axis' page 34](#page-33-0)*
	- The *Stopping* state is active as long as a Stop command is active (*Execute* = 1). Even if the axis is already stopped. Then the state automatically changes to *Standstill*.

PLCopen-States

- **n** Homing
	- The axis is currently homing:
		- Ä *[Chap. 4.3.4 'FB 801 MC\\_Home home axis' page 32](#page-31-0)*
	- As soon as the axis is homed, the state automatically changes to *Standstill*.
- Discrete Motion
	- The axis is currently executing a motion task:
		- Ä *[Chap. 4.3.9 'FB 808 MC\\_MoveAbsolute move axis to absolute position'](#page-42-0) [page 43](#page-42-0)*
		- Ä *[Chap. 4.3.7 'FB 804 MC\\_MoveRelative move axis relative' page 39](#page-38-0)* Ä *[Chap. 4.3.6 'FB 803 - MC\\_Halt - holding axis' page 37](#page-36-0)*
	- As soon as the target of the movement task is reached, the state automatically changes to *Standstill*.
- Continuous Motion
	- The axis performs a permanent movement task:
		- Ä *[Chap. 4.3.8 'FB 805 MC\\_MoveVelocity drive axis with constant velocity'](#page-40-0) [page 41](#page-40-0)*

Behavior of the inputs and outputs

## **5.2 Behavior of the inputs and outputs**

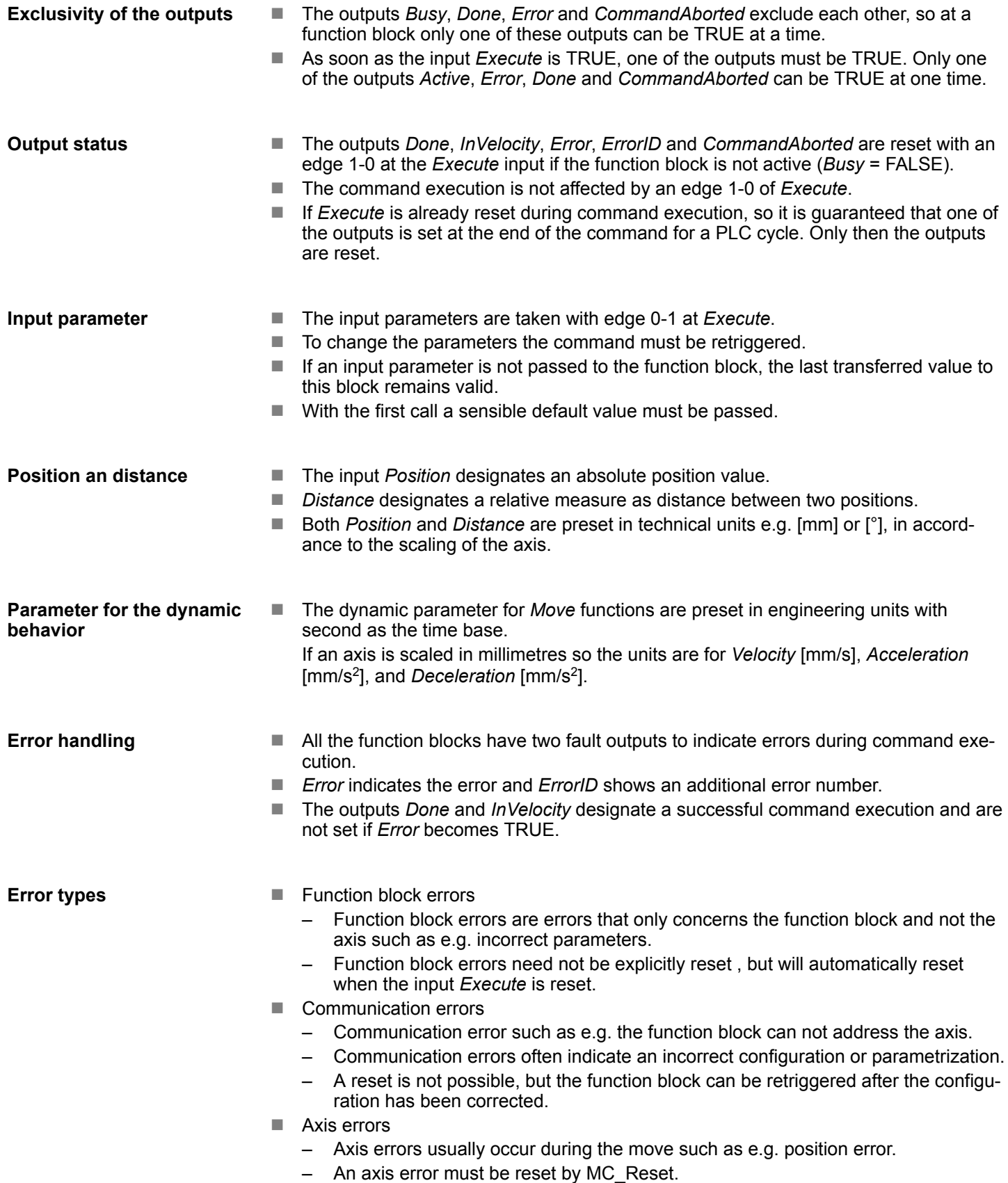

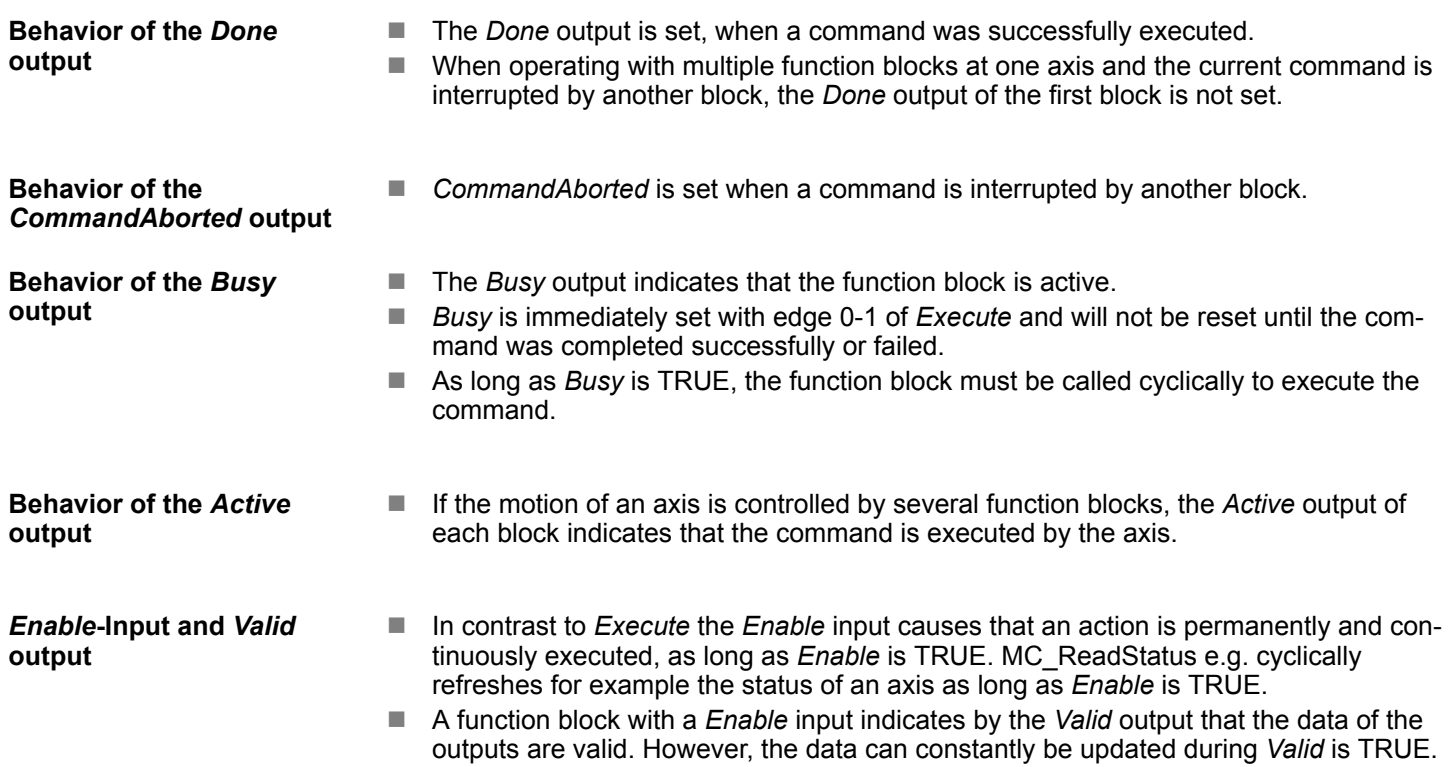

## <span id="page-77-0"></span>**6 ErrorID - Additional error information**

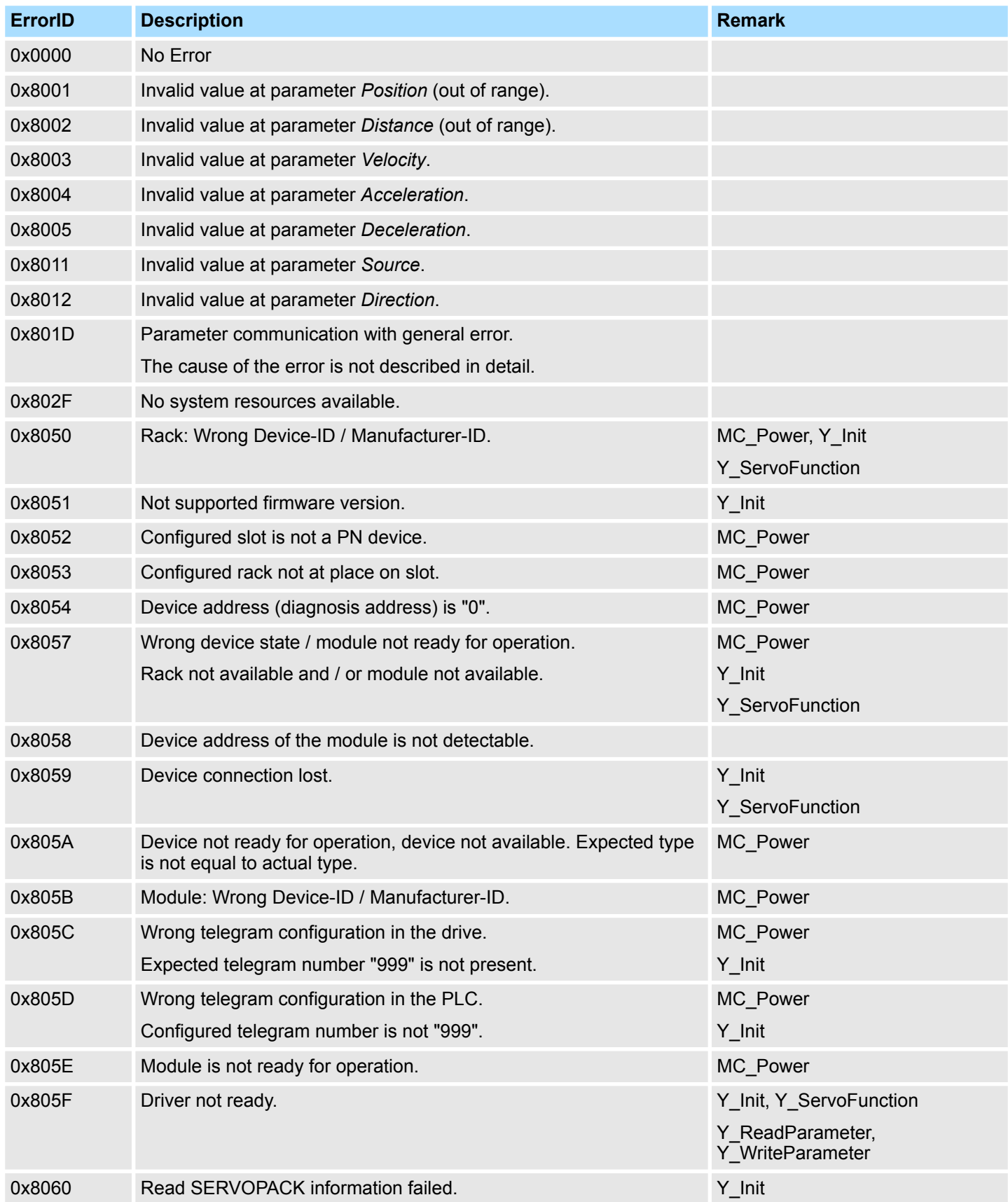

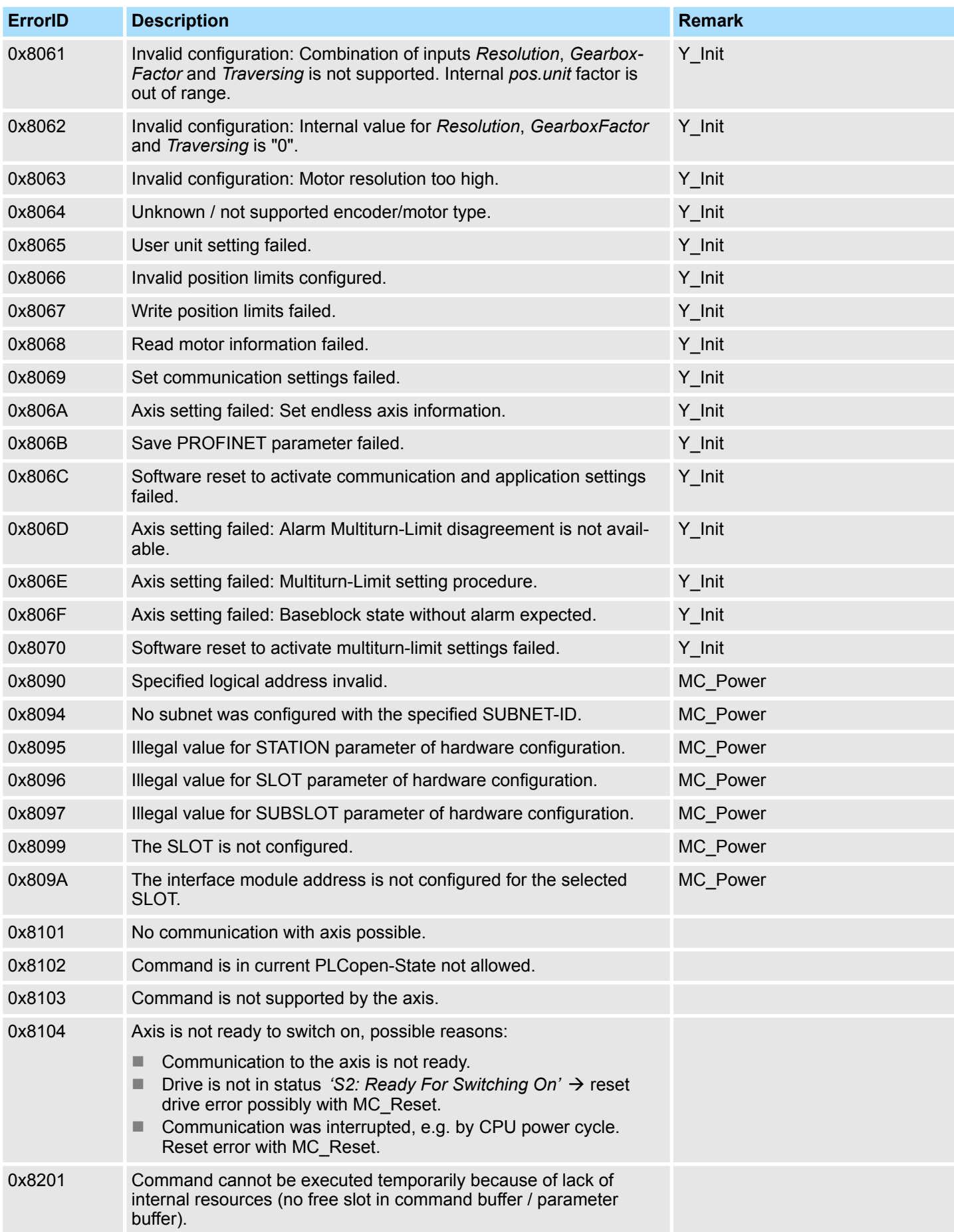

### **ErrorID - Additional error information NASKAWA Sigma-7 Library YASKAWA Sigma-7 Library**

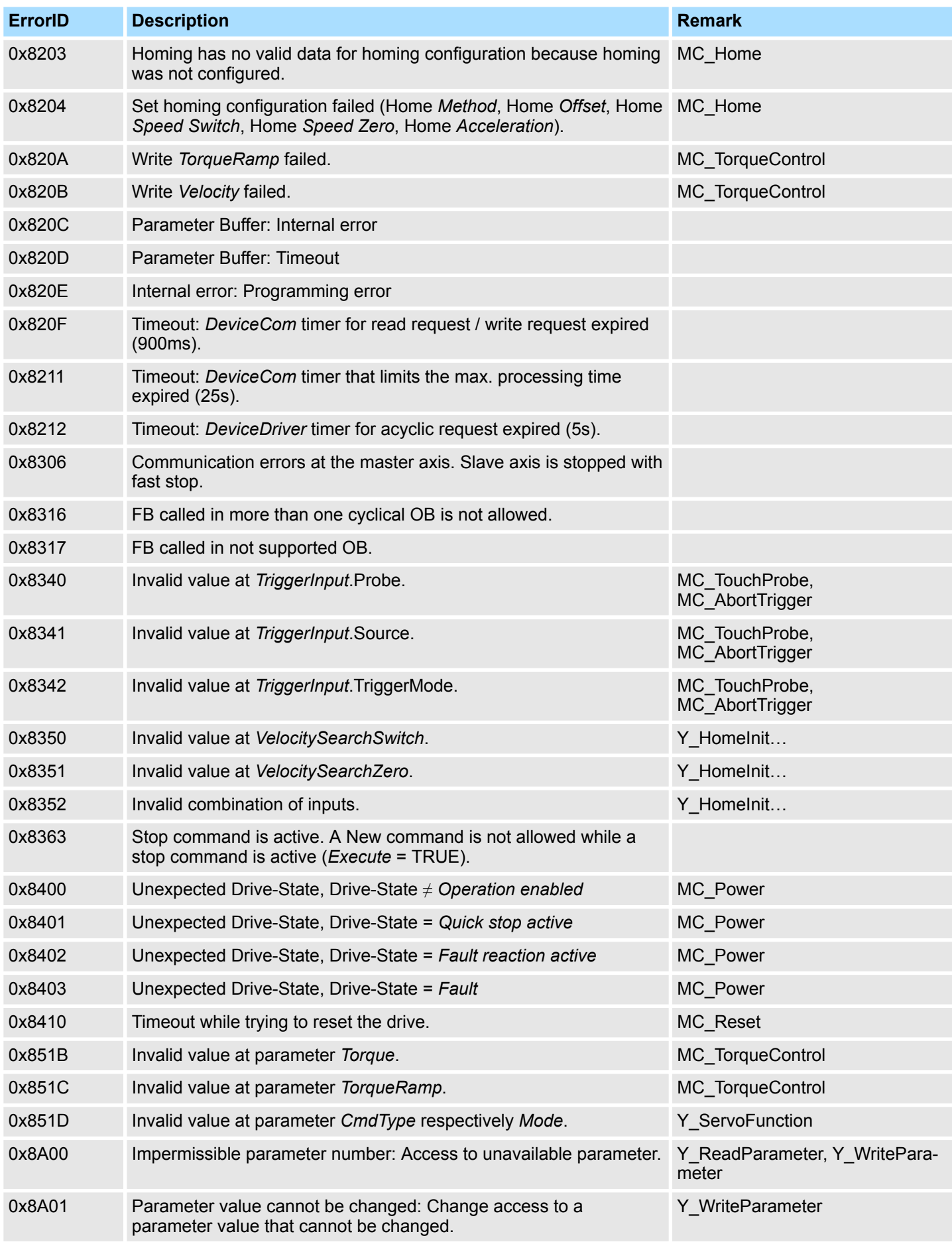

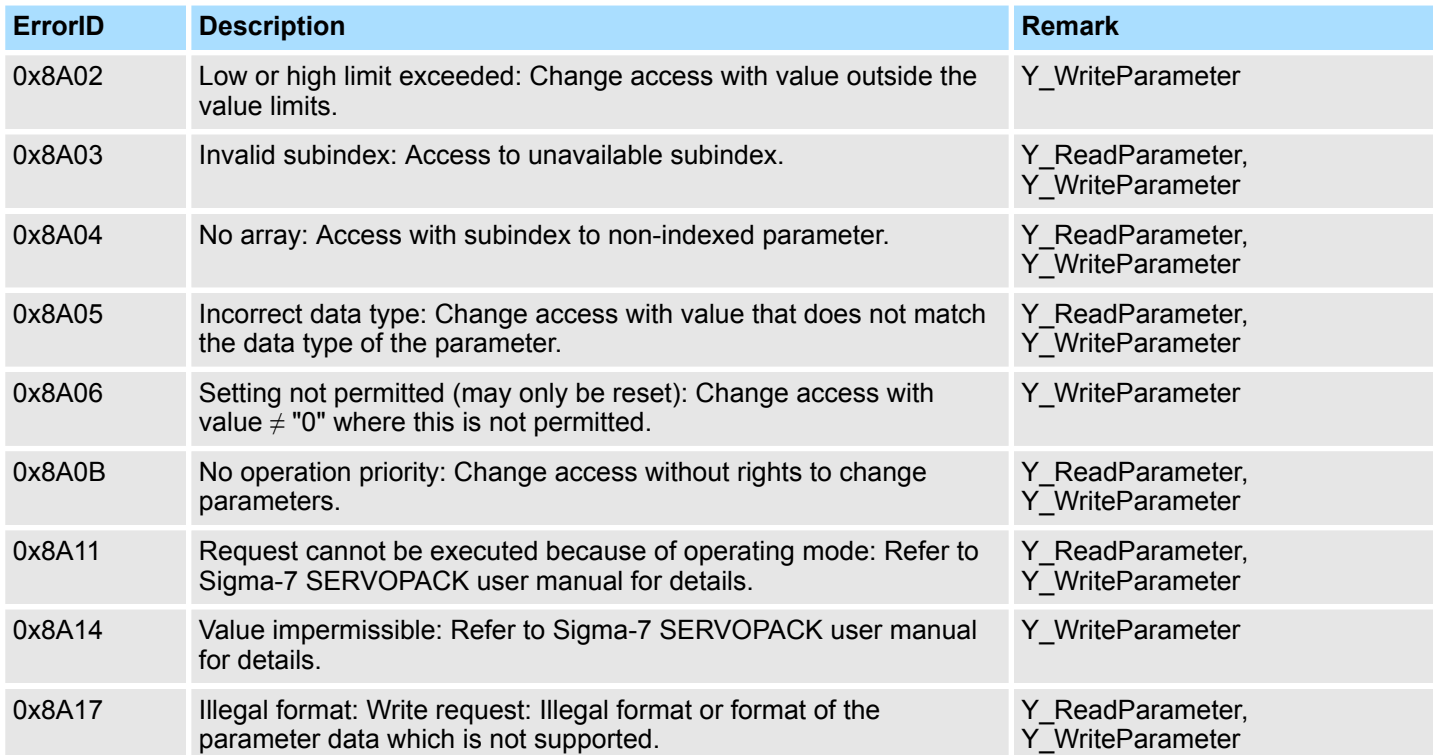

# **Appendix**

## **Content**

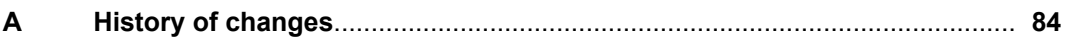

# <span id="page-83-0"></span>**A History of changes**

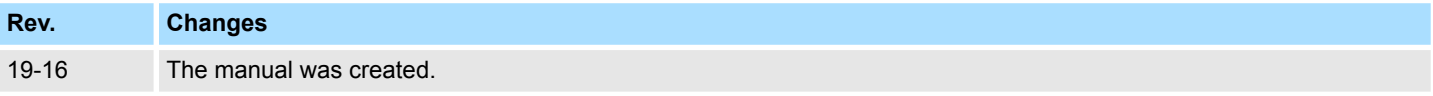